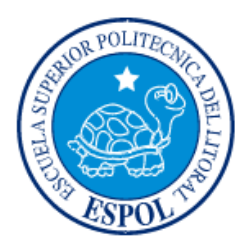

# **ESCUELA SUPERIOR POLITÉCNICA DEL LITORAL**

**Facultad de Ingeniería en Electricidad y Computación**

# "ESCENARIOS PARA LA REDUCCIÓN DE PÉRDIDAS TÉCNICAS EN UNA EMPRESA DISTRIBUIDORA DE ENERGÍA ELÉCTRICA. UN CASO DE ESTUDIO EN EL ECUADOR"

## **INFORME DE MATERIA INTEGRADORA**

Previo a la obtención del Título de:

# **INGENIERO EN ELECTRICIDAD ESPECIALIZACIÓN POTENCIA**

JOSÉ CARLOS PINOS IDROBO

ANDRÉS LUIS PITA BORBOR

GUAYAQUIL – ECUADOR

AÑO: 2017

### **AGRADECIMIENTOS**

Mis más sinceros agradecimientos a quienes supieron brindarme su ayuda de alguna u otra manera para la realización del proyecto integrador.

A la Ing. Diana Cervantes por ser la persona quien nos ayudó con la instalación del programa CYMDIST<sup>™</sup> en el laboratorio de la facultad.

Al Dr Javier Urquizo por ser quien nos brindó su ayuda en la realización del presente proyecto integrador.

#### **José Carlos Pinos Idrobo**

Al MSc. Luis Ruiz Cuadrado, profesor evaluador del presente proyecto integrador, por la guía y orientación brindada en la realización del mismo.

A mi familia por brindarme su apoyo incondicional durante el transcurso de mis estudios.

A mi amigo José Pinos por su compromiso, dedicación y apoyo en la realización de este proyecto integrador.

Finalmente, expreso mi agradecimiento a cada uno de los profesores que conforman la carrera de Ingeniería en Electricidad Especialización Potencia, por compartir sus conocimientos, experiencias y consejos, que permite formarnos para ser profesionales competentes con principios morales y éticos.

#### **Andrés Luis Pita Borbor**

### **DEDICATORIA**

El presente proyecto lo dedico principalmente a Dios por haberme mantenido con salud y vida durante todos mis años de estudio.

A mi madre María Elena Idrobo por inculcarme valores, mostrarme el significado de la perseverancia y sacrificio para obtener lo que tanto anhelamos, además de ser un pilar fundamental durante cada día de mi vida en este proceso de aprendizaje.

A mi padre José Antonio Pinos por el apoyo brindado, a mi enamorada, a cada compañero de facultad con quienes fue posible la realización de los proyectos propuestos a lo largo de la carrera.

#### **José Carlos Pinos Idrobo**

Dedico el presente proyecto a Dios, que me ha llenado de fortaleza para seguir adelante y no decaer durante el transcurso de esta etapa de formación profesional que está llena de constantes desafíos.

A mis padres, Luis Pita y Mery Borbor, quienes han sabido guiarme durante toda mi vida y han fomentado en mí, virtudes y valores que llevare conmigo el resto de mi vida, a mis hermanos, Shirley y Henry, que siempre me brindan su apoyo incondicional.

A la memoria de mi Abuelita Juanita Malavé, que confió en mí en todo momento y me brindó su apoyo y sabiduría para orientar mi vida hacia el amor y la esperanza de un futuro mejor.

#### **Andrés Luis Pita Borbor**

# TRIBUNAL DE EVALUACIÓN

**MSc. Luis Ruíz Cuadrado** 

PROFESOR EVALUADOR

Dy Javier Urquizo Calderón PROFESOR EVALUADOR

### **DECLARACIÓN EXPRESA**

"La responsabilidad y la autoría del contenido de este Trabajo de Titulación, nos corresponde exclusivamente; y damos nuestro consentimiento para que la ESPOL realice la comunicación pública de la obra por cualquier medio con el fin de promover la consulta, difusión y uso público de la producción intelectual"

José Pinos Idrobo

Andrés Pita Borbor

#### **RESUMEN**

<span id="page-5-0"></span>El proyecto integrador consistió en analizar las mejoras en la operación mediante la reducción de las pérdidas técnicas (en adelante se llamarán simplemente pérdidas) de potencia en un caso de estudio de la empresa eléctrica distribuidora Corporación Nacional de Electricidad (CNEL EP) Unidad de Negocio Santa Elena. Las pérdidas representan un perjuicio económico para la empresa ya que es energía desaprovechada en el funcionamiento de los equipos del sistema. En la provincia de Santa Elena existen dieciocho líneas de subtransmisión y para el estudio del proyecto se seleccionó como caso de estudio el tramo de línea aérea de subtransmisión "Libertad" que conecta a la subestación "La Libertad" de la que se escogió la alimentadora "Acacias" que suministra energía eléctrica a la carga comercial del cantón "La Libertad" así como de cargas residenciales.

El proyecto fue desarrollado en el programa de simulación CYMDIST™ que es utilizado por las empresas eléctricas distribuidoras del Ecuador para modelar sistemas eléctricos de potencia a distintos niveles de voltaje, además permite realizar diversos tipos de escenarios y brindar reportes de los resultados.

Para el cálculo de las pérdidas fue fundamental esta herramienta ya que, mostraba en detalle las pérdidas de transformadores y de los conductores que representaban 402.55 kW de las pérdidas totales del sistema modelado. La información requerida fue proporcionada por la empresa eléctrica CNEL EP Unidad de Negocio Santa Elena.

Finalmente, se presentaron cinco opciones para disminuir las pérdidas técnicas tanto a nivel de subtransmisión y distribución. Las opciones de simulación se mostraron en conjunto con el análisis económico y evidenciaron la viabilidad y beneficios del proyecto de acuerdo con los años de vida útil. El estudio concluye que la mejor opción es colocar cuatro bancos de capacitores en el recorrido de la alimentadora del caso de estudio.

# ÍNDICE GENERAL

<span id="page-6-0"></span>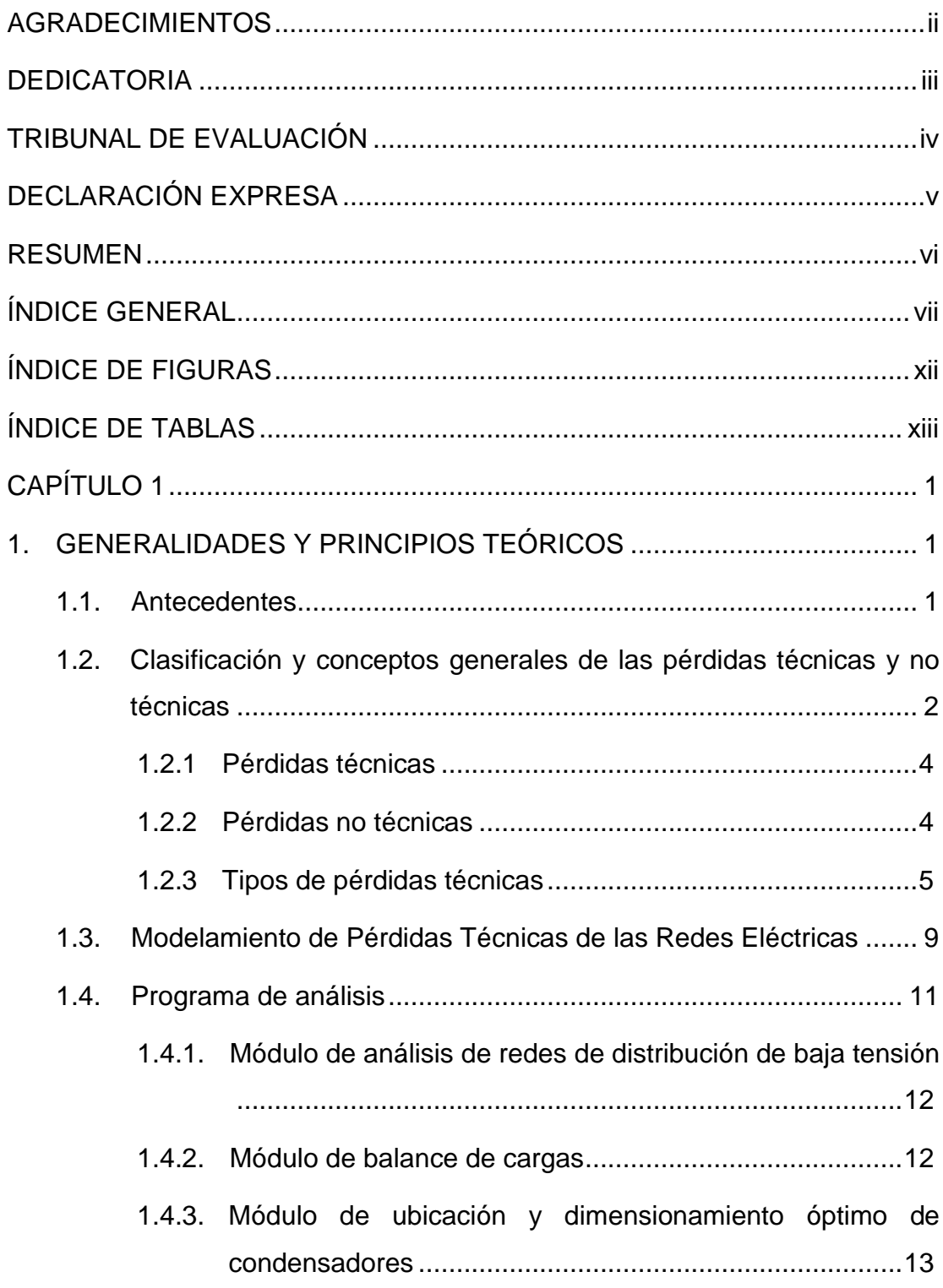

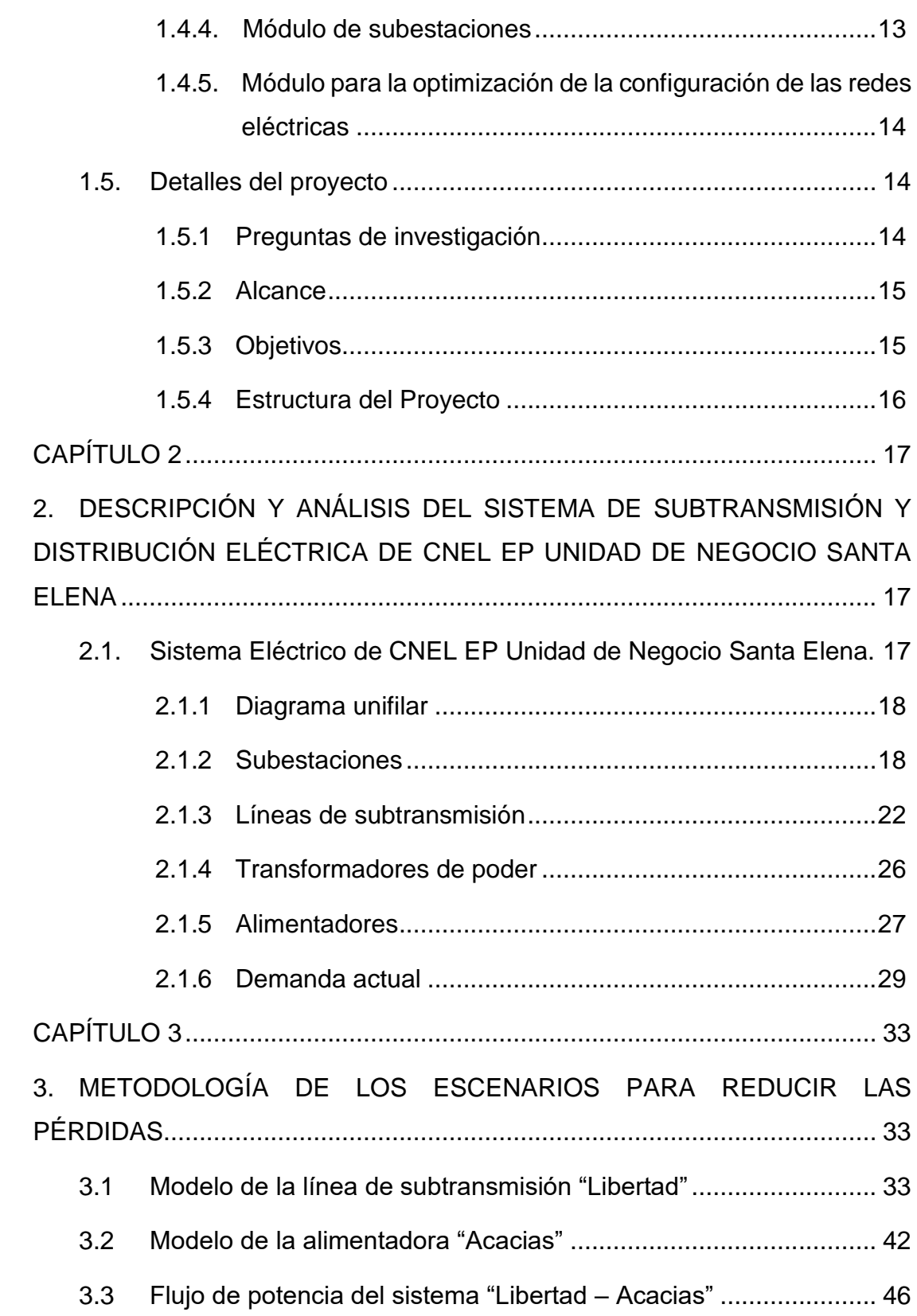

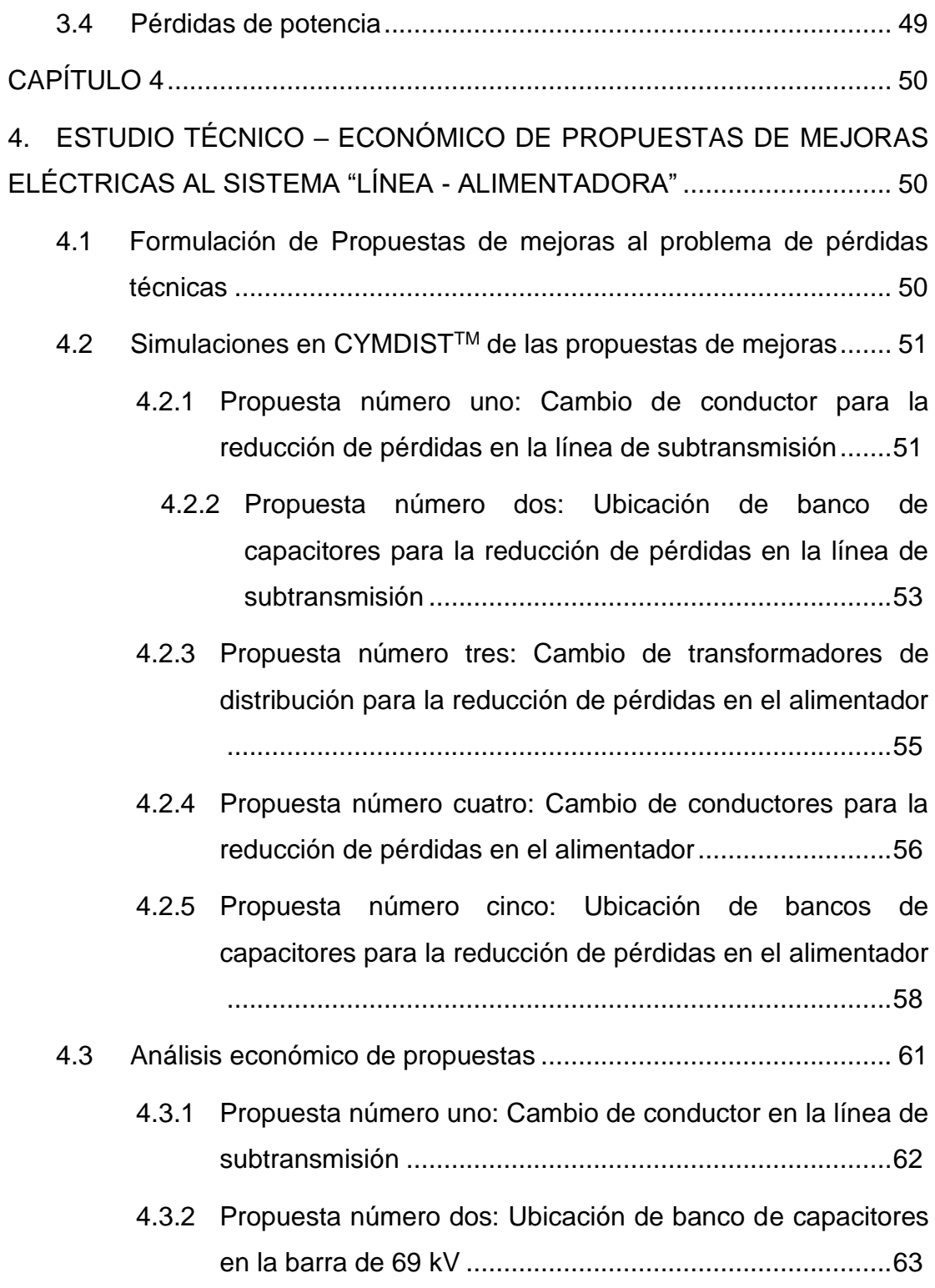

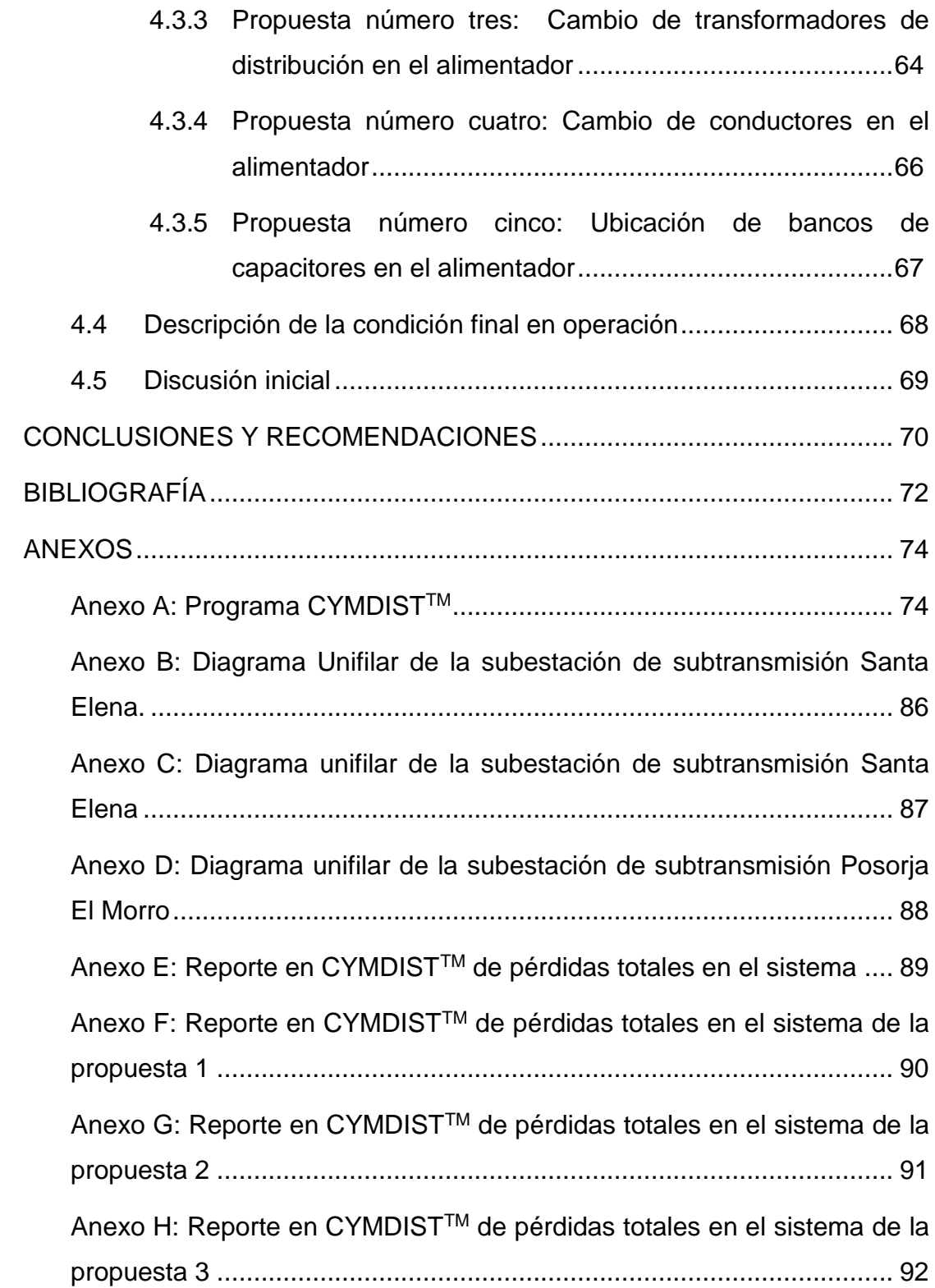

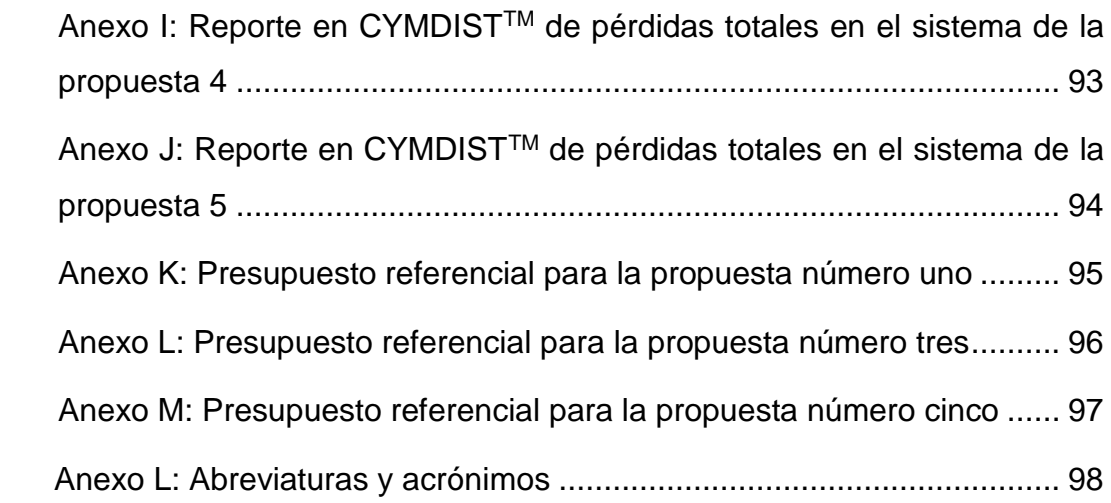

# <span id="page-11-0"></span>**ÍNDICE DE FIGURAS**

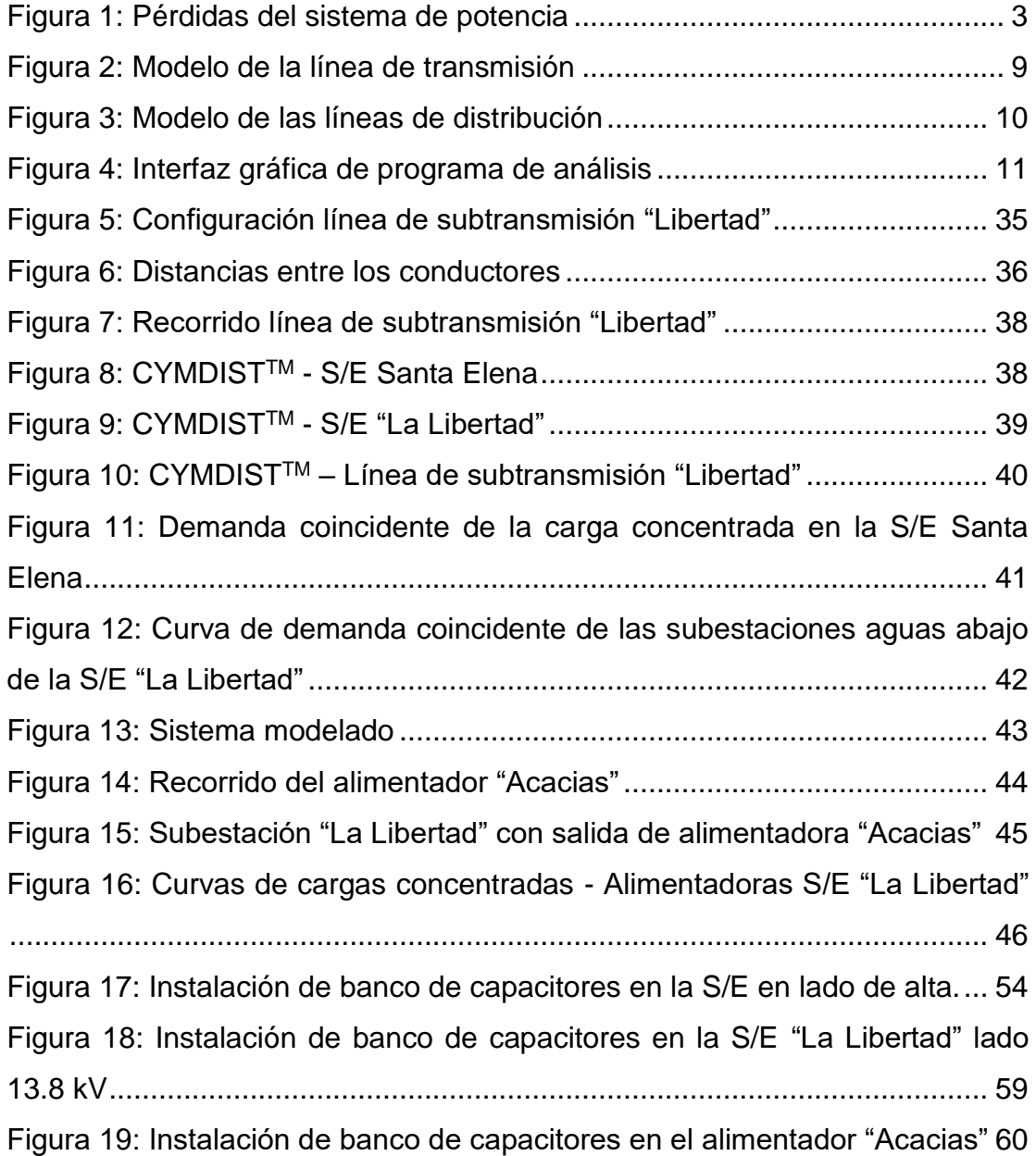

## **ÍNDICE DE TABLAS**

<span id="page-12-0"></span>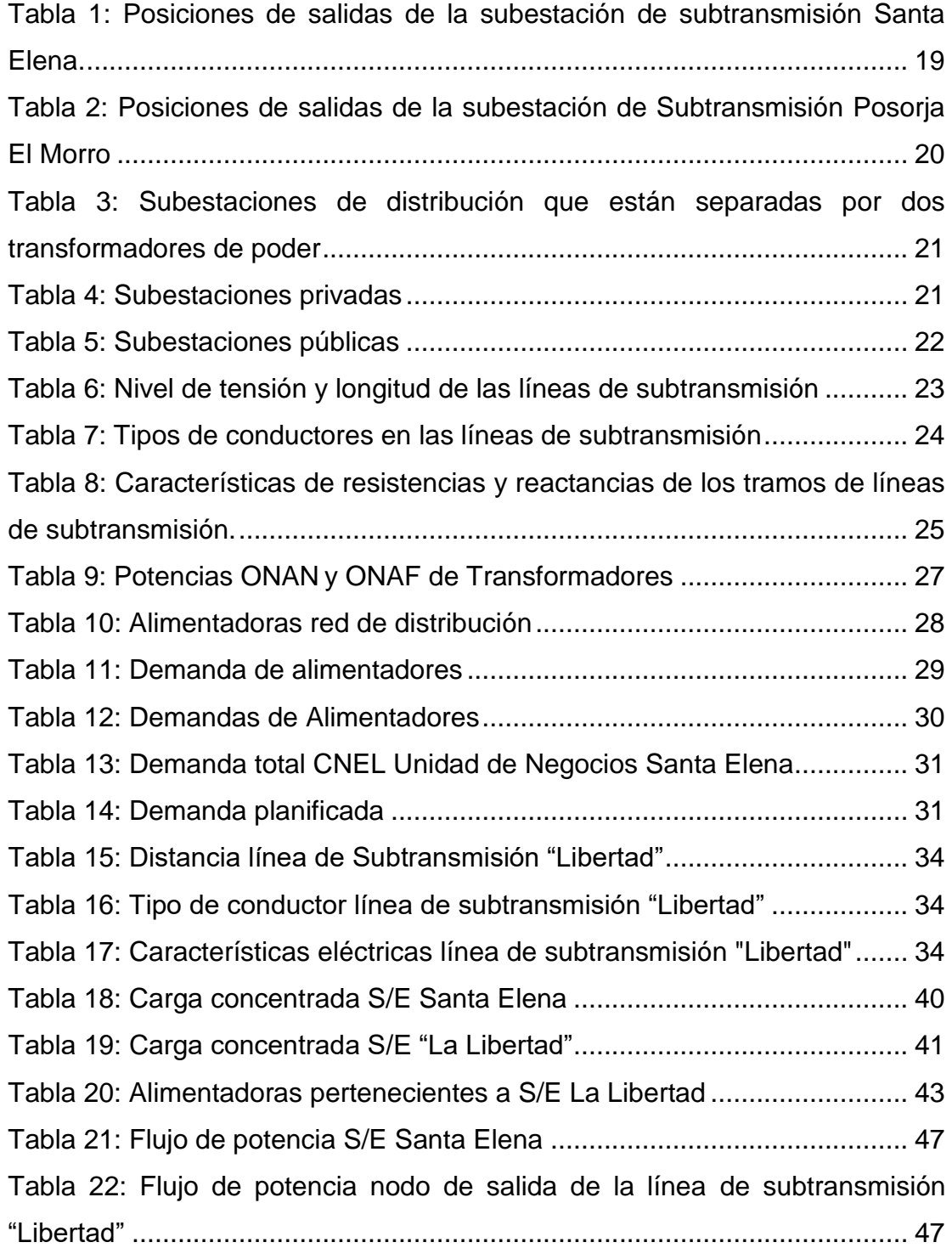

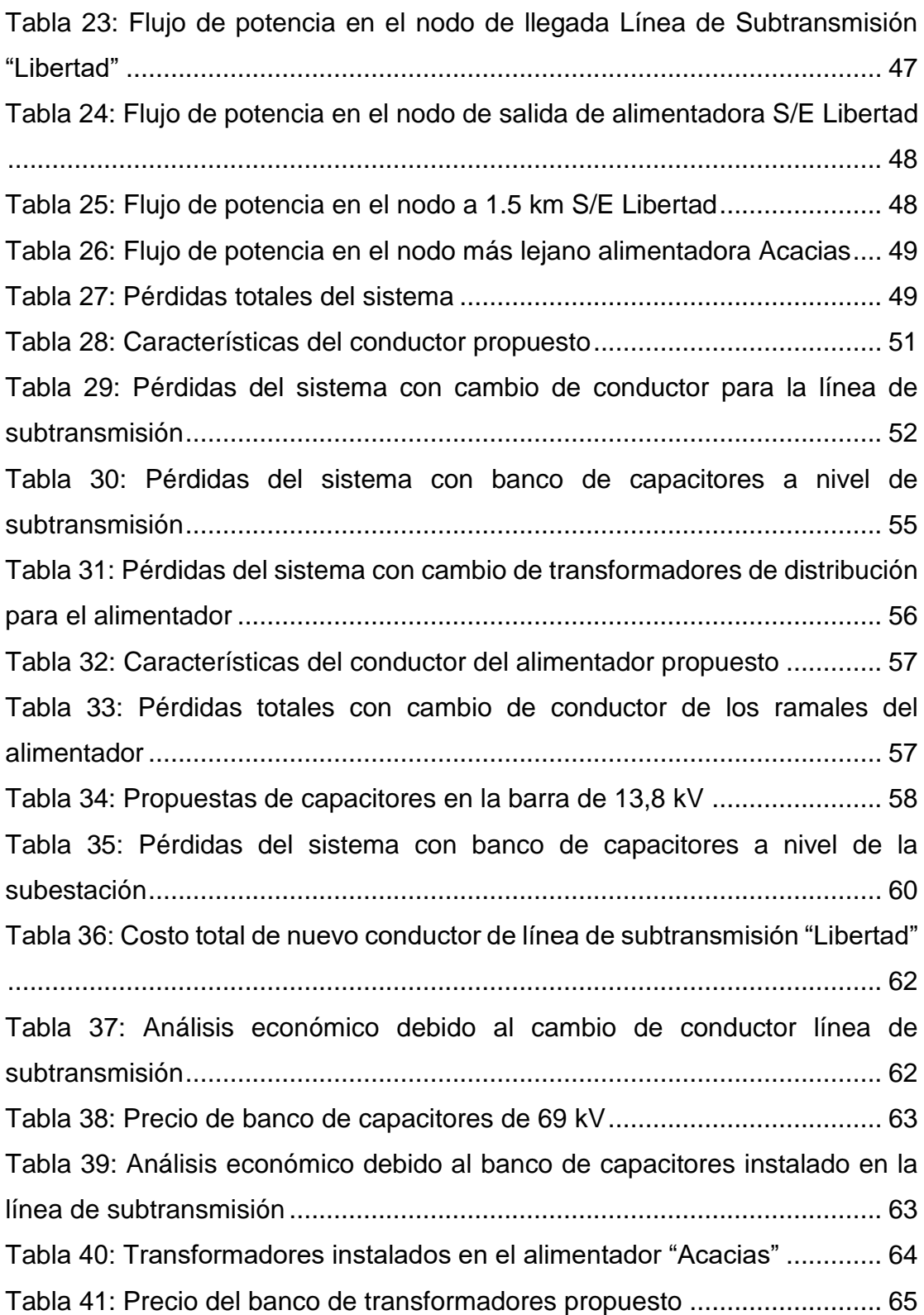

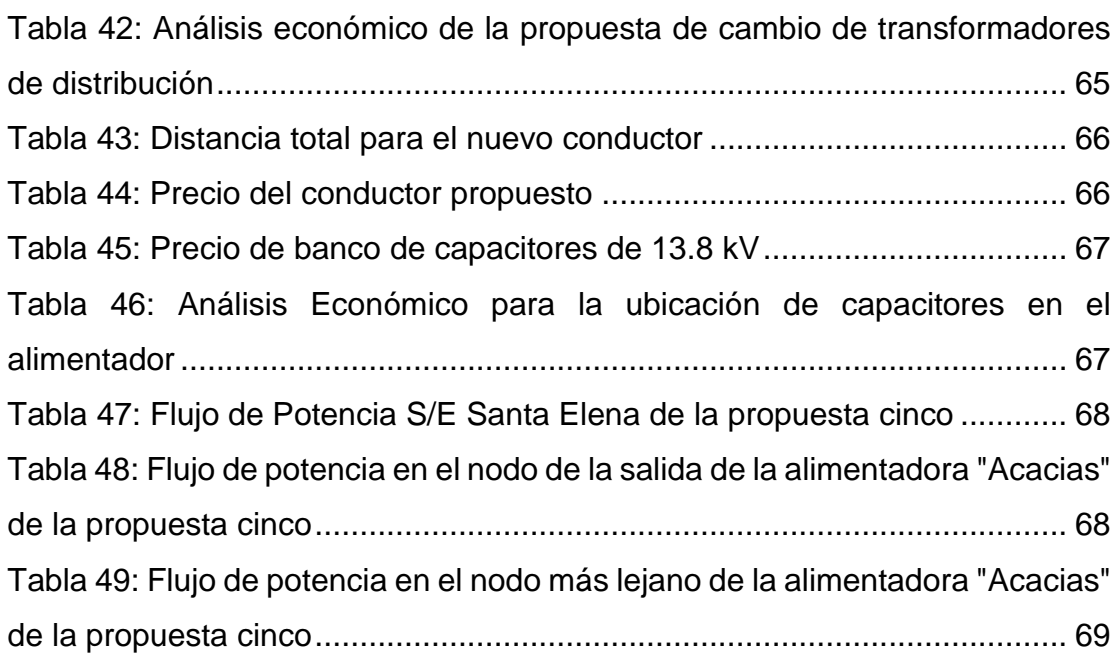

### **CAPÍTULO 1**

### <span id="page-15-1"></span><span id="page-15-0"></span>**1. GENERALIDADES Y PRINCIPIOS TEÓRICOS**

El presente capítulo tratará temas referentes a los principios teóricos necesarios para entender las pérdidas técnicas que se pueden encontrar en las líneas de subtransmisión y distribución, además se mencionará las pérdidas no técnicas, de manera muy breve, ya que el presente proyecto no se centra en ellas, pero al modelar un sistema de distribución, el analista debe de considerar que están presentes.

Se mostrará una introducción del programa de análisis técnico que para el desarrollo de este proyecto será importante, debido que en este programa se harán los modelados de la red de subtransmisión y distribución, además que permitirá obtener todas las simulaciones de sus propuestas.

Este capítulo constará de cinco secciones. La sección uno habla de los antecedentes. La sección dos trata la clasificación de las pérdidas técnicas y no técnicas. La sección tres menciona el modelamiento de las pérdidas técnicas en las redes eléctricas. La sección cuatro explica el programa de análisis. Finalmente, la sección cinco presentará los detalles del proyecto tales como: (i) preguntas de Investigación, (ii) alcance, (iii) objetivos, y (iv) estructura del Proyecto.

#### <span id="page-15-2"></span>**1.1. Antecedentes**

La Corporación Nacional de Electricidad (CNEL EP) es una empresa pública conformada por once Unidades de Negocios distribuidas a lo largo del territorio ecuatoriano, cuyas funciones principales son las de distribuir y comercializar energía eléctrica en el área de servicio asignada, con el fin de satisfacer la demanda de energía eléctrica a los consumidores, industriales o residenciales, bajo las condiciones establecidas en la normativa aplicable al sector eléctrico.

Siendo el administrador del mercado eléctrico el Centro Nacional de Energía – (CENACE), entidad a la que CNEL EP compra energía para poder comercializarla, pero no toda la energía que se compra, se vende y factura, es decir las empresas distribuidoras registran pérdidas de energía eléctrica.

Específicamente en la Unidad de Negocios Santa Elena, al igual que todas las empresas eléctricas distribuidoras presentan pérdidas de energía eléctrica, que con estudios técnicos económicos se pueden reducir considerablemente, pero los recursos destinados para dicha disminución son utilizados para ejecutar proyectos de mayor importancia, dejando atrás los estudios antes mencionados.

De ahí el tema a desarrollarse en el presente Proyecto Integrador es realizar un estudio de escenarios para la reducción de pérdidas, mediante un programa de análisis técnico y un estudio económico que permita proponer mejoras al sistema.

#### <span id="page-16-0"></span>**1.2. Clasificación y conceptos generales de las pérdidas técnicas y no técnicas**

La presente sección trata de realizar un breve resumen de los conceptos básicos necesarios para un mejor entendimiento del caso de estudio.

El sistema de suministro de energía eléctrica está constituido por un conjunto de elementos que se encuentran organizados y relacionados entre sí, de tal manera que permite la generación, transmisión, subtransmisión, protección, control y medición de la energía eléctrica.

Considerando ahora únicamente el proceso de generación, el cual sigue el principio de conservación de la energía, mismo que afirma [1] que: "*la energía no puede crearse ni destruirse, solo transformada de un tipo de energía en otro*", es decir que para la generación de energía eléctrica se realiza a partir de la transformación de energía: hidráulica, térmica, solar, eólica, entre otras.

Es en este proceso no ideal de transformación, donde se producen las denominadas "perdidas eléctricas", de igual modo dichas perdidas están presentes a lo largo de todo el sistema de potencia tal como se muestra en la [Figura 1.](#page-17-0)

Las pérdidas de energía eléctrica son la diferencia entre la cantidad de energía que entra a la red y la energía que es entregada a los usuarios finales, evidenciando el grado de eficiencia de los sistemas de transmisión y distribución eléctrica.

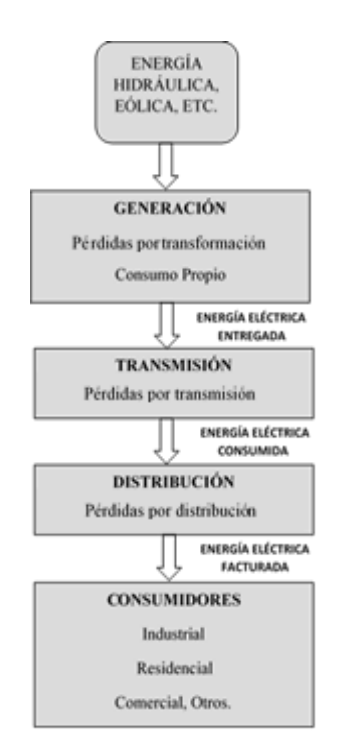

**Figura 1: Pérdidas del sistema de potencia** 

<span id="page-17-0"></span>La [Figura 1](#page-17-0) muestra un diagrama de flujo simplificado en donde se muestra las pérdidas de energía eléctrica que se producen en cada nivel de tensión en un sistema de potencia

Las pérdidas también incluyen la energía eléctrica que es consumida, pero por diversas razones no es facturada, las cuales se transforman en pérdidas económicas, estas son conocidas en el sector eléctrico como perdidas negras.

Las pérdidas representan problemas económicos importantes en las diferentes empresas de transmisión y distribución de energía eléctrica. Cabe recalcar que cerca de la mitad de países Latinoamericanos, tienen pérdidas de energía eléctrica por encima del promedio de la región, el cual es de 17% de la energía total que entra a la red [2].

Las pérdidas por su origen y por su tipo se clasifican en: (i) Pérdidas técnicas, (ii) Pérdidas no técnicas.

#### **1.2.1 Pérdidas técnicas**

<span id="page-18-0"></span>Las pérdidas técnicas corresponden a la energía que consumen los equipos relacionados a los procesos de generación, transmisión, subtransmisión y distribución, energía que no es facturada.

Estas pérdidas reflejan la ingeniería y el estado del sistema de suministro de energía eléctrica, así, por ejemplo, un sistema eléctrico que reporta un valor alto de pérdidas técnicas demuestra deficientes políticas de operación y mantenimiento, si es el caso, falta de estudios de ingeniería.

La mayor cantidad de pérdidas en un sistema de potencia son en las líneas de distribución primarias y secundarias, mientras que las líneas de transmisión y subtransmisión [3] representan solo el 30% de las pérdidas totales.

#### <span id="page-18-1"></span>**1.2.2 Pérdidas no técnicas**

Las pérdidas no técnicas son aquellas relacionadas a las pérdidas sociales y comerciales, debido a la ineficiencia de los sistemas de control, medición, facturación, y recaudación, así como los errores administrativos, y el grado de automatización de los procesos correspondientes a la comercialización y atención al cliente.

En síntesis, las pérdidas no técnicas están compuestas por:

- **Pérdidas sociales. -** Corresponde a la energía eléctrica que no es facturada debido a que es productos de hurto mediante conexiones ilegales.
- **Pérdidas comerciales. -** Corresponde a la energía eléctrica que no es facturada producto de alteraciones de medidores y la modificación ilegal de las conexiones con el objetivo de inducir errores en los consumos registrados por parte de la empresa distribuidora. También son consideradas las pérdidas ocasionadas por falla del sistema administrativo, por ejemplo, las áreas de recaudación y facturación.

Las pérdidas no técnicas son el resultado de la diferencia entre las pérdidas totales y las pérdidas técnicas (ver la Ecuación 1.1).

$$
P_{NOTEC.} = P_T - P_{TEC.} \tag{1.1}
$$

Donde  $P_{TEC}$  representa las Pérdidas Técnicas  $\;P_{T}\;$ representa las Pérdidas Totales y  $P_{NOTEC.}$  representa las Perdidas No Técnicas.

En el presente proyecto no se considera como caso de estudio las pérdidas no técnicas debido a que solo se ha optado por encontrar soluciones para disminuir las de pérdidas técnicas con distintos escenarios.

#### <span id="page-19-0"></span>**1.2.3 Tipos de pérdidas técnicas**

Para el estudio se consideran las pérdidas técnicas provocadas por los transformadores de poder y las líneas de subtransmisión por ser las que representan la mayor parte de pérdidas del sistema que se planteará en lo posterior.

Las Pérdidas Técnicas se clasifican [4] de acuerdo al: (i) fenómeno físico que lo origina y (ii) por su origen en la red. A continuación, se realizará una explicación en detalle de cada una de ellas.

**Fenómeno Físico que la Origina. -** Según el fenómeno físico que origina las pérdidas técnicas se pueden clasificar de la siguiente manera:

• **Pérdidas por efecto joule. -** Son las pérdidas que se originan en los conductores, debido al paso de la corriente eléctrica. La magnitud es proporcional al cuadrado de la corriente, y a la resistencia del conductor, que varía según su sección y longitud (ver Ecuación 1.2).

$$
P_{EJ} = I^2 \cdot R \tag{1.2}
$$

Donde  $R$  es la resistencia del conductor,  $I$  es la corriente que atraviesa el conductor y  $P_{EI}$  representa las Perdidas por Efecto Joule. Este fenómeno se manifiesta en forma de calor, dicha energía por conexión es disipada al exterior.

- **Pérdidas por Corrientes Parásitas. -** Las corrientes parásitas se producen cuando un conductor atraviesa un campo magnético variable. Estas corrientes circulares crean electroimanes con campos magnéticos que se oponen al efecto del campo magnético aplicado.
- **Pérdidas por Histéresis Magnética. -** El fenómeno conocido como histéresis es el resultado de la propiedad del material de conservar su imanación o de oponerse a una variación del estado magnético. La pérdida de histéresis es la energía convertida en calor a causa del fenómeno de la histéresis. Este tipo de pérdidas en un sistema eléctrico se producen en los transformadores de potencia (ver Ecuación 1.3).

$$
P_H = k_H \cdot B_m^{\alpha} \cdot f \tag{1.3}
$$

Donde  $k_H$  representa el coeficiente de cada material,  $B_m^{\alpha}$  es la inducción máxima en tesla por parámetro y  $f$  representa la frecuencia del sistema.

• **Pérdidas por Efecto Corona. -** Es un fenómeno de descarga, se presenta cuando el voltaje de un conductor aéreo excede la fuerza de ruptura del aire circundante. En otras palabras, se produce la ionización del aire que rodea a un conductor energizado. Si el conductor está sometido a un efecto corona, presenta luminosidad y crepitación constante, fenómenos que se transforman en pérdidas de energía eléctrica, que dependen del nivel de tensión, distancia de los conductores, distancia entre ellos y de las condiciones climáticas (ver Ecuación 1.4).

$$
V_C = 21.2 \cdot \delta \cdot \gamma \cdot \ln(\frac{DMG}{\gamma}) \cdot \eta \cdot k_r \cdot k_m \cdot k_g \tag{1.4}
$$

Donde  $V_c$  es el valor de tensión critica disruptiva en kV,  $\delta$  es el factor de densidad del aire,  $\gamma$  es el radio del conductor en centímetros, DMG es la distancia media geométrica entre fases,  $\eta$  es el número de conductores por fase,  $k<sub>r</sub>$  es el coeficiente de rigurosidad del conductor empleado,  $k_m$  es el coeficiente medioambiental y  $k_g$  es el factor del cable.

**Por su origen en la Red. -** Según el equipo y proceso del sistema donde se origina las pérdidas se agrupan de la siguiente manera: Pérdidas en Línea de Transmisión y Pérdidas en Transformadores.

- **Pérdidas en Línea de Transmisión. -** Existen distintos motivos por los cuales se presentan pérdidas en las líneas de transmisión teniendo en consideración los siguientes tres factores: (i) pérdidas en el conductor por calentamiento, (ii) pérdidas por radiación, y (iii) pérdidas por acoplamiento del dieléctrico. A continuación, se detallará otras pérdidas.
	- **i. Pérdidas en el conductor por calentamiento**

La línea de trasmisión posee internamente una resistencia finita la cual origina pérdidas de potencia, dicha pérdida es proporcional a la longitud de la línea, es decir que a mayor longitud de línea existe mayor resistencia interna, lo que provoca mayores pérdidas en el conductor. Debido a que la resistencia interna se encuentra distribuida a lo largo de la línea de trasmisión, las pérdidas por calentamiento que se originan en el conductor son proporcionales al cuadrado de longitud de línea.

#### **ii. Pérdidas por radiación**

Si la distancia de separación entre conductores de una línea de transmisión se aproxima a una cantidad importante de la onda, se puede tener un comportamiento de ondas en los conductores, enviando y recibiendo energía ocasionado por el comportamiento de los campos eléctricos y magnéticos.

#### **iii. Pérdidas por acoplamiento del dieléctrico**

Al momento de realizar la interconexión de distintas líneas de transmisión se originan las pérdidas por acoplamiento del dieléctrico, [5] esto se debe a las características físicas y eléctricas con lo que se establecen discontinuidades que suelen irradiar energía y disipar potencia.

#### • **Pérdida en Transformadores**

Las maquinas eléctricas no son ideales, ya que siempre presentan algún tipo de pérdida al realizar trabajo, siendo dinámicas o estáticas. Se considera el circuito magnético de un transformador para analizar sus pérdidas, dentro de este tipo de pérdidas encontramos los siguientes cuatro tipos: (i) flujos dispersos, (ii) ciclo de histéresis, (iii) corrientes parásitas, y (iv) pérdidas en el cobre del bobinado.

#### **i. Flujos Dispersos**

Dentro del núcleo del transformador se produce un flujo magnético debido a la inducción magnética, el flujo antes mencionado circula alrededor del núcleo dispersándose en pequeñas cantidades lo cual produce pérdidas de potencia. Estas pérdidas usualmente se originan en los bordes del núcleo magnético.

#### **ii. Ciclo de Histéresis**

El núcleo de transformador está compuesto de materiales ferromagnéticos por lo cual se presentan pérdidas provocadas por el ciclo de histéresis. Para entender el ciclo de histéresis se debe considerar que el núcleo del transformador se encuentra ubicado dentro del campo magnético generado por el mismo, por lo cual se imanta. La corriente inyectada al transformador es alterna por lo que cambia constantemente de polaridad, variando con la misma frecuencia el sentido del campo magnético con lo cual las moléculas del núcleo deben invertir en igual forma su sentido de orientación, lo cual requiere

energía, que es tomada de la fuente que suministra la alimentación, lo cual representa una pérdida de potencia.

Las pérdidas provocadas por corrientes parásitas y pérdidas en el cobre del bobinado [6] ya han sido mencionadas anteriormente por tal motivo no volverán a ser mencionadas.

#### <span id="page-23-0"></span>**1.3. Modelamiento de Pérdidas Técnicas de las Redes Eléctricas**

Los modelamientos de pérdidas técnicas de las redes eléctricas se realizan tomando en cuenta dos tipos de pérdidas: (i) pérdidas de energía en las líneas de transmisión, y (ii) pérdidas de energía en los sistemas de distribución.

#### **i. Pérdidas de Energía en las Líneas de Transmisión**

Para obtener valores estimados de pérdidas de energía en las líneas de transmisión se requiere un modelo, el cual es mostrado en la [Figura 2.](#page-23-1)

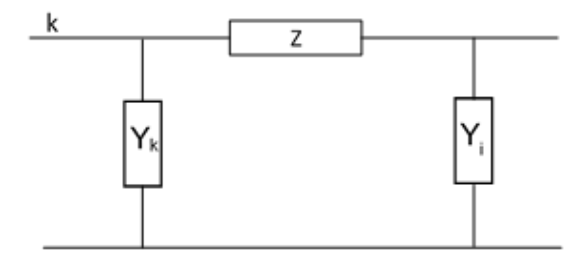

**Figura 2: Modelo de la línea de transmisión**

<span id="page-23-1"></span>La [Figura 2](#page-23-1) muestra el modelo de una línea de Transmisión corta, donde Z representa la impedancia de la línea y  $Y_k$ ,  $Y_i$  las admitancias de la línea.

Las ecuaciones 1.3 y 1.4 detallan los valores de las admitancias de la línea:

$$
Y_k = G_k + jB_k \qquad (1.3)
$$

$$
Y_i = G_i + jB_i \qquad (1.4)
$$

Donde  $Y_k, Y_i$  representan la Admitancia de la línea;  $G_k, G_i$  representa la Conductancia de la línea y  $B_k$ ,  $B_i$  representa la susceptancia de la línea.

La ecuación 1.5 muestra el valor de la impedancia de la línea.

$$
Z = R + JX \quad (1.5)
$$

Donde Z es la Impedancia Serie de la línea, R es Resistencia Serie de la línea y  $X$  es la Reactancia Serie de la línea.

Los valores de impedancia de las líneas son proporcionados por los fabricantes, (por ejemplo: Siemens, ABB, entre otros) están en función de las características físicas de los conductores y de la disposición geométrica de los mismos.

La inductancia depende de las características del medio ambiente tales como: (i) humedad, (ii) altura sobre el nivel del mar, (iii) presión atmosférica y (iv) temperatura del medio.

Este modelo de línea de transmisión permite calcular las pérdidas por efecto Joule (ver sección 1.2.3).

#### **ii. Pérdidas de Energía en el Sistema de Distribución**

El cálculo de las pérdidas de energía en el sistema de distribución tiene un grado de dificultad más elevado, debido a la topología de las redes de distribución, ya que estas poseen un gran número de componentes. Para realizar un análisis de las pérdidas técnicas en este tipo de sistemas, es indispensable conocer sus componentes que conforman el mismo.

Las pérdidas de potencia en las redes de distribución están asociadas a las resistencias de los conductores y con las corrientes que circulan por estos elementos. Con el fin de simplificar el modelo de las líneas de distribución, se realizaron las simplificaciones antes mencionadas, siendo el modelo equivalente mostrado en la [Figura 3.](#page-24-0)

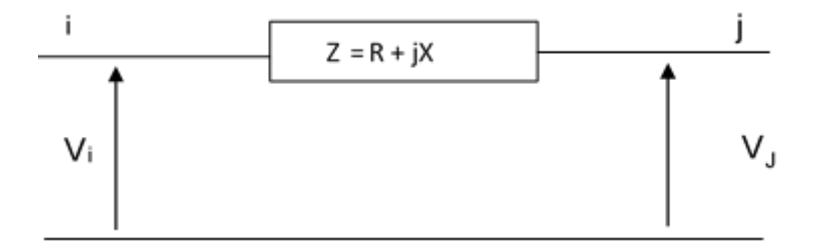

<span id="page-24-0"></span>**Figura 3: Modelo de las líneas de distribución**

La [Figura 3](#page-24-0) muestra el Modelo de Líneas de Distribución en comparación con el modelo de la Línea de Transmisión este únicamente tiene como parámetro la impedancia Z de la línea.

#### <span id="page-25-0"></span>**1.4. Programa de análisis**

Este programa de análisis técnico permite elaborar distintos casos de estudios en sistemas que se encuentran equilibrados o desequilibrados, tanto en sistemas monofásicos, bifásicos o trifásicos en distintos tipos de configuraciones ya sean estos radiales, en anillo o mallada [7].

El programa para desarrollar el análisis de redes eléctricas de distribución utilizado es CYMDIST<sup>™</sup>. Sin embargo, cualquier otro programa se puede utilizar con resultados similares. El programa de análisis técnico tiene un editor de red y bibliotecas que permiten el modelado personalizado del usar para lograr una solución más eficiente. El programa consta de un editor completo de redes y las siguientes funciones: ubicación optima de condensadores, análisis exhaustivo de fallas, distribución y evaluación de cargas, balance de cargas y flujo de potencia desbalanceado.

La Figura 4 muestra la interfaz gráfica del programa de análisis.

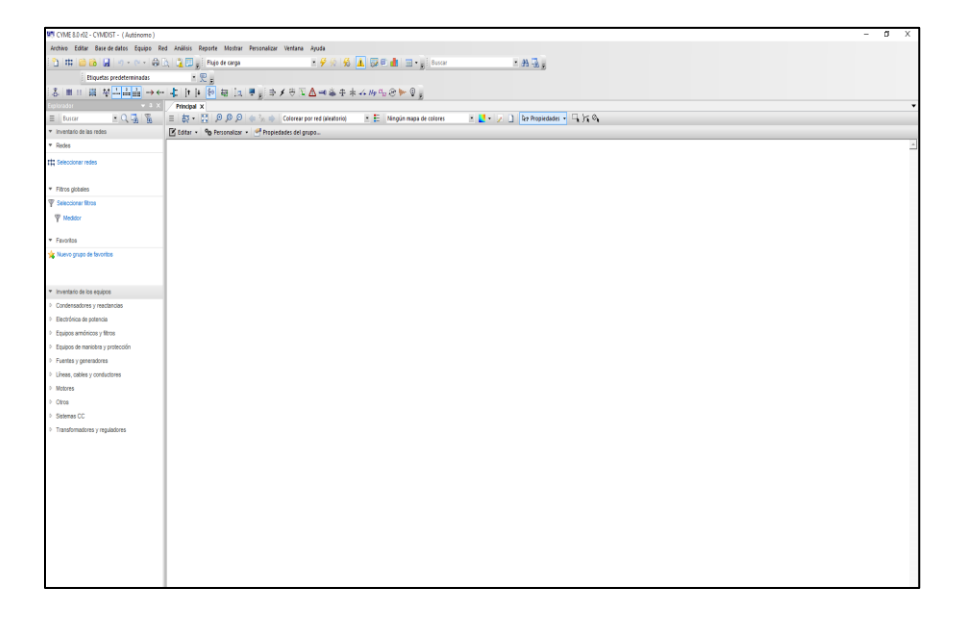

#### <span id="page-25-1"></span>**Figura 4: Interfaz gráfica de programa de análisis**

La [Figura 4](#page-25-1) muestra la interfaz de inicio del programa en el cual se puede desarrollar nuevos proyectos y realizar flujos de carga, estudios de cortocircuito, entre otros. El desarrollo del caso de estudio se lo realizará en este simulador como se explica en el Anexo A.

#### **1.4.1. Módulo de análisis de redes de distribución de baja tensión**

<span id="page-26-0"></span>El programa CYMDISTTM permite el modelado detallado y la simulación de cualquier red de distribución de baja tensión. De esta forma; la red será más compleja sin añadirle complejidad.

El programa de análisis de redes modela el sistema de distribución de baja tensión en el diagrama unifilar. El modelo es posible gracias a las siguientes funciones: transformadores monofásicos con tomas centrales, reactancias shunt con tomas centrales, condensadores shunt con tomas centrales, motores y generadores monofásicos con tomas centrales, y medidores y fuentes conectados a la toma central entre otros.

Al igual que el módulo de modelización detallada de subestaciones, la red de baja tensión puede visualizarse en una ventana distinta, además de permitir mostrar la información y los resultados referentes a la red de baja tensión.

#### <span id="page-26-1"></span>**1.4.2. Módulo de balance de cargas**

Este módulo permite la disminución de pérdidas en el sistema de distribución ya que el desbalance de las fases en los sistemas de distribución constituye uno de los tantos problemas que presentan estas redes de energía eléctrica. Este fenómeno [8] puede incrementar las pérdidas en los sistemas de distribución, así como en la calidad de los sistemas eléctrico, además de afectar la confiabilidad del mismo. Por medio de este módulo trata de llevar los transformadores a un nivel de carga que se encuentre en un rango normado, buscando la eficiencia de trabajo de los equipos.

El programa muestra los resultados antes y después de haber realizado el balanceo en las fases del alimentador, con lo cual se puede realizar una comparación de la mejora realizada.

#### <span id="page-27-0"></span>**1.4.3. Módulo de ubicación y dimensionamiento óptimo de condensadores**

Este módulo permite la colocación de banco de condensadores en paralelo los cuales son instalados en los sistemas de distribución para minimizar las pérdidas de energía y potencia del sistema, mejorar el perfil de voltaje, mejorar el factor de potencia, aumentar la capacidad de transporte de las líneas de distribución y de los transformadores, entre otros.

El problema de la ubicación de condensadores consiste en determinar el número, el tipo, la localización y el tamaño óptimo de los bancos de condensadores. Gracias al módulo de ubicación y dimensionamiento óptimo [9] que logra un mínimo costo anual debido a la reducción en las pérdidas de potencia, en las pérdidas de energía y en el costo de condensadores, mientras se mantienen las restricciones operativas dentro de los limites requeridos.

#### <span id="page-27-1"></span>**1.4.4. Módulo de subestaciones**

Este módulo permite modelar los componentes principales de una subestación de distribución y de cualquier red como la modelación de una instalación industrial.

El editor de redes eléctricas del programa, permite construir el diagrama unifilar de la subestación. Esto incluye la representación de las barras, alimentadoras múltiples, transformadores de potencia, puntos de conexión y dispositivos de protección.

El modelado de subestaciones permite al usuario analizar el efecto provocado por el cambio de las condiciones nominales de funcionamiento de un alimentador en el otro alimentador.

### <span id="page-28-0"></span>**1.4.5. Módulo para la optimización de la configuración de las redes eléctricas**

El módulo de optimización de la configuración de redes eléctricas, en ayuda a determinar las configuraciones de red posible para obtener una distribución optimizada. El módulo de optimización es un módulo adicional diseñado para brindar ventajas como la reducción de pérdidas de potencia y del número de sobretensiones y subtensiones.

Al momento de realizar la simulación, se podrá visualizar los resultados en gráficos y en reportes que ayudan a evaluar la solución que se haya propuesto. El reporte completo proporciona una lista detallada de las operaciones recomendadas de conmutación, el número de equipos sobrecargados, además de las anormalidades en tensión para las configuraciones iniciales y finales de la red.

#### <span id="page-28-1"></span>**1.5. Detalles del proyecto**

La presente sección tiene como objetivo presentar las preguntas de investigación, alcance, objetivo y estructura del proyecto y además la contribución al campo de la Ingeniería Eléctrica del presente proyecto.

#### <span id="page-28-2"></span>**1.5.1 Preguntas de investigación**

Las preguntas de Investigación que se plantearán en este proyecto y que se responderán al final del estudio son las siguientes:

- 1. ¿Cómo está conformado el Sistema Eléctrico correspondiente al área de concesión de CNEL Unidad de Negocios Santa Elena?
- 2. ¿Qué parte del Sistema se modelará en CYMDIST™?
- 3. ¿Qué escenarios se formularán para disminuir las Pérdidas Técnicas en el sistema?
- 4. ¿Qué aspectos se considerarán en la realización del análisis técnico-económico de los escenarios?
- 5. ¿Cuál es el escenario más adecuado para disminuir las pérdidas técnicas?

#### <span id="page-29-0"></span>**1.5.2 Alcance**

El Presente Proyecto pretende encontrar mejoras a nivel eléctrico y económico a un sistema equivalente conformado por una línea de subtransmisión y un alimentador que forma parte de la red de distribución de CNEL EP Unidad de Negocio Santa Elena, específicamente este será el caso de estudio que se realizara a lo largo de todo el proyecto, para lo cual se ejecutarán las siguientes actividades:

- i. Análisis de la información proporcionada por CNEL;
- ii. realizar en CYMDIST la red de eléctrica que se estudiara, en base a la información proporcionada por parte de la empresa distribuidora;
- iii. realizar Flujo de Potencia de la Red de Subtransmisión y la alimentadora correspondiente al caso de estudio, en base a las demandas históricas proporcionadas;
- iv. identificar las causas que originan las pérdidas eléctricas en Santa Elena, para así poder plantear mejoras al sistema;
- v. realizar un estudio de posibles mejoras al sistema eléctrico existente, con el fin de reducir las pérdidas eléctricas en el mismo;
- vi. realizar un estudio técnico económico de las propuestas más factibles, con el objetivo que se tomen en cuenta en CNEL Santa Elena para una posible implementación.

#### <span id="page-29-1"></span>**1.5.3 Objetivos**

Los objetivos del proyecto son:

- Analizar el Sistema de Subtransmisión perteneciente a CNEL EP Unidad de Negocio Santa Elena;
- analizar el Sistema de Distribución de 13.8 kV que pertenece a CNEL Unidad de Negocios Santa Elena;
- desarrollar un modelo de una Línea de Subtransmisión y un alimentador que permita realizar el cálculo de las pérdidas técnicas en la Unidad de Negocio CNEL Santa Elena;
- proponer mejoras en el Sistema Eléctrico en estudio, con el fin de disminuir las pérdidas eléctricas tanto para las líneas de subtransmisión y alimentadoras.

#### <span id="page-30-0"></span>**1.5.4 Estructura del Proyecto**

Este proyecto se desarrolla en 4 capítulos los cuales se especifican a continuación:

Capítulo 1.- Los objetivos, alcances, fundamentación teórica, preguntas de investigación, son algunos temas que se desarrollan en el primer capítulo, tratando temas concernientes al porque se realiza este proyecto.

Capítulo 2.- En este capítulo se presenta la situación actual de CNEL EP– Unidad de Negocios Santa Elena en su área de concesión que corresponde a la Península de Santa Elena, Playas y sectores aledaños, para así evaluar el estado en que se encuentran operando transformadores, líneas de subtransmisión y alimentadoras.

Capítulo 3.- En este capítulo se realiza el modelamiento de la Línea de Subtransmisión y alimentadora en CYMDIST<sup>™</sup>, software especializado que permitirá realizar flujos de cargas y conocer las pérdidas totales de energía en el sistema modelado.

Capítulo 4.- Por último, en este capítulo se analizarán las propuestas de mejoras que se realizarán al sistema con el objetivo de reducir las pérdidas. Las propuestas realizadas serán analizadas desde varios puntos de vista tanto técnico como económico.

En este capítulo se presentaron temas relacionados a los antecedentes, objetivos y alcances del proyecto de investigación, así como los principios teóricos fundamentales para desarrollar los escenarios de reducción de las pérdidas técnicas en el caso de estudio que será detallado posteriormente.

### **CAPÍTULO 2**

# <span id="page-31-1"></span><span id="page-31-0"></span>**2. DESCRIPCIÓN Y ANÁLISIS DEL SISTEMA DE SUBTRANSMISIÓN Y DISTRIBUCIÓN ELÉCTRICA DE CNEL EP UNIDAD DE NEGOCIO SANTA ELENA**

En el Capítulo 1 se trataron temas referentes al modelado de las líneas de subtransmisión y los alimentadores, por tal motivo en el presente capitulo se detallan los parámetros técnicos de cada uno de estos elementos.

La Corporación Nacional de Electricidad Santa Elena tiene como área de concesión la Provincia de Santa Elena y también a una parte de la Provincia del Guayas, específicamente el cantón General Villamil Playas y sectores aledaños como Chongón y Julio Moreno.

En este capítulo se analizará el Sistema de Subtransmisión y Distribución Eléctrica correspondiente a CNEL EP Unidad de Negocio Santa Elena, así también se evaluará las condiciones actuales de las Subestaciones, líneas de transmisión, transformadores de potencia, alimentadoras y las demandas actuales y planificadas.

Este capítulo constará de una sección. La sección uno está dividida en seis subsecciones en las cuales se pretende describir como está formado el sistema de CNEL EP Unidad de Negocio Santa Elena, dentro de las mismas se mencionan los diagramas unifilares, subestaciones, líneas de subtransmisión, transformadores, alimentadoras y demanda actual.

#### <span id="page-31-2"></span>**2.1. Sistema Eléctrico de CNEL EP Unidad de Negocio Santa Elena.**

La distribución de la Energía Eléctrica que satisface la demanda de CNEL EP Unidad de Negocio Santa Elena, empieza desde las Subestaciones de Subtransmisión Santa Elena y Posorja ( $^{138}$ / $_{69}$  [kV]) que forman parte de la Corporación Eléctrica del Ecuador, que se encargan de abastecer de energía a la Provincia de Santa Elena y Playas respectivamente a través de Subestaciones de distribución (<sup>69</sup>  $\gamma_{13.8}^{\prime\prime\prime}$  [kV]), en la siguiente sección se mencionará como están conformadas las subestaciones.

#### <span id="page-32-0"></span>**2.1.1 Diagrama unifilar**

El Sistema Eléctrico CNEL Santa Elena está conformado por 27 Subestaciones de distribución que están dispuestas de forma radial, las cuales están distribuidas a lo largo del área de concesión. Con el propósito de una mejor visualización del diagrama unifilar se lo dividió en dos partes, la primera corresponde a las posiciones de salidas de Chanduy y Colonche, como se muestra en el Anexo B.

Como se presenta en el Anexo B las posiciones de salidas de Libertad y Salinas no tienen elementos aguas abajo, esto será especificado en el Anexo C en donde se presentan los elementos conectados a dichas posiciones de salidas con lo cual se abarca todo el diagrama unifilar de la subestación de subtransmisión Santa Elena.

Las líneas de transmisión de 138 kV que pertenecen a CELEC se encargan de llevar la energía a la subestación de subtransmisión Santa Elena, donde cambian su nivel de tensión a 69 kV a través de los transformadores trifásicos con la finalidad de proporcionar energía a las cuatro posiciones de salidas. Existe un capacitor de 12MVAR instalado en el lado de 69 Kv, así como también se visualiza la inyección de generación de CELEC Electro Guayas.

Otra de las subestaciones encargadas de proporcionar el suministro de energía eléctrica a CNEL EP Santa Elena es la Subestación de Subtransmisión Posorja El Morro, la cual se mostrará en el diagrama unifilar del Anexo D.

Para el caso de la subestación de subtransmisión Posorja El Morro se observa que la línea de transmisión llega a la mencionada subestación con un nivel de tensión de 138 kV para luego ser reducida a 69 kV y dotar de energía a las dos salidas existentes.

#### <span id="page-32-1"></span>**2.1.2 Subestaciones**

Debido a que la tensión de generación en una central eléctrica es relativamente baja y su ubicación demasiada lejana de los centros de consumo, el transporte de energía eléctrica a estos niveles de voltaje resulta costoso. Para que el costo de transporte sea razonable es necesario elevar la tensión a un nivel alto que en nuestro medio puede ser de 69kV, 138 kV o 230 kV. Dicha operación se efectúa en una instalación que se denomina subestación primaria de transformación; una vez hecha la conducción por las líneas de transmisión, en los centros de consumo debe procederse a la distribución de esta potencia requiriéndose de Subestaciones Distribuidoras, que reducen el voltaje a 13.8 kV.

Las Subestaciones del sistema de CNEL Santa Elena pertenecen tanto a la Subestación de Subtransmisión Santa Elena como la Subestación de Subtransmisión Posorja, las que tienen 4 y 2 salidas respectivamente.

En la [Tabla 1](#page-33-0) y [Tabla 2,](#page-34-0) se detallan las dos subestaciones de subtransmisión, además de las posiciones de salida, así como de las subestaciones de distribución pertenecientes a cada una.

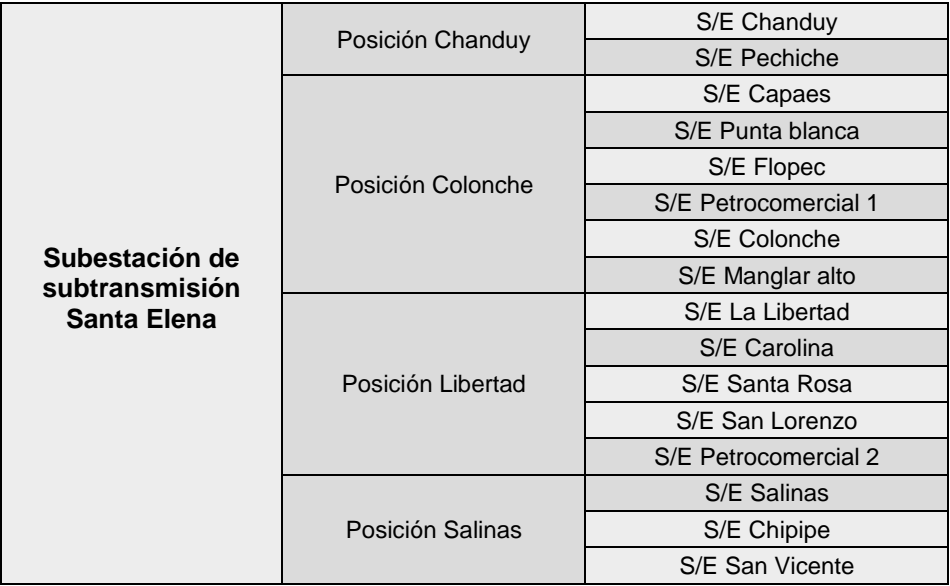

### <span id="page-33-0"></span>**Tabla 1: Posiciones de salidas de la subestación de subtransmisión Santa Elena.**

La [Tabla 1](#page-33-0) muestra las cuatro posiciones de salida de la S/E Santa Elena y detalla el número de subestaciones de distribución que alimenta cada posición, por ejemplo, la posición Colonche alimenta a dos subestaciones: S/E Chanduy y S/E Pechiche.

Cabe recalcar que la mayor parte de subestaciones de distribución que alimentan al sistema de CNEL EP Unidad de Negocio Santa Elena pertenecen a la subestación de Subtransmisión Santa Elena.

Se describe que las subestaciones encargadas de alimentar a Petrocomercial están separadas en Petrocomercial 1 y 2, además de pertenecer a posiciones de salidas distintas. Petrocomercial 1 pertenece a la posición de salida colonche y Petrocomercial 2 a la posición de salida Libertad.

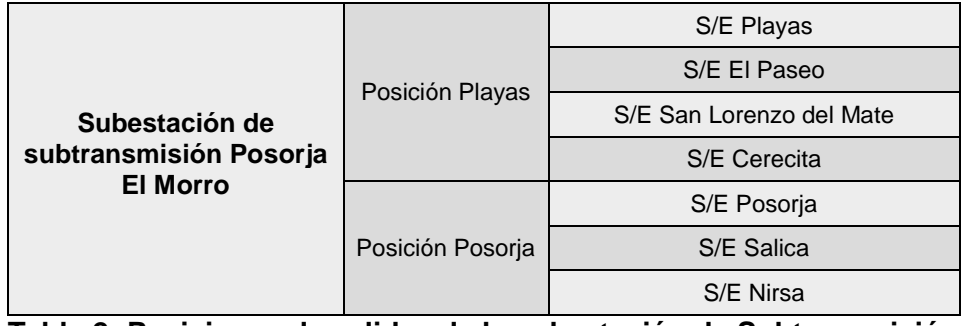

La [Tabla 2](#page-34-0) con el detalle de la subestación de subtransmisión Posorja.

### <span id="page-34-0"></span>**Tabla 2: Posiciones de salidas de la subestación de Subtransmisión Posorja El Morro**

La [Tabla 2](#page-34-0) detalla las dos posiciones de salida de la S/E El Morro y muestra el número de subestaciones de distribución que alimenta cada posición al igual que la [Tabla 1.](#page-33-0)

En lo posterior se detallarán las subestaciones públicas y privadas, pero por el momento en la tabla antes mostrada se puede observar que una parte de estas son subestaciones privadas como Nirsa, Salica y El Paseo.

Un aspecto importante a mencionar acerca de las subestaciones de distribución es que algunas están subdivididas en dos por el hecho de contar con dos transformadores de potencia. Con el propósito de evitar posteriores confusiones se ha detallado las subestaciones que actualmente se encuentras separadas. La [Tabla 3](#page-35-0) detalla cada una de las mismas, además de la subestación de subtransmisión a la cual pertenece.

| <b>Subestaciones con</b><br>dos transformadores | S/E Santa<br>Elena             | Subestación de<br>distribución Flopec      | Flopec 1   |
|-------------------------------------------------|--------------------------------|--------------------------------------------|------------|
|                                                 |                                |                                            | Flopec 2   |
|                                                 |                                | Subestación de<br>distribución<br>Chanduy  | Chanduy 1  |
|                                                 |                                |                                            | Chanduy 2  |
|                                                 | S/E Posoria<br><b>EL Morro</b> | Subestación de<br>distribución<br>Cerecita | Cerecita 1 |
|                                                 |                                |                                            | Cerecita 2 |

<span id="page-35-0"></span>**Tabla 3: Subestaciones de distribución que están separadas por dos transformadores de poder**

En la [Tabla 3](#page-35-0) se observa que son tres las subestaciones separadas en dos y que se encuentran ubicadas físicamente en una misma subestación, caso contrario con Petrocomercial que pertenecía a dos salidas distintas ubicadas en distintos puntos.

Las subestaciones con su respectiva potencia instalada se muestran en la [Tabla 4](#page-35-1) y [Tabla 5,](#page-36-1) las cuales para una mejor administración se han dividido en subestaciones públicas y privadas.

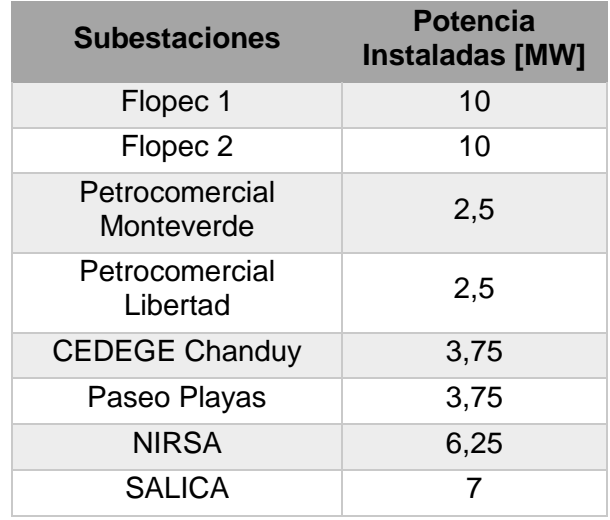

#### **Tabla 4: Subestaciones privadas**

<span id="page-35-1"></span>La [Tabla 4](#page-35-1) presenta las subestaciones privadas y se presentan las capacidades de cada una de ellas siendo las de mayor capacidad las S/E Flopec 1 y Flopec 2.
| <b>Subestaciones</b>  | <b>Potencia Instaladas</b><br>[MW] |
|-----------------------|------------------------------------|
| La Libertad           | 10                                 |
| Carolina              | 10                                 |
| Santa Rosa            | 10                                 |
| San Vicente           | 10                                 |
| <b>Salinas</b>        | 10                                 |
| Chipipe               | 10                                 |
| Chanduy               | 6,25                               |
| Capaes                | 10                                 |
| Colonche              | 10                                 |
| Punta Blanca          | 10                                 |
| San Lorenzo - Salinas | 10                                 |
| Manglaralto           | 6,25                               |
| Cerecita 1            | 6,25                               |
| Cerecita 2            | 3,75                               |
| Pechiche              | 10                                 |
| San Lorenzo del Mate  | 3,75                               |
| Playas                | 10                                 |
| Posorja               | 10                                 |
| Subestación Móvil     | 10                                 |
| .LL F. A.L            | 41 L H                             |

**Tabla 5: Subestaciones públicas**

<span id="page-36-0"></span>La [Tabla 5](#page-36-0) muestra las 19 subestaciones públicas que forman parte de la Empresa Distribuidora, cabe recalcar que la Subestación Móvil no está incluida en el diagrama unifilar mostrado en la Figura 2.1 y Figura 2.2 ya que esta se conecta al sistema en situaciones de emergencia o cuando sea necesario.

#### **2.1.3 Líneas de subtransmisión**

La distribución de potencia eléctrica se hace generalmente por medio de cables trifásicos o líneas de transmisión.

Las líneas de transmisión son grupos de conductores dispuestos paralelamente que transportan la energía eléctrica a elevados voltajes, y montados sobre soportes que proporcionan el aislamiento requerido entre conductores y entre conductores a tierra, los cuales reciben el nombre de estructuras de apoyo.

El propósito de las líneas de transmisión es el de transferir la energía eléctrica de un centro de generación hasta un centro de consumo. En CNEL EP Unidad de Negocio Santa Elena se cuenta con 18 líneas de subtransmisión las cuales mantienen conectadas las subestaciones de distribución en forma radial. El nombre de cada línea, además de las subestaciones que mantiene conectadas y su longitud se muestra en detalle en la [Tabla 6.](#page-37-0)

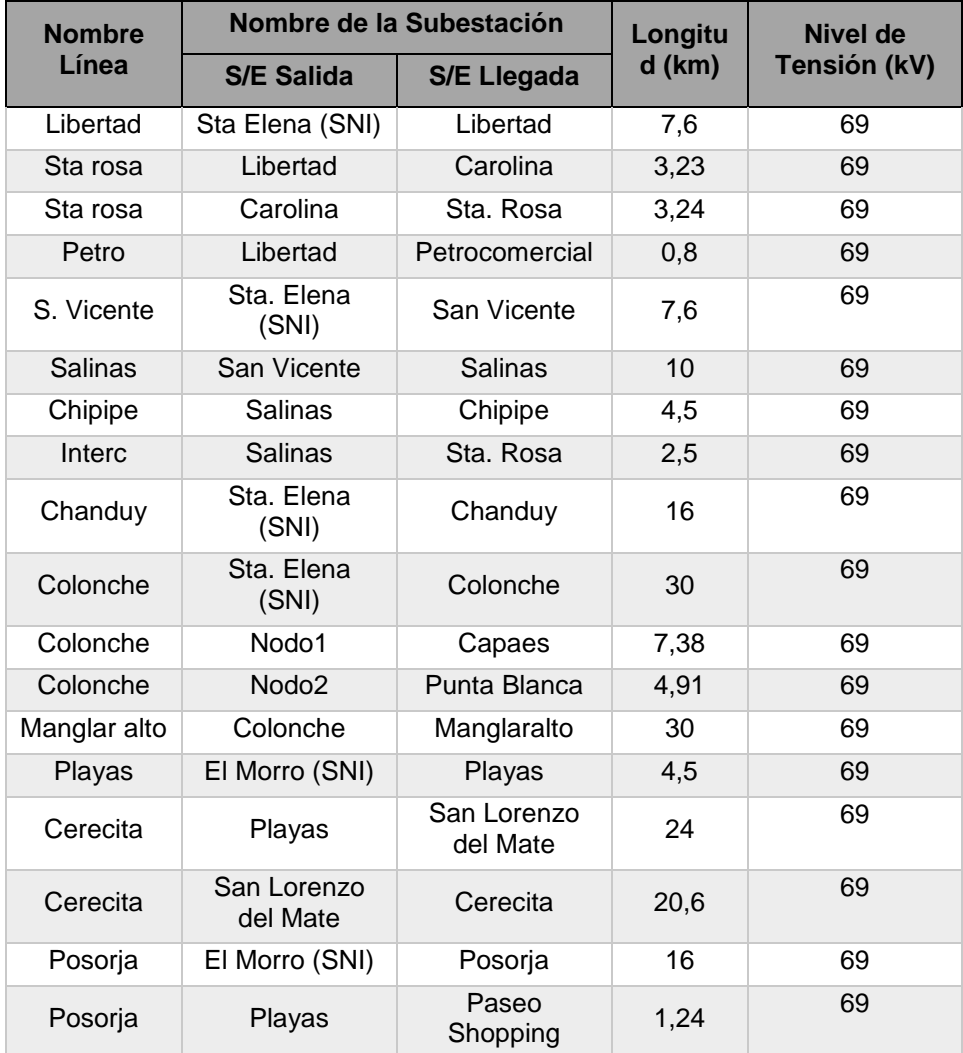

<span id="page-37-0"></span>**Tabla 6: Nivel de tensión y longitud de las líneas de subtransmisión**

En la [Tabla 6](#page-37-0) se puede apreciar que los tramos de mayor longitud de líneas de subtransmisión corresponden a Colonche y Manglar Alto las cuales tienen un total de 30 kilómetros.

La ubicación costera de las líneas del sistema eléctrico en analisis obliga a implementar un tipo de conductor altamente resistivo a la corrosión es por eso que en los tramos de líneas de subtransmisión, CNEL EP Unidad de Negocio Santa Elena ha selecciona el cable All Aluminum Alloy Conductor (AAAC 5005) en prácticamente todas sus líneas.

El conductor AAAC 5005 se utiliza como conductor aéreo desnudo para líneas de transmisión y distribución de energía eléctrica, en los circuitos que requieren mayor resistencia mecánica que el AAC. Los tipos de conductores que utilizan las líneas de subtransmisión son mostrados en la [Tabla 7.](#page-38-0)

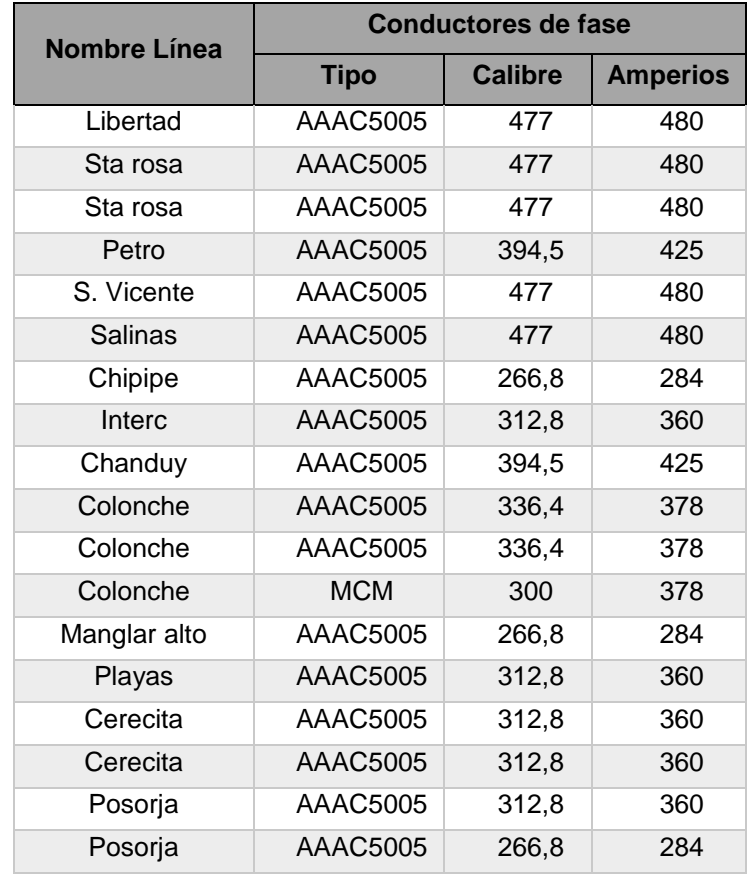

<span id="page-38-0"></span>**Tabla 7: Tipos de conductores en las líneas de subtransmisión**

En la [Tabla 7](#page-38-0) se muestra en detalle el tipo de conductor que se tiene instalado en cada tramo de línea de subtransmisión con su respectivo calibre y la capacidad de corriente en amperio que soporta.

Se puede observar que el calibre 477 del conductor AAAC5005 es el que tiene mayor capacidad para soportar corriente en amperios con un valor de 480(A), se puede pensar que en esos tramos de líneas de subtransmisión se encuentran conectadas cargas industriales que demanden una mayor cantidad de corriente para su correcto funcionamiento.

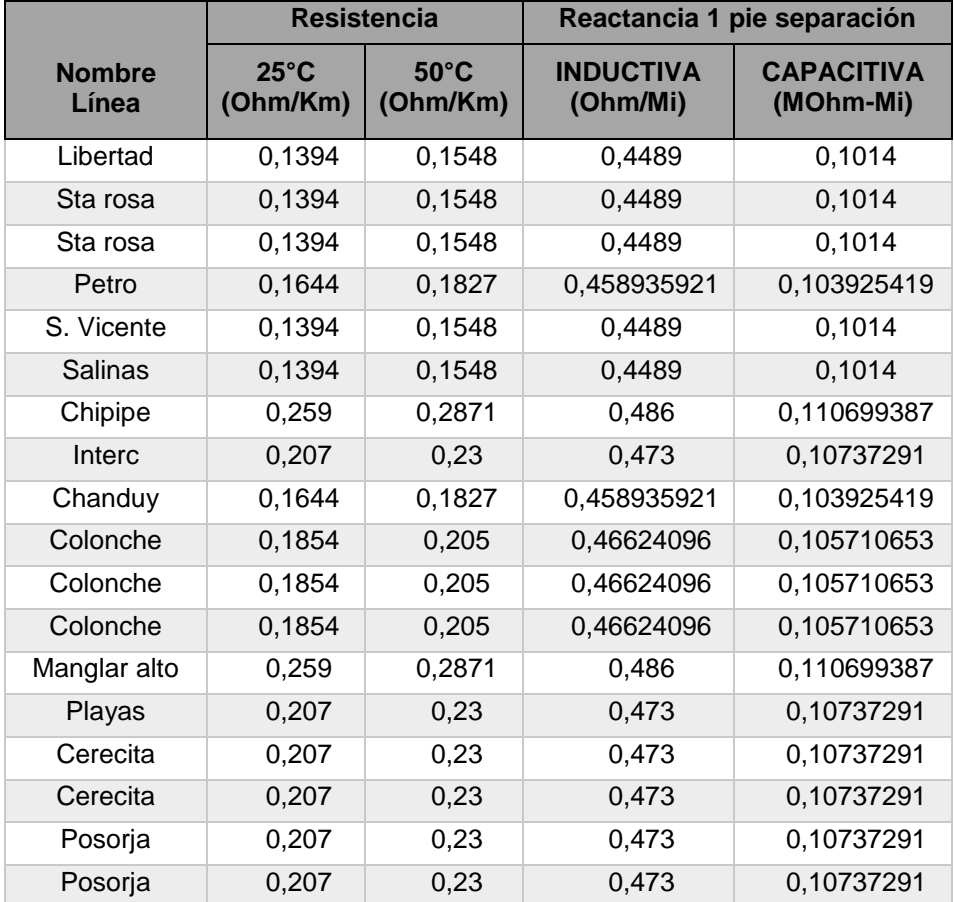

<span id="page-39-0"></span>**Tabla 8: Características de resistencias y reactancias de los tramos de líneas de subtransmisión.**

En la [Tabla 8](#page-39-0) se puede apreciar en detalle cada uno de los valores de resistencia relativa tanto para 25 grados centígrados como también para 50, además se incluye la reactancia a 1 pie de separación entre los conductores en periodo permanente y transiente.

Otra de las características importantes dentro de un conductor es su resistencia de aislamiento relativa por kilómetro, esta es la que resiste la corriente y la mantiene en su trayectoria a lo largo del conductor, que para la zona costera es el AAAC de aluminio evitando así la existencia de fugas que pudiesen provocar alguna falla que implique la suspensión temporal o permanente del servicio eléctrico.

### **2.1.4 Transformadores de poder**

Se considera un transformador de potencia cuando su capacidad es de un valor a partir de: 500 kVA, 750 kVA, 1000 kVA, hasta potencias del orden de 500 MVA monofásicos y de 650 MVA trifásicos. Estos últimos operan en niveles de voltaje de 500 kV, 525 kV y superiores.

El transformador de potencia es un dispositivo eléctrico que: Transforma energía eléctrica de un circuito a otro sin variar la frecuencia, opera bajo el principio de inducción electromagnética, tiene dos circuitos eléctricos aislados entre sí, pero eslabonados mediante un circuito magnético común y usualmente opera cambiando el voltaje.

Los Transformadores de Potencia instalados en el sistema eléctrica de Santa Elena y Playas son de tipo ONAN/ONAF, es decir son transformadores sumergidos en liquido aislante con enfriamiento propio y con enfriamiento mediante aire forzado. El fin de este tipo de enfriamiento es incrementar la capacidad de carga del transformador. Las Capacidades ONAN/ONAF son mostradas en la [Tabla 9,](#page-41-0) cabe recalcar que únicamente se mostraran las subestaciones públicas.

Siendo los Transformadores de menor capacidad de 3,75 [MW] que se encuentran en las Subestaciones Cerecita 2 y San Lorenzo del Mate, mientras que la mayoría de transformadores son de 10/12,5 [MW]

| <b>Subestaciones</b>  | <b>Potencia [MW]</b> |             |  |
|-----------------------|----------------------|-------------|--|
|                       | <b>ONAN</b>          | <b>ONAF</b> |  |
| La Libertad           | 10                   | 12,5        |  |
| Carolina              | 10                   | 12,5        |  |
| Santa Rosa            | 10                   | 12,5        |  |
| San Vicente           | 10                   | 12,5        |  |
| <b>Salinas</b>        | 10                   | 12,5        |  |
| Chipipe               | 10                   | 12,5        |  |
| Chanduy               | 6,25                 |             |  |
| Capaes                | 10                   | 12,5        |  |
| Colonche              | 10                   | 12,5        |  |
| Punta Blanca          | 10                   | 12,5        |  |
| San Lorenzo - Salinas | 10                   | 12,5        |  |
| Manglaralto           | 6,25                 |             |  |
| Cerecita 1            | 5                    | 6,25        |  |
| Cerecita 2            | 3,75                 |             |  |
| Pechiche              | 10                   | 12,5        |  |
| San Lorenzo del Mate  | 3,75                 |             |  |
| Playas                | 10                   | 12,5        |  |
| Posorja               | 10                   | 12,5        |  |
| Subestación Móvil     | 10                   |             |  |

**Tabla 9: Potencias ONAN y ONAF de Transformadores**

## <span id="page-41-0"></span>**2.1.5 Alimentadores**

Las Subestaciones del Sistema Eléctrico en análisis tienen un máximo de 7 alimentadoras, así por ejemplo la que tiene el menor número de alimentadoras es la Subestación Cerecita 2 con una sola alimentadora. Las alimentadoras de cada una de las subestaciones se muestran en la [Tabla 10.](#page-42-0)

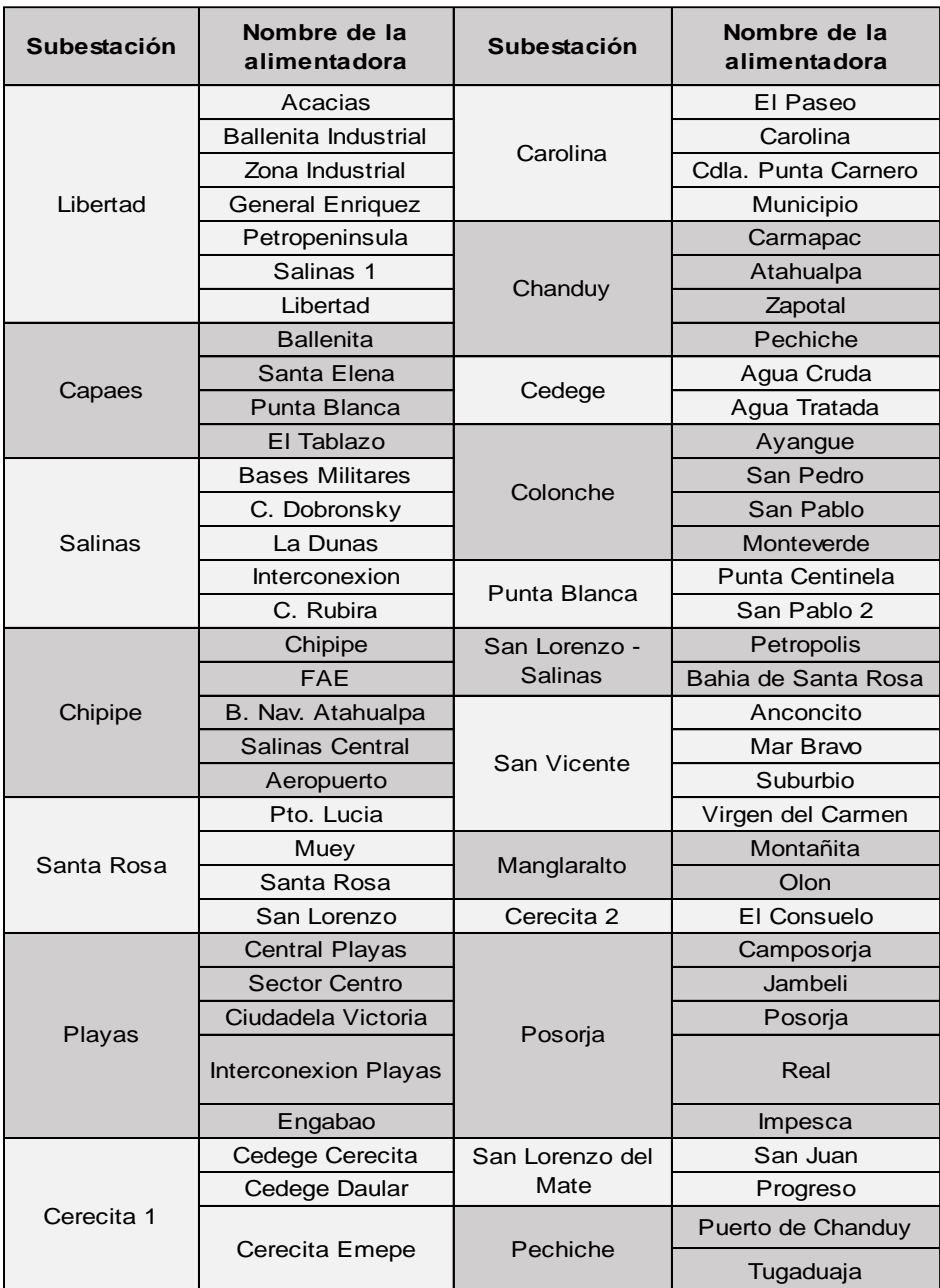

### **Tabla 10: Alimentadoras red de distribución**

<span id="page-42-0"></span>La [Tabla 10](#page-42-0) presenta cada una de las Subestaciones de Distribución con sus respectivas alimentadoras. De donde resulta que toda la demanda dentro del área de servicio de CNEL Unidad de Negocio Santa Elena se realiza a través de 67 alimentadoras, tomando únicamente en cuenta las subestaciones públicas.

La demanda Actual se presenta de acuerdo a cada Alimentadora de cada una de las Subestaciones. En las [Tabla 11](#page-43-0) y [Tabla 12](#page-44-0) se muestran las demandas mínima, media y máxima de las subestaciones durante el mes de diciembre del 2015 según la información proporcionada por esta Unidad de Negocios.

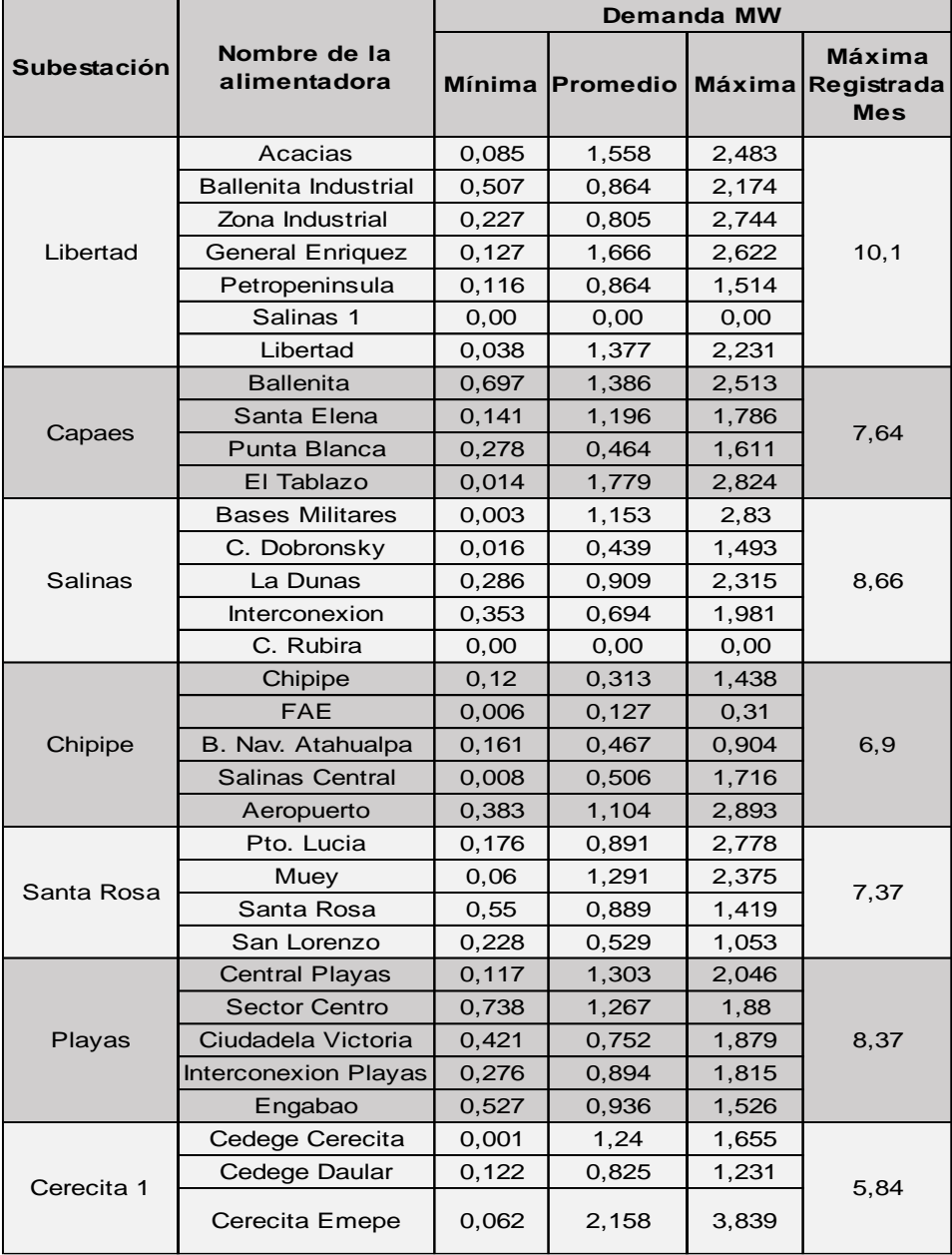

<span id="page-43-0"></span>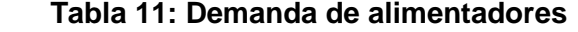

Las curvas de carga no se mostrarán debido al gran número de gráficos que se generarían.

| Subestación           | Nombre de la<br>alimentadora | Mínima | Promedio | <b>Máxima</b> | <b>Máxima</b><br>Registrada<br><b>Mes</b> |  |
|-----------------------|------------------------------|--------|----------|---------------|-------------------------------------------|--|
|                       | El Paseo                     | 0, 19  | 1,629    | 2,712         |                                           |  |
|                       | Carolina                     | 0,228  | 1,55     | 2,172         |                                           |  |
| Carolina              | Cdla. Punta Carnero          | 0,08   | 1,275    | 2,453         | 8,03                                      |  |
|                       | Municipio                    | 0,043  | 1,047    | 2,265         |                                           |  |
|                       | Carmapac                     | 0,043  | 0,089    | 0,17          |                                           |  |
|                       | Atahualpa                    | 0,726  | 1,305    | 2,538         |                                           |  |
| Chanduy               | Zapotal                      | 0,848  | 1,586    | 2,465         | 5,25                                      |  |
|                       | Pechiche                     | 0,28   | 0,449    | 0,716         |                                           |  |
|                       | Agua Cruda                   | 0,302  | 0,779    | 0,987         |                                           |  |
| Cedege                | Agua Tratada                 | 0,087  | 0,269    | 0,934         | 1,86                                      |  |
|                       | Ayangue                      | 0,17   | 1,748    | 2,854         |                                           |  |
|                       | San Pedro                    | 0,897  | 1,34     | 2,431         |                                           |  |
| Colonche              | San Pablo                    | 0,106  | 1,116    | 1,978         | 6,47                                      |  |
|                       | Monteverde                   | 0,029  | 0,21     | 0,781         |                                           |  |
|                       | Punta Centinela              | 0,195  | 0,643    | 1,762         | 4,25                                      |  |
| Punta Blanca          | San Pablo 2                  | 0,464  | 0,99     | 2,747         |                                           |  |
| San Lorenzo -         | Petropolis                   | 0,317  | 0,863    | 3,999         | 4,57                                      |  |
| <b>Salinas</b>        | Bahia de Santa Rosa          | 0,313  | 0,541    | 0,736         |                                           |  |
|                       | Anconcito                    | 0,3    | 1,675    | 2,378         |                                           |  |
| San Vicente           | Mar Bravo                    | 0,208  | 0,962    | 2,355         |                                           |  |
|                       | Suburbio                     | 0,114  | 1,202    | 2,86          | 8,36                                      |  |
|                       | Virgen del Carmen            | 0,555  | 1,53     | 2,564         |                                           |  |
|                       | Montañita                    | 0,119  | 1,173    | 2,674         | 5,13                                      |  |
| Manglaralto           | Olon                         | 0,111  | 1,221    | 2,566         |                                           |  |
| Cerecita <sub>2</sub> | El Consuelo                  | 0,647  | 2,052    | 3,499         | 3,49                                      |  |
|                       | Camposorja                   | 0,064  | 1,113    | 2,41          |                                           |  |
|                       | Jambeli                      | 0,506  | 1,219    | 2,063         |                                           |  |
| Posorja               | Posorja                      | 0,339  | 1,485    | 2,779         | 7,12                                      |  |
|                       | Real                         | 0,254  | 0,628    | 0,924         |                                           |  |
|                       | Impesca                      | 0,000  | 0,000    | 0,000         |                                           |  |
| San Lorenzo           | San Juan                     | 0,26   | 1,045    | 2,094         |                                           |  |
| del Mate              | Progreso                     | 0,43   | 0,785    | 1,828         | 2,99                                      |  |
|                       | Puerto de Chanduy            | 0,285  | 0,673    | 1,61          |                                           |  |
| Pechiche              | Tugaduaja                    | 0,213  | 0,658    | 1,119         | 2,24                                      |  |

<span id="page-44-0"></span>**Tabla 12: Demandas de Alimentadores**

En las [Tabla 11](#page-43-0) y [Tabla 12](#page-44-0) se presenta también las demandas máximas coincidentes de cada una de las Subestaciones, por ejemplo, la demanda máxima de la Sub. La Libertad es de 10,1 MW.

Como resultado las demandas totales coincidentes se muestran en la [Tabla 13,](#page-45-0) cuyos datos se utilizarán para hallar la demanda planificada en los próximos años.

| Demanda  | Potencia (MVA) |
|----------|----------------|
| Maxima   | 95,8           |
| Minima   | 44,042         |
| Promedio | 65,17          |

**Tabla 13: Demanda total CNEL Unidad de Negocios Santa Elena**

<span id="page-45-0"></span>Para el cálculo de la proyección de la demanda se considera la información proporcionada por parte del departamento de Planificación de la empresa distribuidora. La tasa de crecimiento anual de la demanda eléctrica en esta Unidad de Negocios es de 3,4%, valor con el que se realizará el cálculo de la demanda a futuro hasta el 2020.

| Año  | Demanda (MVA) |
|------|---------------|
| 2015 | 95,8          |
| 2016 | 99,05         |
| 2017 | 102,42        |
| 2018 | 105,9         |
| 2019 | 109,5         |
| 2020 | 113,23        |

**Tabla 14: Demanda planificada**

<span id="page-45-1"></span>La [Tabla 14](#page-45-1) muestra el crecimiento de la demanda durante 6 años desde el 2015, estos valores de demanda eléctrica fueron proporcionados por CNEL, hasta el año 2020. Siendo la demanda máxima para el último año proyectado de 113,23 MVA, es necesario recalcar que las demandas mostradas únicamente corresponden a las Subestaciones Públicas, ya que el crecimiento anual de la demanda en Subestaciones Privadas es menor a las antes mencionadas.

A lo largo del Capítulo 2, se presentó el sistema correspondiente a CNEL EP Unidad de Negocios Santa Elena, describiendo el número de subestaciones, líneas de subtransmisión y alimentadores con sus respectivos parámetros técnicos, de igual manera se presentó la demanda total del sistema con sus proyecciones a cinco años futuros.

# **CAPÍTULO 3**

# **3. METODOLOGÍA DE LOS ESCENARIOS PARA REDUCIR LAS PÉRDIDAS**

Con base en el sistema eléctrico descrito en el Capítulo 2, para continuar con el desarrollo de este proyecto se elegirá como caso de estudio una parte de este sistema, el cual será modelado a lo largo de este capítulo en el programa de análisis técnico.

El presente capitulo tiene como objetivo principal el modelamiento de la línea de Subtransmisión "Libertad" y del alimentador "Acacias" perteneciente a la subestación de distribución "La Libertad" en CYMDIST<sup>™</sup>, en el cual se ingresarán los diferentes parámetros de cada uno de ellos presentados en el capítulo dos, tales como longitud, impedancias de las líneas y configuración de la línea de subtransmisión, así como también de la alimentadora. Luego mediante flujos de carga, se detallarán las pérdidas de potencia y análisis de los niveles de voltaje en los diferentes elementos que conforman el sistema.

Este capítulo constará de cuatro secciones. La sección uno presentara de manera general los objetivos a cumplir en el presente capitulo. La sección dos mostrará el modelado y recorrido de la línea de subtransmisión a 69 kV entre la subestación de subtransmisión "Santa Elena" y la subestación de distribución "La Libertad" en CYMDISTTM. La sección tres detalla el modelo de la alimentadora "Acacias" en CYMDISTTM. La sección cuatro muestra los resultados del flujo de carga y análisis de voltaje en los principales nodos del sistema modelado. La sección cinco detalla los resultados obtenidos de las pérdidas de energía en el sistema.

### **3.1 Modelo de la línea de subtransmisión "Libertad"**

Las líneas de subtransmisión de energía eléctrica tienen cuatro parámetros que afectan su capacidad de cumplir su función como parte de un sistema de potencia: resistencia, inductancia, capacitancia y conductancia. La conductancia entre conductores de una línea aérea no se considera, porque la fuga en los aisladores

llega a ser despreciable, así también la capacitancia, al ser una línea aérea de subtransmisión corta (menor a 80 km) [10] también se desprecia sus efectos sobre la línea de subtransmisión.

La resistencia y la inductancia uniformemente distribuida a lo largo de la línea constituyen la impedancia serie. Luego de especificar los parámetros a calcular en la línea de subtransmisión se mostrará en las Tablas 15, 16 y 17 las características de la línea de subtransmisión "Libertad".

[Tabla 15](#page-48-0) muestra la longitud total de la línea de subtransmisión en análisis e indica la Subestación de salida y llegada, en este caso la línea comienza desde la Subestación Santa Elena correspondiente a CELEC EP, y termina en la Subestación Libertad que ya es parte de CNEL EP Unidad de Negocios Santa Elena.

| Nombre de la | Nombre de la subestación |                            | Longitud | Nivel de Tension |
|--------------|--------------------------|----------------------------|----------|------------------|
| línea        | <b>S/E Salida</b>        | (km)<br><b>S/E Llegada</b> |          | (kV)             |
| Libertad     | Santa Elena (SNI)        | Libertad                   | 7,6      | 69               |

**Tabla 15: Distancia línea de Subtransmisión "Libertad"**

<span id="page-48-0"></span>La [Tabla 16](#page-48-1) hace referencia al tipo de conductor que se utiliza en esta línea de subtransmisión, así como también el calibre y la máxima capacidad de conducción del mismo.

| Nombre de la | Conductores de fase                              |  |     |  |  |  |
|--------------|--------------------------------------------------|--|-----|--|--|--|
| línea        | <b>Calibre</b><br><b>Amperios</b><br><b>Tipo</b> |  |     |  |  |  |
| Libertad     | AAAC5005                                         |  | 480 |  |  |  |

**Tabla 16: Tipo de conductor línea de subtransmisión "Libertad"**

<span id="page-48-1"></span>En la [Tabla 17](#page-48-2) se detallan las características eléctricas que posee el conductor, datos que serán usados posteriormente para modelarla en CYMDIST™.

| Nombre de la | <b>Resistencia</b>         |                            | Resistencia 1 pie de<br>separción |                         |  |
|--------------|----------------------------|----------------------------|-----------------------------------|-------------------------|--|
| línea        | $25^{\circ}$ C<br>(Ohm/km) | $50^{\circ}$ C<br>(Ohm/km) | Inductiva<br>(Ohm/km)             | Capacitiva<br>(MOhm/mi) |  |
| Libertad     | 0,1394                     | 0,1548                     | 0.4489                            | 0,1014                  |  |

<span id="page-48-2"></span>**Tabla 17: Características eléctricas línea de subtransmisión "Libertad"**

Para el cálculo de la impedancia serie, es necesario conocer la configuración de los conductores durante todo el recorrido de la línea.

En la [Figura 5](#page-49-0) se muestra la configuración.se representa la configuración real que se encuentra en los postes de líneas de subtransmisión de Santa Elena

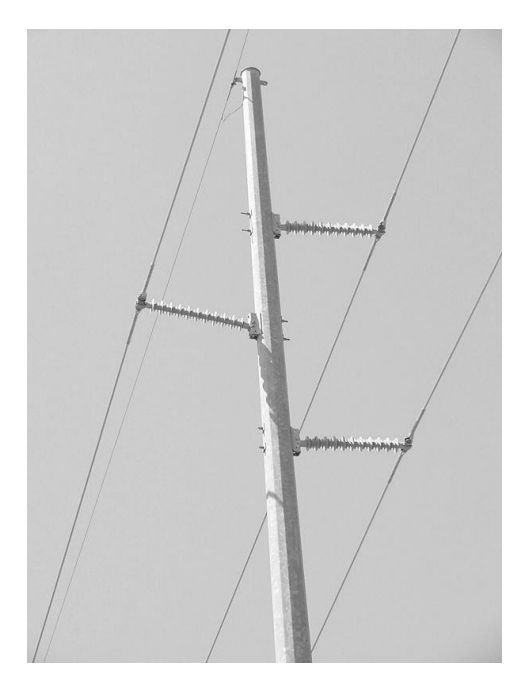

**Figura 5: Configuración línea de subtransmisión "Libertad"**

<span id="page-49-0"></span>El cálculo de la resistencia en serie se halla multiplicando únicamente la resistencia por unidad de longitud por la longitud total de la línea (Ecuación 3.1).

$$
R_{total} = 0hm /_{Km} \times Longitud_{Linea} \tag{3.1}
$$

Donde  $R_{total}$  representa la resistencia total que presenta la línea aérea en todo su recorrido,  $\mathit{Ohm}_{Km}$ representa la resistencia por cada kilómetro que tiene la línea aérea y Longitud de la línea detalla la distancia de la línea aérea.

Siendo la Ecuación 3.2 para hallar la inductancia por unidad de longitud la siguiente:

$$
L = 2 \times 10^{-7} \ln \frac{D}{D_s} [H/m]
$$
 (3.2)

Donde:

 $D =$  Distancia entre fases

 $D_s$  = Radio Medio Geométrico del Conductor.

La Ecuación 3.3 representa la reactancia inductiva de la línea aérea de subtransmisión.

$$
X_L = 2\pi \times 60 \times L \left[Ohm/m \right] \tag{3.3}
$$

En donde se puede apreciar que la mayoría de números son constantes y la única variable es la L que representa la inductancia de la línea aérea. Las distancias correspondientes a la línea de subtransmisión se muestran en la [Figura 6.](#page-50-0)

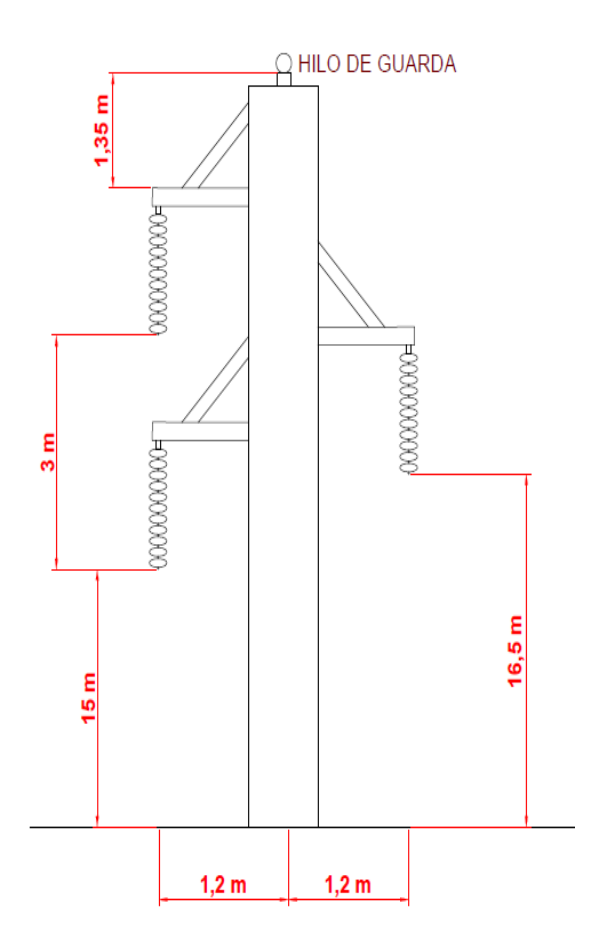

**Figura 6: Distancias entre los conductores** 

<span id="page-50-0"></span>En la [Figura 6](#page-50-0) se detallan las distancias entre cada uno de los conductores, así mismo la distancia de separación de conductor con el hilo de guarda. El ingreso de estos valores en el programa CYMDIST™ se presenta en el Anexo A en la Figura A9.

Realizando el cálculo respectivo para la línea de subtransmisión en estudio, se obtienen los siguientes resultados:

$$
R_{total} = 0.1394 \frac{Ohm}{Km} \times 7.6 \text{ Km}
$$

$$
R_{total} = 1.065 \text{ [Ohm]}
$$

$$
L = 2 \times 10^{-7} \ln \frac{2.83}{0.007112} \text{ [H/m]}
$$

Resolviendo se obtiene:

$$
L = 1.1972 \times 10^{-6} [H/m]
$$

Reemplazando el valor de inductancia se obtiene la impedancia  $X_L$  :

$$
X_L = 2\pi \times 60 \times 1.1972 \times 10^{-6} [Ohm/m]
$$
  
\n
$$
X_L = 4.5135 \times 10^{-4} [Ohm/m]
$$
  
\n
$$
X_{L\_TOTAL} = j3,4483 [Ohm]
$$
  
\n
$$
Z_{L\_TOTAL} = 1,065 + j3.4483 [Ohm]
$$
 (3.4)

La ecuación 3.4 muestra el valor de la impedancia total que tendrá la línea de subtransmisión considerando su longitud total desde la subestación de salida hasta la subestación de llegada. Previo a diseñar el sistema en el software CYMDIST<sup>™</sup>, se presentará la [Figura 7.](#page-52-0)

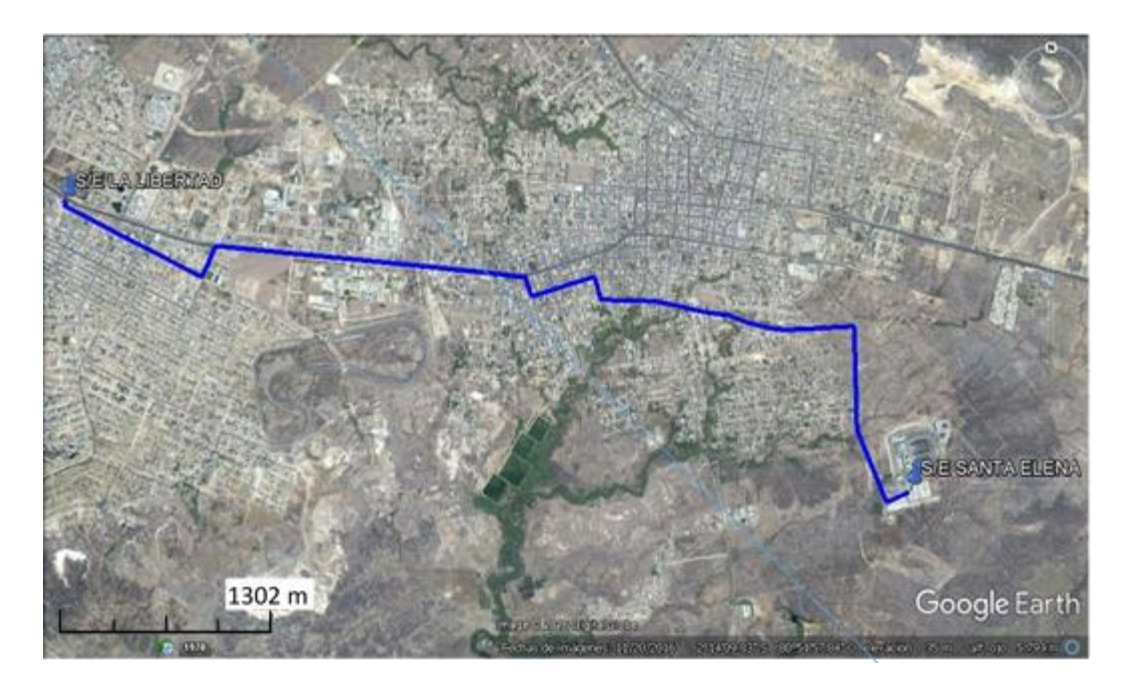

**Figura 7: Recorrido línea de subtransmisión "Libertad"**

<span id="page-52-0"></span>La [Figura 7](#page-52-0) muestra el recorrido de la línea de Subtransmisión desde la S/E Santa Elena hasta la S/E La Libertad, esto se hace con la finalidad de tener una guía al momento de realizar el trazado en el programa.

De acuerdo con los parámetros descritos de la línea de subtransmisión, se iniciará con el modelamiento de la misma en el programa de análisis técnico comenzado con la Subestación Santa Elena [\(Figura 8\)](#page-52-1), donde empieza el recorrido de la línea de subtransmisión.

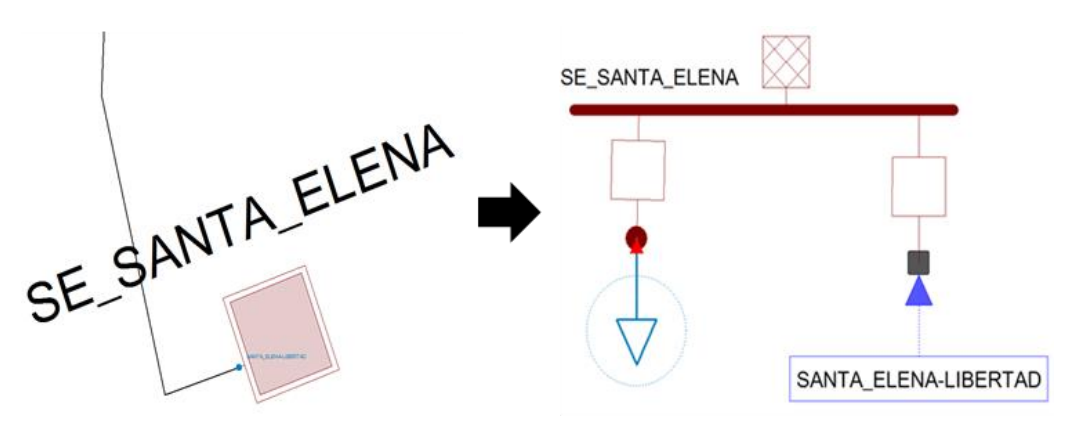

<span id="page-52-1"></span>**Figura 8: CYMDISTTM - S/E Santa Elena**

La [Figura 8](#page-52-1) muestra como está formada la S/E Santa Elena desde dentro del recuadro, se observa la carga concentrada de las tres posiciones de salidas que no son consideradas en el modelado, además del otro nodo que representa el inicio del recorrido de la línea aérea de subtransmisión "Libertad".

La Subestación Santa Elena en CYMDIST™ fue modelada como una fuente equivalente, los parámetros principales ingresados se muestran en detalle en el Anexo A en la Figura A4. En la [Figura 9](#page-53-0) se presenta la subestación "La Libertad".

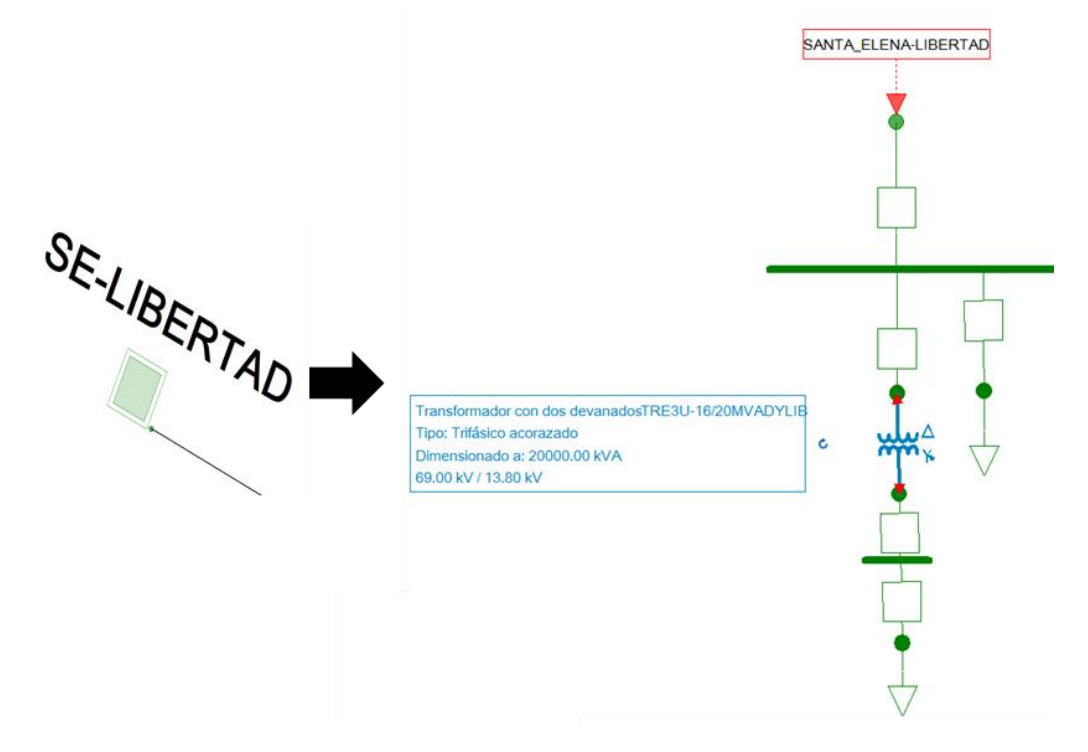

**Figura 9: CYMDISTTM - S/E "La Libertad"**

<span id="page-53-0"></span>La [Figura 9](#page-53-0) muestra cada uno de los elementos usados en la S/E de distribución "La Libertad", en donde se aprecia que la carga de las alimentadoras está representada como una sola, en lo posterior se separará esta carga para mostrar el recorrido de la alimentadora "Acacias".

Finalmente se realizó el modelo de la línea de subtransmisión [\(Figura 9\)](#page-53-0) con el recorrido previamente mostrado en la [Figura 7,](#page-52-0) en donde se detalla las características de la misma.

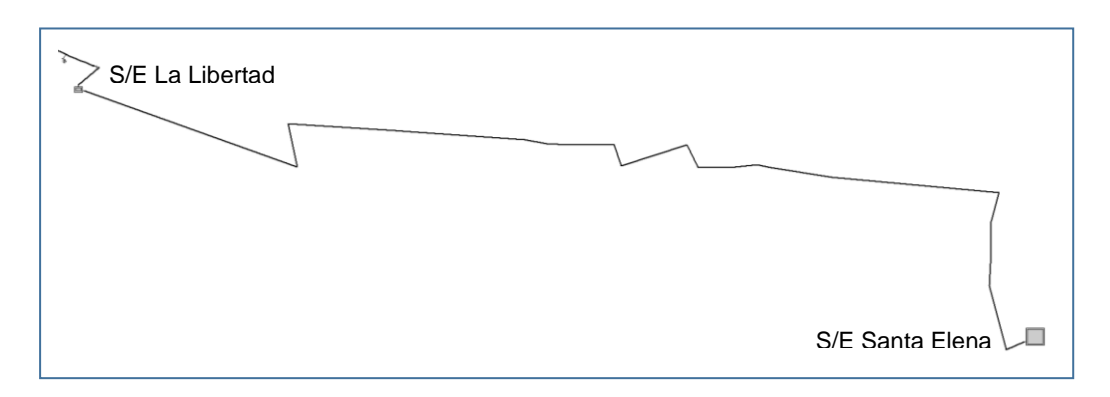

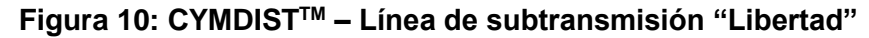

<span id="page-54-0"></span>La [Figura 10](#page-54-0) muestra el recorrido completo de la línea de subtransmisión "Libertad" la cual conecta las subestaciones "Santa Elena" y "La Libertad".

Como se mencionó en la descripción del sistema, la subestación de Subtransmisión Santa Elena consta de 4 posiciones de salidas, mismas que contienen subestaciones de distribución en su recorrido, debido a que este análisis solamente considera la línea aérea de subtransmisión "Libertad" y las subestaciones que mantiene conectadas, se procederá a concentrar las cargas referentes a las tres posiciones de salidas como se muestra a continuación en [Tabla 18.](#page-54-1)

| Subestaciones a concentrar la carga |                      |  |  |
|-------------------------------------|----------------------|--|--|
| <b>Posicion de Salida</b>           | S/E a 69 Kv          |  |  |
| Posición Chanduy                    | S/E Chanduy          |  |  |
|                                     | S/E Pechiche         |  |  |
|                                     | S/E Capaes           |  |  |
|                                     | S/E Punta Blanca     |  |  |
| Posición Coloche                    | S/E Flopec           |  |  |
|                                     | S/E Petrocomercial 1 |  |  |
|                                     | S/E Colonche         |  |  |
|                                     | S/E Manglaralto      |  |  |
|                                     | S/E San Vicente      |  |  |
| Posición Salinas                    | S/E Salinas          |  |  |
|                                     | S/E Chipipe          |  |  |

<span id="page-54-1"></span>**Tabla 18: Carga concentrada S/E Santa Elena**

La [Tabla 18](#page-54-1) muestra el nombre de cada una de las subestaciones en la que su carga será concentrada. Para realizar la concentración de carga se sumarán las demandas horarias de cada subestación, mismas que son tomadas cada 15 minutos por todo el año 2015. Con todos esos datos se procederá a mostrar la curva de demanda coincidente como se presenta en la [Figura 11.](#page-55-0)

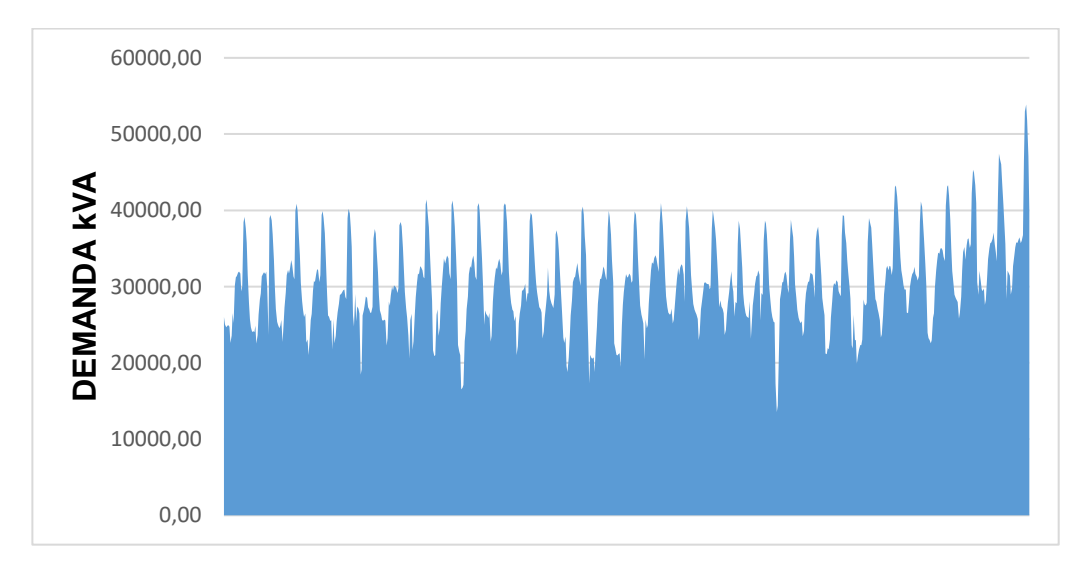

<span id="page-55-0"></span>**Figura 11: Demanda coincidente de la carga concentrada en la S/E Santa Elena**

La [Figura 11](#page-55-0) muestra la demanda coincidente de las tres posiciones de salidas que no serán consideradas, el valor más alto de todas las sumas horarias resulto ser de 53876,42 kVA mismo que se ingresó en el programa CYMDIST™ como dato de carga concentrada de la subestación de subtransmisión Santa Elena.

En el recorrido aguas abajo de la subestación de distribución La Libertad se tienen cuatro subestaciones de distribución como se muestra en la [Tabla 19.](#page-55-1)

| Subestaciones a concentrar la carga           |                      |  |  |  |
|-----------------------------------------------|----------------------|--|--|--|
| <b>Posicion de Salida</b><br><b>S/E 69 Kv</b> |                      |  |  |  |
| Posición Libertad                             | S/E Carolina         |  |  |  |
|                                               | S/E Santa Rosa       |  |  |  |
|                                               | S/E San Lorenzo      |  |  |  |
|                                               | S/E Petrocomercial 2 |  |  |  |

<span id="page-55-1"></span>**Tabla 19: Carga concentrada S/E "La Libertad"**

La [Tabla 19](#page-55-1) muestra el nombre de las subestaciones que se concentrarán a un nivel de tensión de 69kv, para esto repetiremos el mismo proceso realizado anteriormente, en donde sumamos las demandas horarias de cada subestación para con ellas mostrar la curva de demanda coincidente de las subestaciones que no forman parte del recorrido de la S/E La Libertad como se muestra en la [Figura](#page-56-0)  [12.](#page-56-0)

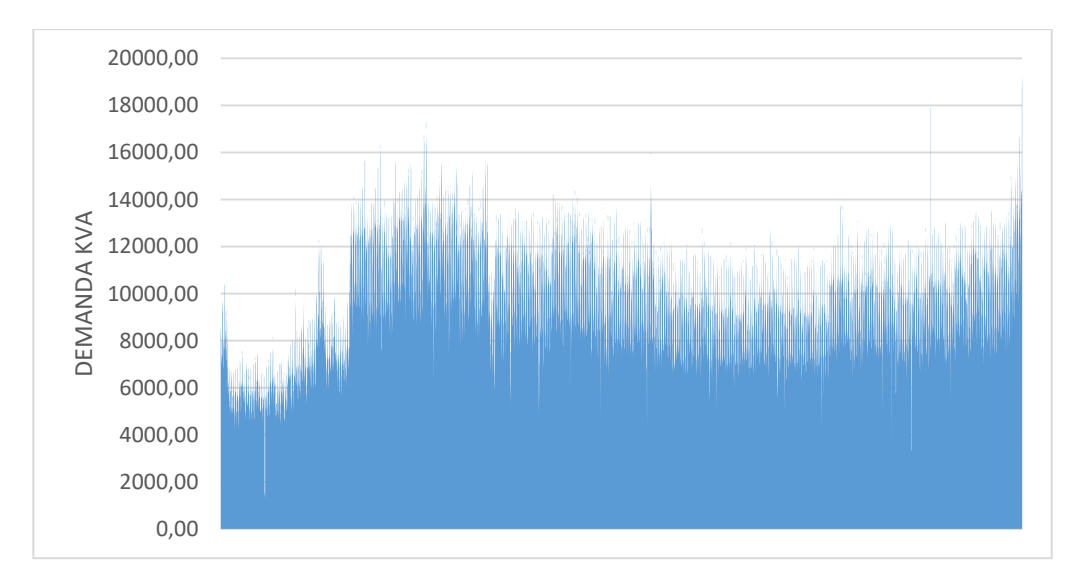

## <span id="page-56-0"></span>**Figura 12: Curva de demanda coincidente de las subestaciones aguas abajo de la S/E "La Libertad"**

La [Figura 12](#page-56-0) muestra la demanda coincidente de las cuatro subestaciones que no serán consideradas, el valor más alto de todas las sumas horarias resulto ser de 19245.81 kVA mismo que se ingresó en el programa CYMDIST™ como dato de carga concentrada a un nivel de tensión de 69 kV de la subestación de distribución "La Libertad". Esto se mostró previamente en la [Figura 9](#page-53-0) en donde se puede apreciar la carga mencionada al ser la única conectada a ese nivel de tensión.

### **3.2 Modelo de la alimentadora "Acacias"**

La subestación La Libertad cuenta con siete alimentadoras de distribución a un nivel de tensión de 13,8 kV.

| <b>Subestación</b> | <b>Alimentadoras</b>        |
|--------------------|-----------------------------|
|                    | Acacias                     |
|                    | <b>Ballenita Industrial</b> |
|                    | Zona Industrial             |
| La Libertad        | General Enríquez            |
|                    | Petropenínsula              |
|                    | Salinas 1                   |
|                    | Libertad                    |

**Tabla 20: Alimentadoras pertenecientes a S/E La Libertad**

<span id="page-57-0"></span>La [Tabla 20](#page-57-0) presenta las alimentadoras que están encargadas de suministrar la energía requerida para los clientes industriales y residenciales. De las alimentadoras antes mostradas se seleccionó la alimentadora "Acacias" por ser una de las más importantes dentro de la subestación al contar con un elevado número de clientes.

El modelado de la Alimentadora "Acacias" se realizó gracias a la ayuda proporcionada por parte de CNEL EP Unidad de Negocio Santa Elena quienes por medio del departamento de Planificación facilitaron la información requerida para esta sección. El desarrollo de la alimentadora "Acacias" dentro del programa CYMDISTTM se lo puede observar en la Figura 13.

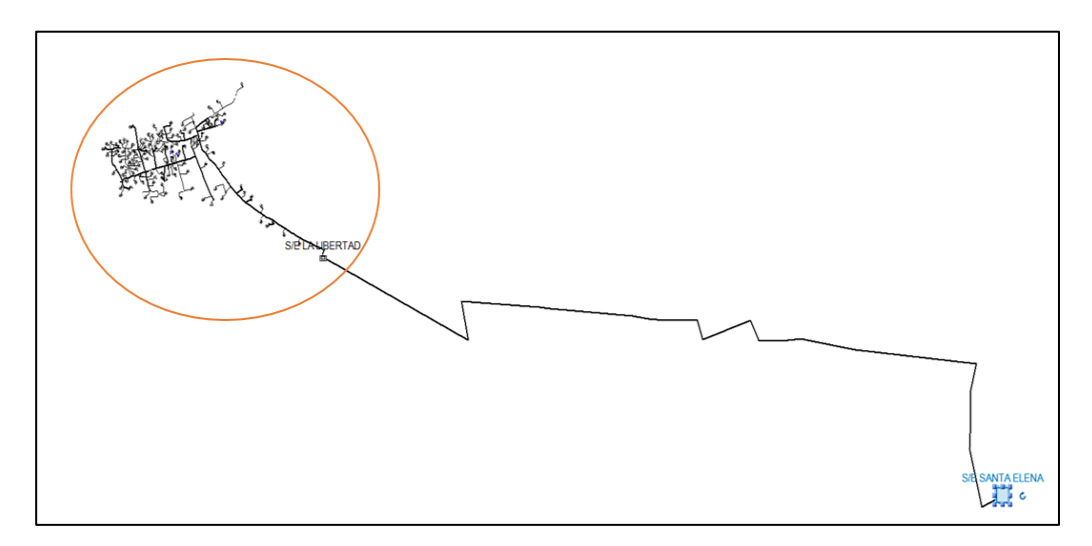

**Figura 13: Sistema modelado**

Como se observa en la Figura 13 se ha unido la parte de subtransmisión realizada previamente con el propósito de tener una amplia visión del sistema conformado por las subestaciones "Santa Elena", "La Libertad", la línea de subtransmisión que une las mencionadas subestaciones y la alimentadora "Acacias". En la [Figura 14](#page-58-0) adjunta se muestra la alimentadora de una forma ampliada.

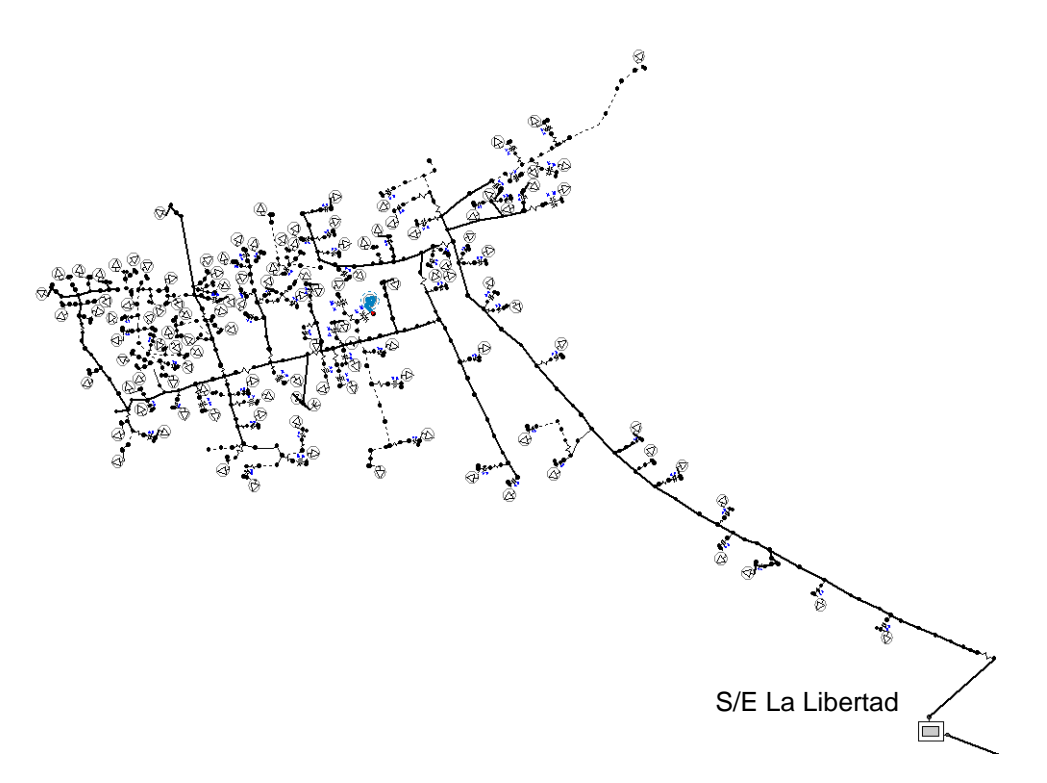

**Figura 14: Recorrido del alimentador "Acacias"** 

<span id="page-58-0"></span>La [Figura 14](#page-58-0) muestra la alimentadora "Acacias" que inicia su recorrido desde la S/E La Libertad y recorre los diferentes puntos de la ciudad para dotar de energía eléctrica. La alimentadora recorre una distancia total de 7,454 km, correspondiente a un área de aproximadamente de 1.35 kilómetros cuadrados.

Una de las consideraciones que se tuvo para realizar la subestación "La Libertad" dentro del programa CYMDISTTM fue concentrar la carga de las seis alimentadoras que no fueron seleccionadas para el recorrido. La [Figura 15](#page-59-0) muestra una comparación de cómo se encontraba modelada la subestación en mención previo a realizar el recorrido de la Alimentadora "Acacias" y el después con la carga concentrada.

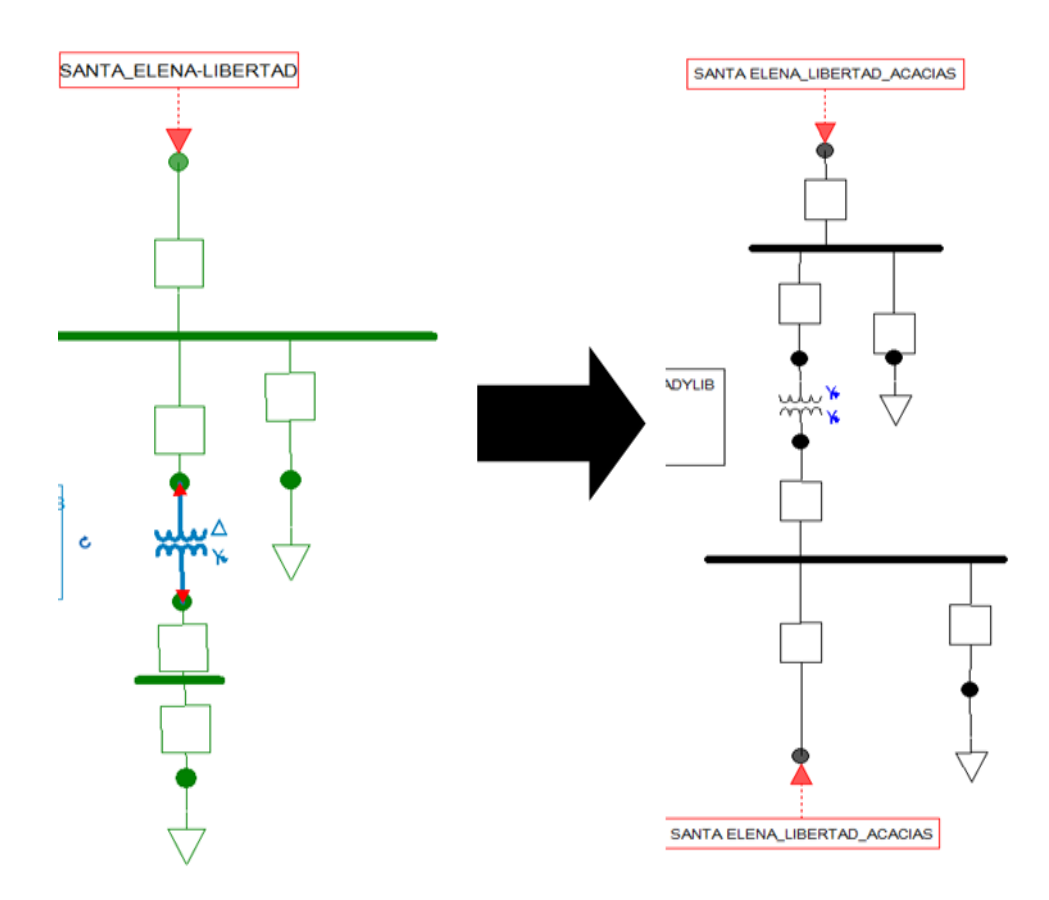

<span id="page-59-0"></span>**Figura 15: Subestación "La Libertad" con salida de alimentadora "Acacias"**

La [Figura 15](#page-59-0) contiene el antes y después de la subestación "La Libertad", como se observa de lado izquierdo muestra la carga concentrada de las siete alimentadoras, por su parte la derecha muestra la concentración de las seis cargas y la conexión del nodo con la vista imbricada que da hacia el recorrido de la alimentadora "Acacias".

Para calcular el valor de la carga concentrada referente a las alimentadoras de la subestación "La Libertad" se sumaron las demandas horarias de cada subestación para con ellas mostrar la curva de demanda coincidente de las subestaciones que no forman parte del recorrido de la S/E La Libertad como se muestra en la [Figura](#page-60-0)  [16.](#page-60-0)

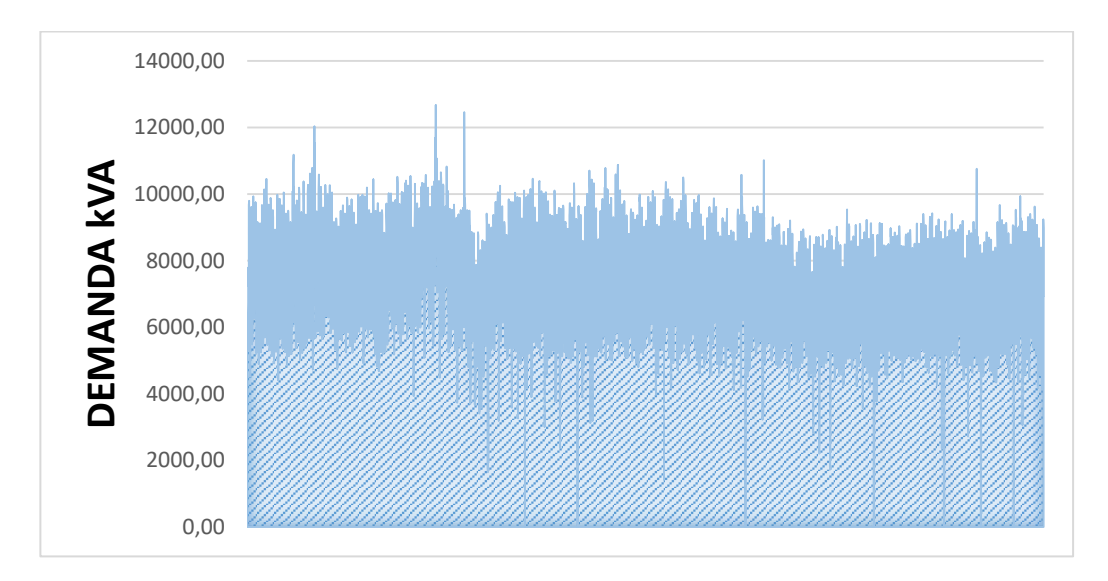

### <span id="page-60-0"></span>**Figura 16: Curvas de cargas concentradas - Alimentadoras S/E "La Libertad"**

La [Figura 16](#page-60-0) muestra la demanda coincidente de las seis alimentadoras que no serán consideradas, el valor más alto de todas las sumas horarias resulto ser de 12673.22 kVA mismo que se ingresó en el programa CYMDIST™ como dato de carga concentrada a un nivel de tensión de 13.8 kV de la subestación de distribución "La Libertad". Esto se mostró previamente en la [Figura 12.](#page-56-0)

### **3.3 Flujo de potencia del sistema "Libertad – Acacias"**

Luego de realizar el modelo completo del sistema en estudio, se ejecutó un Flujo de carga en el cual se podrá observar el estado actual del sistema, permitiendo así evidenciar los diversos problemas eléctricos a optimizar.

Los resultados del Flujo de Potencia que se presentarán a continuación serán de los siguientes puntos del Sistema:

- S/E Santa Elena.
- Línea de Subtransmisión ¨Libertad¨.
- S/E Libertad.
- Varios Puntos específicos correspondientes a la Alimentadora ¨Acacias¨.

| <b>Fases</b> | <b>Voltajes</b> |             | <b>Corrientes [A]</b> |            | <b>Potencia</b> |             |
|--------------|-----------------|-------------|-----------------------|------------|-----------------|-------------|
|              | <b>kVLL</b>     | <b>kVLN</b> |                       | <b>kVA</b> | kW              | <b>kVAR</b> |
|              | 68,50           | 39,55       | 782.40                | 30.943.40  | 29.048,74       | 10.661,38   |
|              | 68,50           | 39,55       | 782.40                | 30.943.40  | 29.048,74       | 10.661,38   |
|              | 68,50           | 39,55       | 782.40                | 30.943.40  | 29.048,74       | 10.661,38   |
|              |                 |             | Total:                | 92.830,21  | 87.146,21       | 31.984,14   |

La [Tabla 21](#page-61-0) muestra el flujo de potencia de la S/E Santa Elena.

### **Tabla 21: Flujo de potencia S/E Santa Elena**

<span id="page-61-0"></span>Se observa en la [Tabla 21](#page-61-0) que los niveles de voltaje se encuentran dentro de la regulación permitida del ±5%, siendo la potencia total consumida en esta subestación de aproximadamente 93 MVA.

A continuación, en la [Tabla 22](#page-61-1) se presenta el flujo de potencia desde el nodo donde inicia el recorrido la línea aérea de subtransmisión que en este caso está a la salida de la vista imbricada de la S/E Santa Elena.

| <b>Fases</b>   | Voltaje     |             | <b>Corrientes [A]</b> | <b>Potencia</b> |           |             |  |
|----------------|-------------|-------------|-----------------------|-----------------|-----------|-------------|--|
|                | <b>kVLL</b> | <b>kVLN</b> |                       | <b>kVA</b>      | kW        | <b>kVAR</b> |  |
| $\overline{A}$ | 68.499      | 39,548      | 287,54                | 11.371,74       | 10.581,74 | 4.164,55    |  |
| B              | 68.499      | 39.548      | 287,54                | 11.371.74       | 10.581,74 | 4.164,55    |  |
| С              | 68.499      | 39.548      | 287,54                | 11.371.74       | 10.581.74 | 4.164.55    |  |
|                |             |             | Total:                | 34.115,24       | 31.745.21 | 12.493,66   |  |

<span id="page-61-1"></span>**Tabla 22: Flujo de potencia nodo de salida de la línea de subtransmisión "Libertad"**

Se observa en la [Tabla 22](#page-61-1) que los niveles de tensión se encuentran en valores que están dentro de la regulación, además se presentan los valores de potencia los cuales serán comparados con datos de la [Tabla 23](#page-61-2) que se muestra a continuación.

| <b>Fases</b> | Voltaje     |             | <b>Corrientes [A]</b> | <b>Potencia</b> |           |             |  |
|--------------|-------------|-------------|-----------------------|-----------------|-----------|-------------|--|
|              | <b>kVLL</b> | <b>kVLN</b> |                       | <b>kVA</b>      | kW        | <b>kVAR</b> |  |
| A            | 68.154      | 39.349      | 287,918               | 11.213,55       | 10.499.01 | 3.938,84    |  |
| в            | 68.154      | 39.349      | 287,918               | 11.213.55       | 10.499.01 | 3.938,84    |  |
| C            | 68.154      | 39,349      | 287.918               | 11.213,55       | 10.499.01 | 3.938,84    |  |
|              |             |             | Total:                | 33.640,66       | 31.497,04 | 11.816,52   |  |

<span id="page-61-2"></span>**Tabla 23: Flujo de potencia en el nodo de llegada Línea de Subtransmisión "Libertad"**

La [Tabla 23](#page-61-2) hace referencia al nodo donde termina el recorrido de la línea de subtransmisión "Libertad" la cual se da en el nodo de llegada a la Subestación de Distribución "La Libertad". Se puede apreciar que los flujos de potencia del nodo de partida y llegada de la línea de Subtransmisión no tienen los mismos valores, esto debido a las pérdidas que se producen a lo largo del recorrido.

Así mismo se indicarán los valores de potencia, corrientes y voltajes de la S/E Libertad como se muestra en la [Tabla 24.](#page-62-0)

| <b>Fases</b> | <b>Voltaje</b> |             | <b>Corrientes [A]</b> | <b>Potencia</b> |          |             |  |
|--------------|----------------|-------------|-----------------------|-----------------|----------|-------------|--|
|              | <b>kVLL</b>    | <b>kVLN</b> |                       | <b>kVA</b>      | kW       | <b>kVAR</b> |  |
| A            | 13,32          | 7.697       | 81,957                | 630,166         | 609,834  | 158,783     |  |
| B            | 13,32          | 7,697       | 81,957                | 630,166         | 609,834  | 158,783     |  |
| С            | 13,32          | 7,697       | 81,957                | 630,166         | 609,834  | 158,783     |  |
|              |                |             | Total:                | 1.890,50        | 1.829,50 | 476,35      |  |

<span id="page-62-0"></span>**Tabla 24: Flujo de potencia en el nodo de salida de alimentadora S/E Libertad**

La [Tabla 24](#page-62-0) muestra el flujo de potencia en donde empieza la alimentadora "Acacias", este nodo se encuentra a la salida de la vista imbricada de la S/E "La Libertad". Se aprecia que el nivel de tensión está dentro de los límites para una alimentadora de 13.8 kV además se presentan los valores de potencia.

Por ultimo debido a que la alimentadora es extensa únicamente se mostrarán algunos puntos de la misma. El primer punto de la alimentadora se encuentra ubicado al final de un ramal a una distancia de aproximadamente 1,5 km de la subestación "La Libertad". Los resultados del flujo de potencia se muestran en la [Tabla 25.](#page-62-1)

| <b>Fases</b> | <b>Voltaje</b> |             | <b>Corrientes [A]</b> | <b>Potencia</b> |       |             |  |
|--------------|----------------|-------------|-----------------------|-----------------|-------|-------------|--|
|              | <b>kVLL</b>    | <b>kVLN</b> |                       | <b>kVA</b>      | kW    | <b>kVAR</b> |  |
| A            |                | 7,661       | 1,162                 | 8,904           | 8,515 | 2,605       |  |
| В            |                |             |                       |                 |       |             |  |
|              |                |             |                       |                 |       |             |  |
|              |                |             | Total:                | 8,904           | 8,515 | 2,605       |  |

**Tabla 25: Flujo de potencia en el nodo a 1.5 km S/E Libertad**

<span id="page-62-1"></span>La [Tabla 25](#page-62-1) muestra los resultados de un ramal monofásico que en este caso solo considera la fase A, en la misma se observa el voltaje de la línea a neutro, corrientes y potencia que le llega a ese punto.

Finalmente, en la [Tabla 26](#page-63-0) se mostrará el flujo de potencia que le llega al nodo más alejado de la alimentadora Acacias.

| <b>Fases</b> | <b>Voltaje</b> |             | <b>Corrientes [A]</b> | <b>Potencia</b> |        |             |  |
|--------------|----------------|-------------|-----------------------|-----------------|--------|-------------|--|
|              | <b>kVLL</b>    | <b>kVLN</b> |                       | <b>kVA</b>      | kW     | <b>kVAR</b> |  |
| A            | 13,265         | 7,653       | 0.699                 | 5.346           | 5.112  | 1,564       |  |
| в            | 13.265         | 7,653       | 0.699                 | 5.346           | 5.112  | 1,564       |  |
|              | 13.265         | 7,653       | 0.699                 | 5.346           | 5.112  | 1,564       |  |
|              |                |             | Total:                | 16,038          | 15,337 | 4,691       |  |

**Tabla 26: Flujo de potencia en el nodo más lejano alimentadora Acacias**

<span id="page-63-0"></span>En l[a Tabla 26](#page-63-0) se puede apreciar la caída de voltaje en el mencionado nodo donde los resultados se encontraban dentro de los límites establecidos.

### **3.4 Pérdidas de potencia**

El Software CYMDISTTM permite calcular el valor de las pérdidas totales directamente en el sistema modelado.

Las pérdidas que se detallan en la [Tabla 27](#page-63-1) y Anexo E son las que se producen en las líneas de distribución y subtransmisión, además de las pérdidas en el transformador.

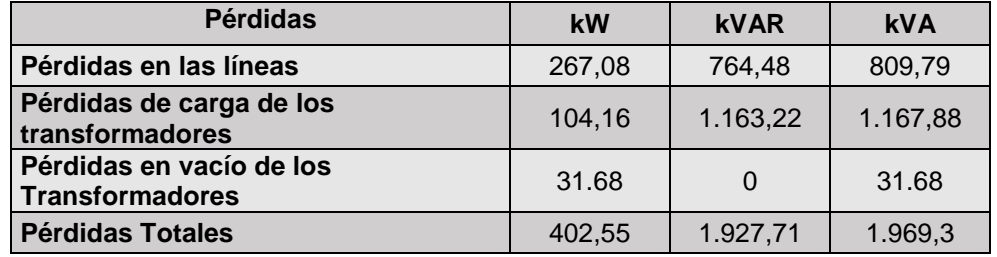

**Tabla 27: Pérdidas totales del sistema**

<span id="page-63-1"></span>La [Tabla 27](#page-63-1) muestra el detalle las pérdidas en potencia activa, reactiva y aparente de la línea de subtransmisión "Libertad" y del recorrido de la alimentadora "Acacias", además de las pérdidas en transformadores que en este caso considera las pérdidas de vacío y las pérdidas de carga. Siendo las pérdidas técnicas un 18,32% de la energía total consumida por la Línea de Subtransmisión y Alimentadora en análisis. El prejuicio económico que conlleva las pérdidas de potencia en el sistema en estudio es de \$84.727,75. En el capítulo siguiente se plantearán soluciones para la reducción de las pérdidas actuales.

En el presente capítulo se modelo en el software de análisis técnico el caso de estudio en el cual se planteará los escenarios de reducción de pérdidas, así también se determinaron las pérdidas técnicas y condiciones actuales del mismo.

# **CAPÍTULO 4**

# **4. ESTUDIO TÉCNICO – ECONÓMICO DE PROPUESTAS DE MEJORAS ELÉCTRICAS AL SISTEMA "LÍNEA ALIMENTADORA"**

Una vez modelado el caso de estudio en el capítulo 3, en el presente capítulo se expondrá las propuestas de solución al problema de pérdidas técnicas. Cada propuesta será evaluada en el programa de análisis técnico, se muestra tablas comparativas de resultados entre el estado actual del sistema y el estado del sistema con las mejoras aplicadas.

El capítulo consta de cuatro secciones. En la sección uno se presenta una visión general sobre los temas a tratar en este capítulo. La Sección dos expondrá las propuestas de solución al problema de pérdidas técnicas del sistema modelado en el Capítulo tres. La Sección tres, muestra en detalle las simulaciones realizadas de las propuestas en el programa de análisis técnico, con la respectiva discusión de resultados. La Sección cuatro se trata de un análisis económico de cada una de las propuestas y por último la sección cinco hace referencia a los aspectos importantes que se consideraron para la realización del capítulo cuatro.

### **4.1 Formulación de Propuestas de mejoras al problema de pérdidas técnicas**

La reducción de pérdidas técnicas en un sistema en general presenta dos beneficios importantes: mejorar la eficiencia de utilización de la energía suministrada por las centrales de generación y la reducción del pico de la demanda máxima.

Luego, con el objetivo de reducir las pérdidas técnicas en el sistema en estudio se formulan propuestas de solución al sistema tanto a nivel de subtransmisión como de distribución. Siendo las propuestas de mejoras las siguientes:

En la línea de Subtransmisión Libertad para disminuir las pérdidas técnicas en la línea de subtransmisión, se considera los siguientes escenarios: cambio de Conductor y compensación Reactiva.

En el alimentador Las Acacias para disminuir las pérdidas técnicas en la alimentadora se considera los siguientes escenarios: cambio de calibre de conductor, instalación de capacitores y cambio de transformadores de distribución.

Cada una de las propuestas de solución será mostrada con mayor detalle en la sección 4.3, en donde se realiza las simulaciones en el programa de análisis técnico a lo largo de este proyecto, así como también tablas de resultados y tablas comparativas de la situación actual y con las propuestas de solución aplicadas.

### **4.2 Simulaciones en CYMDISTTM de las propuestas de mejoras**

Esta sección presenta las propuestas de mejora al sistema del caso de estudio, se realizará simulaciones para evaluar técnicamente cada propuesta.

# **4.2.1 Propuesta número uno: Cambio de conductor para la reducción de pérdidas en la línea de subtransmisión**

Una de las posibles soluciones para la reducción de pérdidas técnicas en una línea de subtransmisión consiste en cambiar el tipo de conductor, para ello se consultó el catálogo digital del Ministerio de Electricidad y Energía Renovable (MEER) en la parte concerniente al marco teórico para la homologación de las unidades de propiedad y unidades de construcción de líneas de subtransmisión, el mismo que establece el tipo de conductor que se utiliza en líneas de subtransmisión, el conductor tipo ACAR de calibre 300, 500 y 750 MCM.

El conductor AAAC 6201 con calibre 477 cumple las mismas funciones que el ACAR debido a su alta resistencia a la corrosión por el aluminio del cual está formado, además de presentar un bajo valor de resistencia por kilómetro como se indica en la [Tabla 28](#page-65-0) a continuación.

<span id="page-65-0"></span>

| <b>Nombre</b> | Calibre del conductor |                 | Calibre de conductor     | <b>Hilos</b> | Diámetro de Diámetro<br>cada hilo | del cable | <b>Masa</b> | Resistencial<br>a 20 °C | Capacidad de |
|---------------|-----------------------|-----------------|--------------------------|--------------|-----------------------------------|-----------|-------------|-------------------------|--------------|
| Clave         | kcmil                 | mm <sup>2</sup> | ACSR equivalente (Kcmil) |              | mm                                | mm        | Ka/Km       | $\Omega$ /km            | Corriente(A) |
| Darien        | 559,5                 | 284             | 477                      | 19           | 4,36                              | 21.8      | 777.9       | 0.118                   | 468          |

**Tabla 28: Características del conductor propuesto**

Se observa que dentro de la [Tabla 28](#page-65-0) están las características del conductor con el que se pretende reducir las pérdidas técnicas. El calibre del conductor AAAC 6201 es el mismo que el AAAC 5005 actualmente instalado, cuyo valor es de 477. La principal diferencia se da en la resistencia a 20 °C que para el caso del conductor AAAC 5005 es de 0.1394 Ω/km y para el conductor AAAC 6201 es de 0.118 Ω/km. Las características del actual conductor se los puede revisar en el Capítulo 2 en las [Tabla 7](#page-38-0) y [Tabla 8.](#page-39-0)

Las características del conductor AAAC 6201 antes mencionadas serán ingresadas en el programa de análisis técnico para la simulación correspondiente. En la [Tabla 29](#page-66-0) y Anexo F se muestran los valores obtenidos en este escenario.

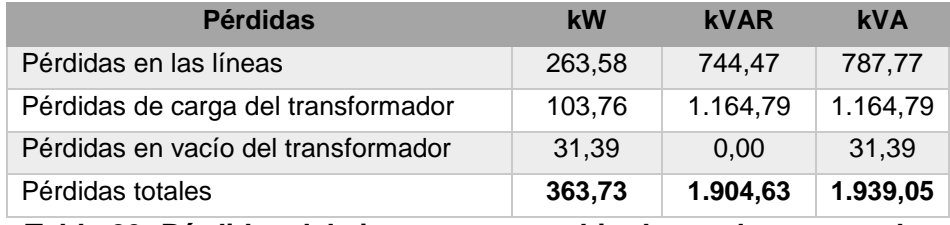

<span id="page-66-0"></span>**Tabla 29: Pérdidas del sistema con cambio de conductor para la línea de subtransmisión** 

La [Tabla 29](#page-66-0) muestra los valores de las pérdidas totales en el sistema una vez realizado el cambio de conductor. Comparando los valores obtenidos en la tabla antes mostrada con los valores de la [Tabla 27,](#page-63-1) existe una disminución de pérdidas totales de 38,82 kW.

Para calcular el ahorro de energía se muestra la Ecuación 4.1 [11].

$$
kWh/mes = F_{PER} \cdot P_{PER} \cdot h \cdot d \qquad (4.1)
$$

Donde  $F_{PER}$  es el factor de pérdidas del sistema,  $P_{PER}$  es la pérdida de potencia que disminuye en el tema aplicando las mejoras,  $h y d$  es el periodo de tiempo en el que se realizara el cálculo y corresponde al número de horas y número de días respectivamente. Además, el  $F_{PER}$  se lo obtiene de la Ecuación 4.2 [11]:

$$
F_{PER} = 0.7(F_c^2) + 0.3(F_c)
$$
 (4.2)

Donde  $F_c$  es el factor de carga promedio de CNEL Unidad de Negocio Santa Elena. Siendo el Factor de carga promedio de esta empresa distribuidora de 0.6434 [12] y el factor de pérdidas aplicando la Ecuación 4.2 es de 0,4715, entonces la energía ahorrada implementando para  $h =$ 24 horas y  $d = 31$  dias el cambio de conductor a la línea de subtransmisión es de 13617,9 kWh/mes.

# **4.2.2 Propuesta número dos: Ubicación de banco de capacitores para la reducción de pérdidas en la línea de subtransmisión**

Otra alternativa para reducir las pérdidas de energía eléctrica en la Línea de Subtransmisión es la corrección del factor de potencia a nivel de 69kV. Siendo la ubicación óptima del banco de capacitores en la barra de 69kV en la S/E La Libertad, ya que este escenario reduce la cantidad de corriente reactiva que inicialmente pasa por la línea de transmisión y como consecuencia se tiene una menor caída de voltaje y reducción de pérdidas de potencia. Otra opción para la ubicación del banco de capacitores, es en la barra de 69 kV de la S/E Santa Elena, pero esta ubicación no produce la disminución de pérdidas de potencia en el caso de estudio.

La ubicación óptima de los bancos de capacitores de todas las simulaciones realizadas se presenta en la [Figura 17.](#page-68-0)

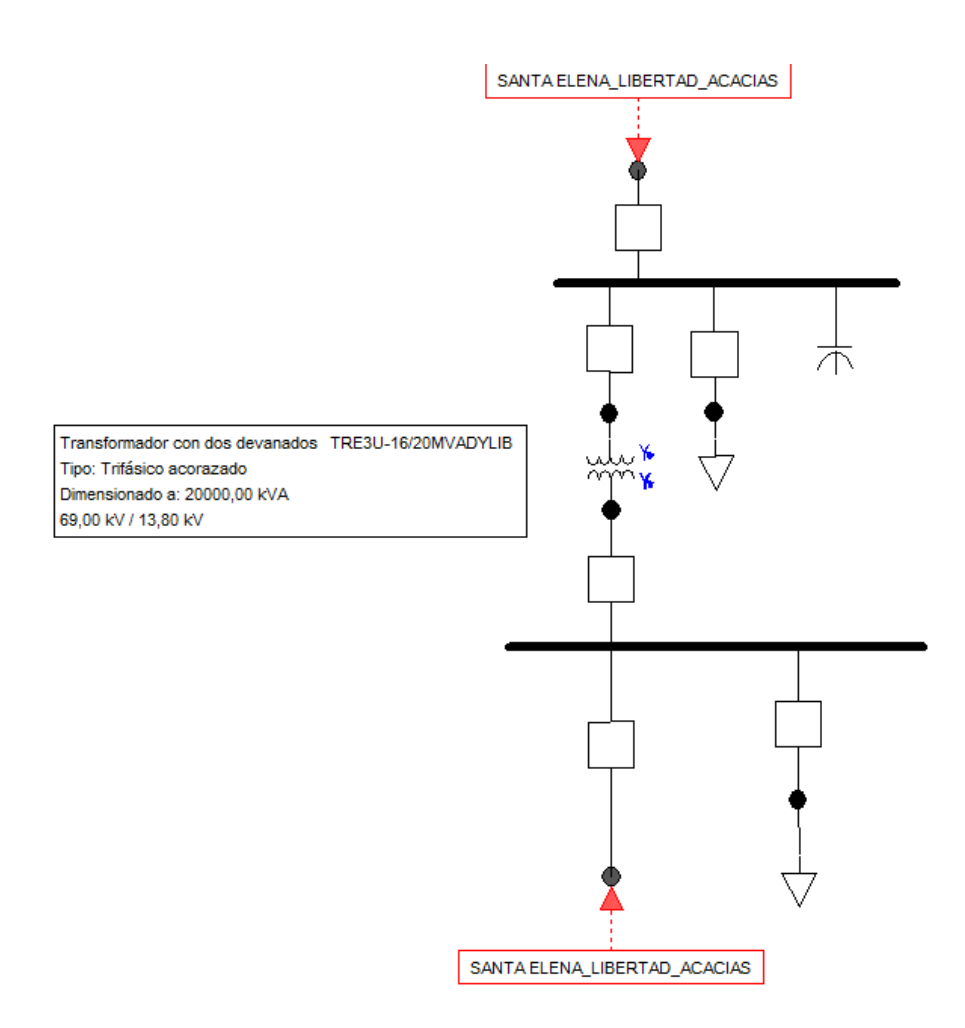

## <span id="page-68-0"></span>**Figura 17: Instalación de banco de capacitores en la S/E en lado de alta.**

Tomando en consideración la [Tabla 23](#page-61-2) del capítulo anterior en donde se muestra el flujo de carga en la barra de 69kV de la Subestación "La Libertad", el factor de potencia en dicha barra es de 0.936 en atraso.

Recordando que por esta barra circula potencia reactiva correspondiente a otras subestaciones aguas abajo tal como se muestra en la [Tabla 19,](#page-55-1) resultaría beneficioso colocar un banco de capacitores en la barra de 69kV de la S/E La Libertad, ya que mejoraría la calidad de voltaje en el sistema y reduciría las pérdidas en la Línea de subtransmisión (ver [Tabla 30](#page-69-0) y Anexo G).

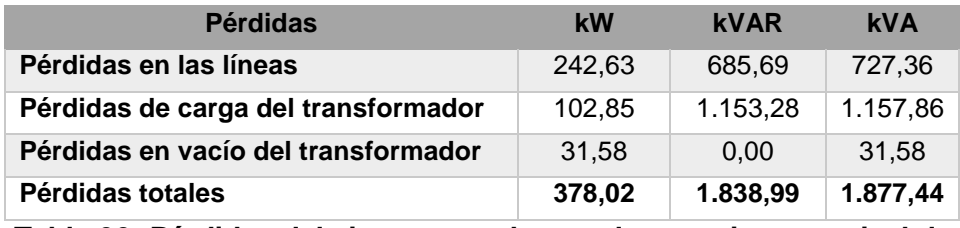

<span id="page-69-0"></span>**Tabla 30: Pérdidas del sistema con banco de capacitores a nivel de subtransmisión**

La [Tabla 30](#page-69-0) muestra las pérdidas del sistema con la ubicación del Banco de Capacitores, en donde se aprecia que las pérdidas de energía eléctrica totales son de 1877.44 kVA.

Con la ubicación del banco de capacitores de 6 MVAR, el factor de potencia de la Barra de 69 kV es de 0.982. La corriente total que circula a través de la línea de subtransmisión disminuye de 287,9 [A] a 273,1 [A]. El ahorro de energía en este escenario es de 8605,02 kWh/mes.

# **4.2.3 Propuesta número tres: Cambio de transformadores de distribución para la reducción de pérdidas en el alimentador**

En el caso de reducción de pérdidas de la alimentadora Acacias se ha considerado como una de las posibles soluciones el cambio de los transformadores de distribución. El catalogo INATRA [13] presenta el transformador monofásico convencional de distribución Clase 15 kV y 25 kV. Este catálogo usa las normas NTE INEN 2114(2004) para transformadores monofásicos y NTE INEN 2115(2004) para transformadores trifásicos. Las mencionadas normas proporcionan los valores de impedancia según la capacidad en kVA del transformador y la clase de voltaje.

Se establecen los valores de impedancia, voltaje nominal del primario, voltaje nominal secundario, capacidad del trasformador, tipo de conexión. Según los valores mostrados en el catálogo se ingresa los mismos en el programa CYMDIST™ con el cual se obtienen los resultados de la Tabla [31](#page-70-0) y Anexo H.

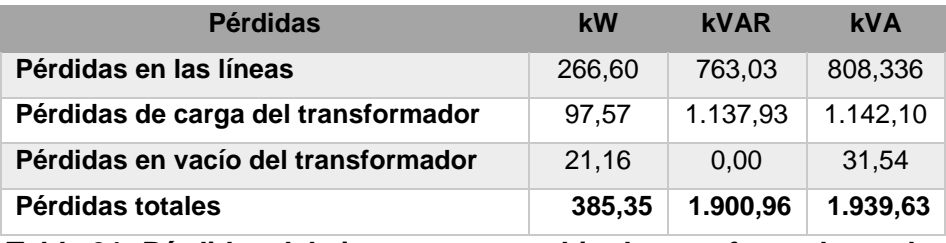

<span id="page-70-0"></span>**Tabla 31: Pérdidas del sistema con cambio de transformadores de distribución para el alimentador**

Como se observa en la [Tabla 31](#page-70-0) los valores de las pérdidas totales en el sistema con el cambio de los transformadores de distribución han sido menores comparados con la [Tabla 27.](#page-63-1) La aplicación de esta propuesta de mejora representa un ahorro de energía de 6033,69 kWh/mes.

## **4.2.4 Propuesta número cuatro: Cambio de conductores para la reducción de pérdidas en el alimentador**

De acuerdo a la [Tabla 24,](#page-62-0) la máxima corriente que circulara por las redes de distribución de 13,8 kV perteneciente a la Alimentadora "Las Acacias" es de 81,25 A, por lo que aumentar el calibre de conductor para disminuir las pérdidas a nivel de subtransmisión no es una opción factible ya que se sobredimensionaría el conductor debido a que la capacidad máxima de conducción en condiciones ambientales no severas del conductor de mayor calibre en la alimentadora es de 280 [A] para el conductor AAAC5005 - 4/0 AWG, debido a que este valor se encuentra por encima de la corriente máxima en la situación actual.

Por tanto, una adecuada propuesta para reducir las pérdidas a lo largo de la alimentadora consiste en utilizar en toda la red de distribución el conductor AAAC5005 - 4/0 AWG, para así homologar la alimentadora con un solo conductor, en vista de que en ciertos tramos se utiliza calibres de conductores diferentes entre estos: (i) AAAC5005 - 1/0 AWG, (ii) AAAC5005 - 2/0 AWG, (iii) AAAC5005 - 2 AWG y (iv) AAAC5005 - 266,8 AWG. Las características del conductor propuestos en las simulaciones se muestran en la [Tabla 32.](#page-71-0)

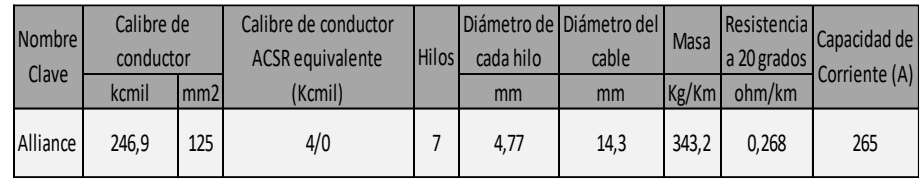

#### **Tabla 32: Características del conductor del alimentador propuesto**

<span id="page-71-0"></span>La [Tabla 32](#page-71-0) muestra diferentes datos técnicos del conductor entre ellos calibre, capacidad de corriente, amperaje y número de hilos. Ingresando los datos para realizar la simulación y cambiando el conductor en los tramos donde se utiliza un calibre de conductor diferente al 4/0 dieron como resultado las perdidas mostradas en la [Tabla 33](#page-71-1) y Anexo I.

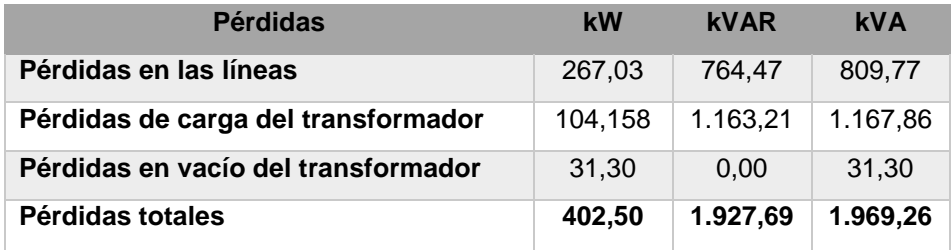

# <span id="page-71-1"></span>**Tabla 33: Pérdidas totales con cambio de conductor de los ramales del alimentador**

La [Tabla 33](#page-71-1) muestra las pérdidas totales del sistema tanto en transformadores y en las líneas eléctricas tanto en los niveles de subtransmisión como de distribución.

De la misma forma que en las secciones anteriores se compara estos resultados con la [Tabla 27](#page-63-1) con el objetivo de conocer si las pérdidas de potencia eléctrica disminuyeron con la aplicación de esta propuesta, como resultado se tiene que disminuyeron aproximadamente 0,05 kW, este valor, en relación a las pérdidas totales es prácticamente despreciable de manera que esta propuesta se descarta debido a que no se obtiene resultados satisfactorios.
## **4.2.5 Propuesta número cinco: Ubicación de bancos de capacitores para la reducción de pérdidas en el alimentador**

El último escenario para la reducción de pérdidas técnicas en distribuciones es la colocación de bancos de capacitores en la red, esto fue previamente mostrado en la Sección 4.3.2 cuando se insertó un banco de capacitores en la subestación "La Libertad" a nivel de 69 kV para reducir las pérdidas en el tramo de línea de subtransmisión aérea.

Con el objetivo de obtener resultados significativos en cuanto a reducción de reactivos en la alimentadora "Acacias" se insertaron un total de cuatro capacitores, dos de ellos se encuentran en la subestación "La Libertad" y los dos restantes en el recorrido de la alimentadora.

Antes de llegar a la selección de los dos bancos de capacitores de 600 kVAR en la barra de 13,8 kV de la subestación "La Libertad" fue necesario insertar bancos con capacidades de valores distintos, para lo cual se consideró colocar bancos de menor capacidad e ir aumentando la misma paulatinamente según los resultados que se obtenían en el programa de análisis técnico, las opciones analizadas fueron las siguientes: (i) banco de capacitor de 50 KVAR, (ii) banco de capacitor de 300 KVAR, (iii) banco de capacitor de 600 KVAR (iv) un banco de capacitor de 600 y un banco de capacitor de 50 KVAR, y finalmente, (v) dos bancos de capacitores de 600 KVAR que fue la opción implementada en el escenario para la reducción de pérdidas técnicas. La Tabla 34 muestra los resultados obtenidos con cada simulación.

| <b>Capacidad (kVAR)</b> | <b>Pérdidas</b><br><b>Técnicas (kW)</b> |  |  |
|-------------------------|-----------------------------------------|--|--|
| 50                      | 400,29                                  |  |  |
| 300                     | 399,19                                  |  |  |
| 600                     | 395.95                                  |  |  |
| 1x600 y 1x50            | 393,86                                  |  |  |
| 2x600                   | 389,86                                  |  |  |

**Tabla 34: Propuestas de capacitores en la barra de 13,8 kV**

Como se presentan los resultados en la Tabla 34, es evidente que las pérdidas disminuyen a medida que se aumenta la capacidad del banco de capacitores, con lo cual se demuestra que la opción de implementación de dos bancos de capacitores de 600 KVAR en la barra de 13,8 kV de la subestación La libertad es la que presenta mayor reducción de pérdidas técnicas totales. La mejor ubicación de los bancos de capacitores se muestra en la Figura 18.

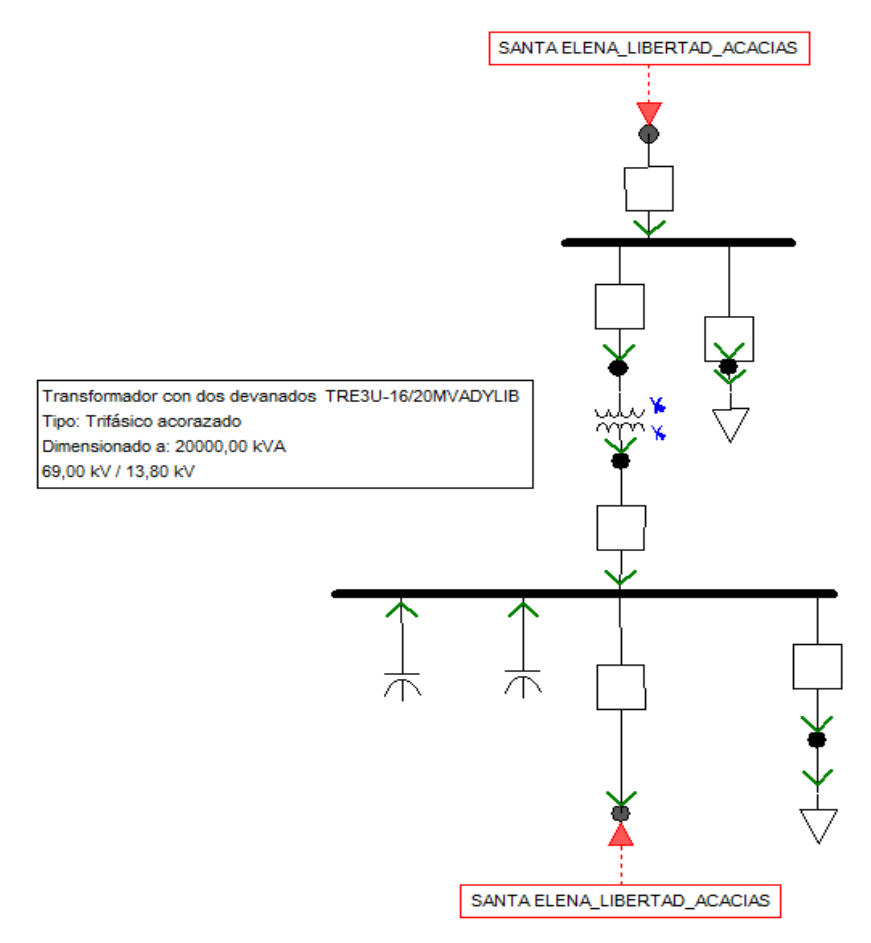

## **Figura 18: Instalación de banco de capacitores en la S/E "La Libertad" lado 13.8 kV**

<span id="page-73-0"></span>La [Figura 18](#page-73-0) muestra los dos bancos de capacitores instalados en el lado de 13.8 kV, cada uno de los bancos tiene una capacidad de 600 kVAR y son los encargados de disminuir la componente de la corriente reactiva, que a su vez disminuye la corriente total permitiendo de esa manera disminuir las pérdidas técnicas [14].

Los bancos de capacitores del alimentador Acacias fueron colocados de tal manera que produjeran una mayor reducción de pérdidas técnicas. Para lograr esto se los ubicó en extremos opuestos de tal forma que no queden cercanos, además se consideró que no contengan capacidades que produzcan sobretensiones en el sistema modelado. En la [Figura 19](#page-74-0) se muestra la ubicación de los bancos de capacitores en el alimentador Acacias.

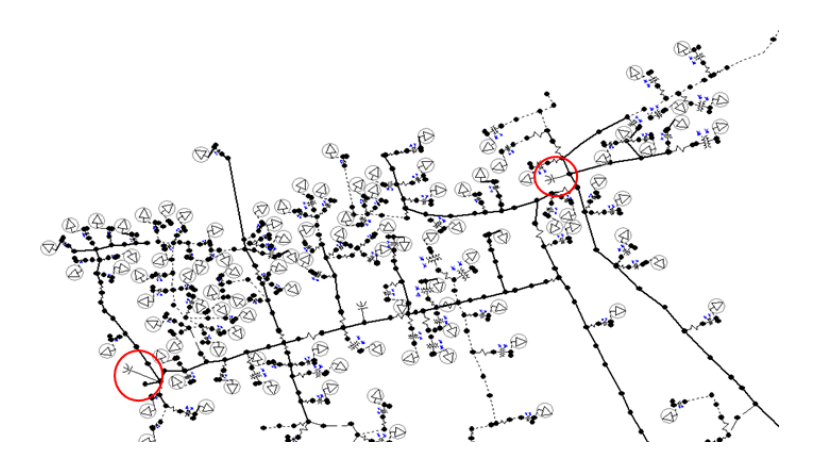

**Figura 19: Instalación de banco de capacitores en el alimentador "Acacias"**

<span id="page-74-0"></span>La [Figura 19](#page-74-0) muestra la ubicación de los bancos de capacitores en dos de los postes de la alimentadora, estos bancos tienen una capacidad de 50 kVAr y se los ha ubicado de tal manera que cubran todo el recorrido de la alimentadora. Una vez ubicados los bancos de capacitores se ingresaron la característica de cada uno para de esa manera obtener los valores de pérdidas en el programa de análisis técnico como se muestra en la [Tabla 35](#page-74-1) y Anexo J.

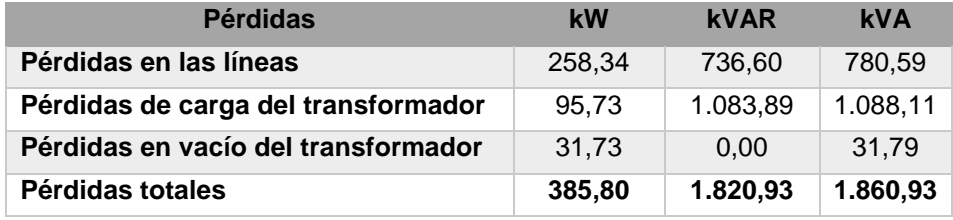

<span id="page-74-1"></span>**Tabla 35: Pérdidas del sistema con banco de capacitores a nivel de la subestación**

La [Tabla 35](#page-74-1) muestra las pérdidas del sistema con la ubicación del Banco de Capacitores, en donde se aprecia que las pérdidas de energía eléctrica totales son de 1.860,93 kVA. El ahorro de energía en este caso es de 5.686,29 kWh/mes.

### **4.3 Análisis económico de propuestas**

En esta sección se realizará el análisis económico para determinar la factibilidad de aplicar alguna propuesta en el sistema en estudio. El precio promedio de energía eléctrica por parte de CNEL EP Unidad de Negocios Santa Elena que se considera es de 9 ctvs./kWh, valor promedio del costo horario diario que se presenta en el Pliego Tarifario para las Empresas Eléctricas [22].

El análisis económico que se empleará en esta sección será el de costo/beneficio y el Valor presente de una inversión para determinar si el proyecto es rentable [15].

1. **Valor Actual Neto (VAN). -** Todos los beneficios deben ser llevados a valor presente mediante la ecuación 4.1 [15]:

$$
VAN(B) = \sum_{k=0}^{n} \frac{B_K}{(1+r)^n}
$$
 (4.1)

Donde  $VAN(B)$  es el valor presente de los beneficios,  $B_K$  es el beneficio en el año  $k, r$  es la tasa de descuento y n la vida útil del proyecto. La tasa de descuento en este estudio se considerará del 10% [19].

2. **Análisis de Costo/Beneficio. -** Es un parámetro financiero que mide la relación entre los costos y beneficios asociados a un proyecto a fin de evaluar su rentabilidad según la ecuación 4.2 [16].

$$
B/C = \frac{Beneficios\,Totales}{Inversion} \qquad (4.2)
$$

Donde:

 $B/C > 1$  Indica que los beneficios superan los costos, por consiguiente, el proyecto debe ser considerado.

 $B/C = 1$  Indica no hay ganancias, pues los beneficios son iguales a los costos.

 $B/C < 1$  Muestra que los costos son mayores a los beneficios, no se debe considerar.

## **4.3.1 Propuesta número uno: Cambio de conductor en la línea de subtransmisión**

El cambio de conductor de la línea de subtransmisión "Libertad" se lo pretende realizar con el fin de disminuir las pérdidas técnicas, en la [Tabla](#page-76-0)  [36](#page-76-0) se muestran los precios y distancias de forma más detallada.

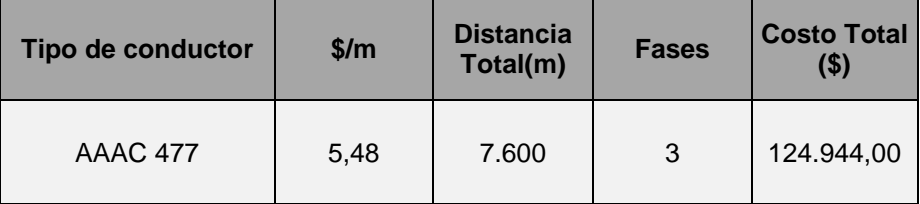

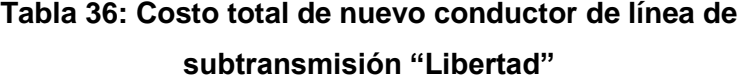

<span id="page-76-0"></span>Como se observa la [Tabla 36](#page-76-0) contiene el precio del conductor por metro, la distancia total del mismo y el número de fases. El costo total solo por el conductor a implementar es de \$124.944,00 el mismo que no considera costos por montaje y desmontaje del conductor, ni gastos operativos [17]. El valor aproximado de montaje y desmontaje del conductor incluido el costo del mismo es de \$289.629,95, tal como se muestra en el Anexo K. El costo estimado de vida útil del proyecto es de 30 años [18].

Con el propósito de determinar la factibilidad para implementar esta propuesta, se desarrolló un análisis económico que se muestra en la [Tabla 37.](#page-76-1)

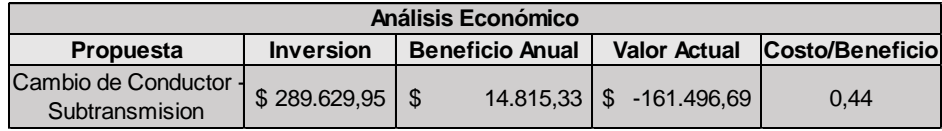

# <span id="page-76-1"></span>**Tabla 37: Análisis económico debido al cambio de conductor línea de subtransmisión**

La [Tabla 37](#page-76-1) muestra el valor de inversión del proyecto en el cual se considera valores de adquisición e implementación, así como el beneficio anual que tendrá la empresa distribuidora es decir el dinero que se ahorrará y por último el valor actual neto y el factor costo/beneficio. Según los factores económicos de esta propuesta, se descarta su implementación ya que no representa ahorros económicos a largo plazo o durante los años de vida del proyecto debido a que la relación costo/beneficio está por debajo de uno.

## **4.3.2 Propuesta número dos: Ubicación de banco de capacitores en la barra de 69 kV**

Dentro de la subestación "Libertad" se considera la colocación de un banco de capacitores en la barra de 69 kV, como se mostró en la [Figura](#page-68-0)  [17,](#page-68-0) el precio del capacitor se presenta a continuación en la [Tabla 38.](#page-77-0)

| <b>Precio Bancos de Capacitores</b> |        |             |              |  |  |  |
|-------------------------------------|--------|-------------|--------------|--|--|--|
| <b>Banco de Capacitores</b>         |        | Precio (\$) | Montaje (\$) |  |  |  |
| Trifásico                           | 6 MVAR | 70.000.00   | 30.000,00    |  |  |  |

<span id="page-77-0"></span>**Tabla 38: Precio de banco de capacitores de 69 kV** 

Como se puede observar en l[a Tabla 38](#page-77-0) el precio del banco de capacitores de 6 MVAR es de \$70.000,00, este precio es referencial y no incluye la mano de obra por la instalación [19]. La vida útil del proyecto es de aproximadamente de 15 años [20].

El costo del Banco de Capacitores y el montaje del mismo se basan en información mostrada en el Plan Maestro de Electrificación 2013 – 2022 del CONELEC. El análisis económico de la Propuesta 2 se presenta en la [Tabla 39.](#page-77-1)

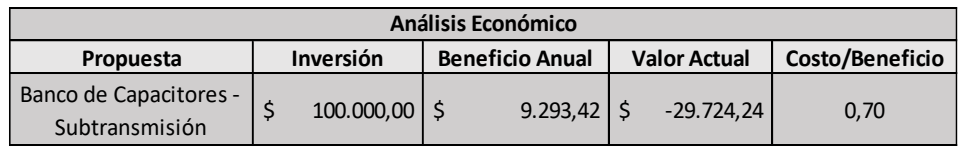

# **Tabla 39: Análisis económico debido al banco de capacitores instalado en la línea de subtransmisión**

<span id="page-77-1"></span>La [Tabla 39](#page-77-1) muestra la inversión y beneficio anual del presente proyecto, en comparación con la propuesta anterior estos valores son menores, no obstante, el valor actual neto y el factor de costo beneficio aun no indican que la propuesta sea factible implementar debido a que la relación costo/beneficio es de 0.70 lo cual indica que el proyecto no se debe de considerar.

## **4.3.3 Propuesta número tres: Cambio de transformadores de distribución en el alimentador**

La alimentadora "Acacias" cuenta con un total de 97 transformadores de distribución monofásicos y 16 trifásicos repartidos a lo largo de su recorrido, en la [Tabla 40](#page-78-0) se detallan los transformadores existentes según su capacidad.

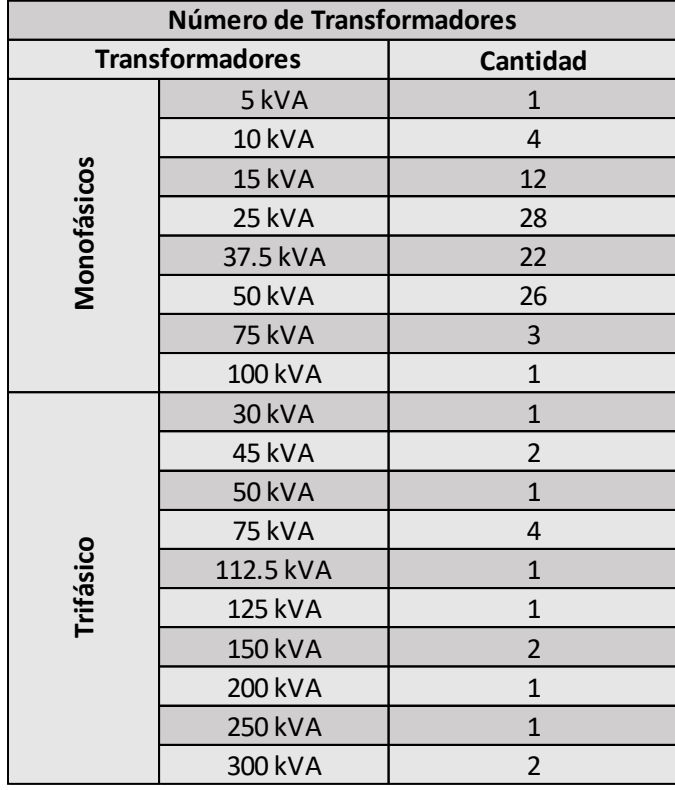

## **Tabla 40: Transformadores instalados en el alimentador "Acacias"**

<span id="page-78-0"></span>La [Tabla 40](#page-78-0) antes mostrada indica la cantidad de transformadores según los kVA instalados tanto para transformadores monofásicos y trifásicos, cabe recalcar que dentro de la propuesta que se plantea solo se

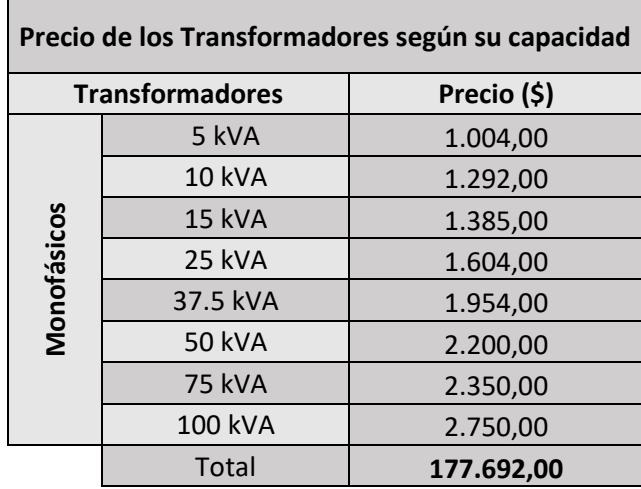

consideran los transformadores monofásicos como se muestra en la [Tabla](#page-79-0)  [41](#page-79-0) a continuación.

**Tabla 41: Precio del banco de transformadores propuesto** 

<span id="page-79-0"></span>La [Tabla 41](#page-79-0) establece el precio que tiene cada uno de los trasformadores según información suministrada por INATRA, como se observa el precio es mayor a medida que aumentan los kVA del transformador. El costo total para cambiar los 97 transformadores monofásicos en la alimentadora sería de \$177.692,00 y el costo total aproximado es de \$247.148,12, como se detalla en el Anexo L [11]. La vida útil del proyecto es de aproximadamente 20 años [21]. El análisis económico de esta propuesta se muestra en la [Tabla 42.](#page-79-1)

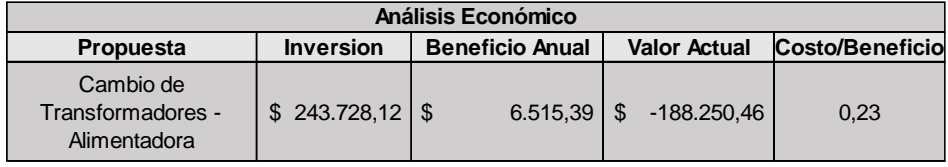

## **Tabla 42: Análisis económico de la propuesta de cambio de transformadores de distribución**

<span id="page-79-1"></span>Al igual que las propuestas anteriores en la [Tabla 42](#page-79-1) se presentan los valores de inversión y beneficio anual, ahora bien, considerando el tiempo de vida del proyecto, no resulta viable implementar esta propuesta ya que la inversión no se recupera y no presenta ningún beneficio económico a la empresa distribuidora.

#### **4.3.4 Propuesta número cuatro: Cambio de conductores en el alimentador**

El cambio de conductor de toda la alimentadora Acacias debe de considerar los distintos tipos de tramos que se encuentran en su recorrido, estos pueden ser monofásicos, bifásicos o trifásicos según la necesidad de los clientes. [Tabla 43](#page-80-0) muestra en detalle los tramos y su distancia.

| Tramo           | Distancia (metros) |
|-----------------|--------------------|
| Trifásico       | 1.705,61           |
| <b>Bifásico</b> | 276,67             |
| Monofásico      | 1.665,70           |
| Total           | 7.335,87           |

**Tabla 43: Distancia total para el nuevo conductor**

<span id="page-80-0"></span>La [Tabla 43](#page-80-0) considera las distancias totales según los tramos, como se observa la distancia en el tramo trifásico es la mayor debido a que considera la longitud de los tres conductores. La distancia total en metros es de 7.335,87. En la [Tabla 44](#page-80-1) a continuación se detalla el costo total del nuevo conductor.

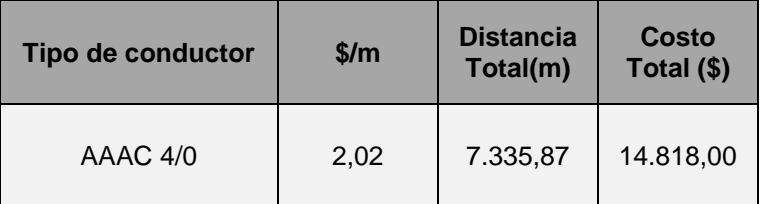

**Tabla 44: Precio del conductor propuesto** 

<span id="page-80-1"></span>Como se observa en la [Tabla 44](#page-80-1) el costo total del conductor por el recorrido completo de la alimentadora es de \$14.818, este precio no incluye la instalación o cambios que se pudiesen hacer en las estructuras existentes porque habría que determinar si se mantienen las estructuras existentes o son cambiadas.

En esta propuesta no se realizó un análisis económico ya que la reducción de pérdidas en comparación a las demás propuestas es baja.

## **4.3.5 Propuesta número cinco: Ubicación de bancos de capacitores en el alimentador**

En el recorrido de la alimentadora Acacias se propuso la colocación de dos bancos de capacitores de 50 kVAR y dos bancos de capacitores de 600 kVAR en la subestación "La Libertad" según la Sección 4.2.5, el costo de los mismos se muestra en la [Tabla 45.](#page-81-0)

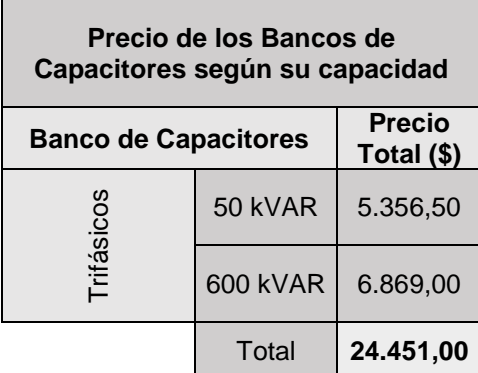

#### **Tabla 45: Precio de banco de capacitores de 13.8 kV**

<span id="page-81-0"></span>Como se observa en la [Tabla 45](#page-81-0) se presentan la capacidad de los bancos de capacitores con su respectivo precio, el total de los cuatro bancos de capacitores es de \$24.451.00, este precio no incluye gastos operativos de instalación. La inversión total de la propuesta se detalla en el Anexo M. La vida útil del proyecto es de aproximadamente 15 años [20]. El análisis económico de esta propuesta se muestra en la [Tabla 46.](#page-81-1)

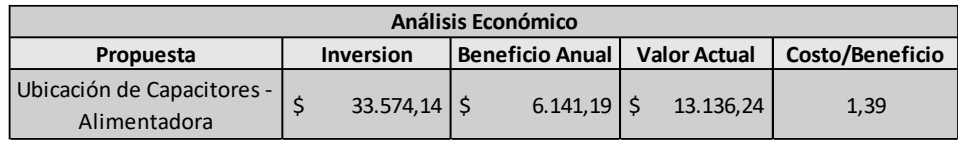

## <span id="page-81-1"></span>**Tabla 46: Análisis Económico para la ubicación de capacitores en el alimentador**

Los Factores económicos resultantes de esta propuesta expuestos en la [Tabla 46](#page-81-1) demuestran que es factible su implementación, ya el Valor Actual Neto positivo demuestra que se recupera la inversión del proyecto durante la vida útil del mismo, así también el factor Costo/Benéfico es mayor a 1.

### **4.4 Descripción de la condición final en operación**

Luego de realizar el estudio técnico y económico de cada uno de los escenarios, se presentan los flujos de potencia correspondientes al escenario óptimo para la reducción de pérdidas técnicas en el caso de estudio. La [Tabla 47](#page-82-0) muestra el flujo de potencia de la S/E Santa Elena.

| <b>Fases</b> | <b>Voltajes</b> |             | <b>Corrientes [A]</b> | <b>Potencia</b> |           |             |
|--------------|-----------------|-------------|-----------------------|-----------------|-----------|-------------|
|              | <b>kVLL</b>     | <b>kVLN</b> |                       | <b>kVA</b>      | kW        | <b>kVAR</b> |
| A            | 68.50           | 39,55       | 777.66                | 30.755,12       | 29.043,15 | 10.117,93   |
| В            | 68.50           | 39,55       | 777,66                | 30.755,12       | 29.043,15 | 10.117,93   |
| C            | 68.50           | 39.55       | 777.66                | 30.755,12       | 29.043,15 | 10.117,93   |
|              |                 |             | Total:                | 92.265,36       | 87.129,46 | 30.353,80   |

**Tabla 47: Flujo de Potencia S/E Santa Elena de la propuesta cinco**

<span id="page-82-0"></span>En la [Tabla 47](#page-82-0) no se observan cambios considerables en los voltajes con respecto a la Tabla 21, en la potencia entregada existe una disminución de 564,85 kVA con respecto al sistema actual.

En la [Tabla 48](#page-82-1) se presenta el flujo de carga en el nodo de salida de la alimentadora ya implementando los cuatro bancos de capacitores.

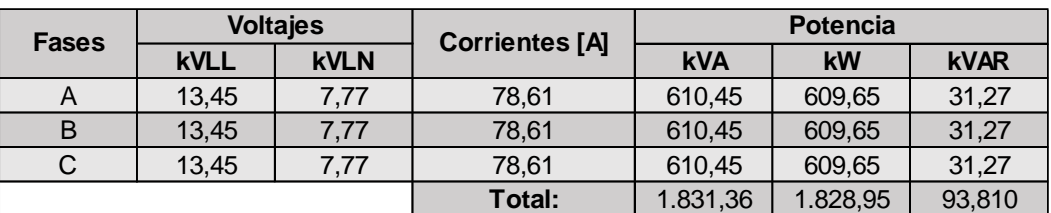

# <span id="page-82-1"></span>**Tabla 48: Flujo de potencia en el nodo de la salida de la alimentadora "Acacias" de la propuesta cinco**

El flujo de carga en este punto del sistema actual (Tabla 24) y el sistema implementando un escenario de reducción de pérdidas [\(Tabla 48\)](#page-82-1), presenta una mejora de voltaje de 0.9% y una reducción de corriente de 3,34 [A] que conlleva a una reducción de pérdidas de cobre tal como se demostró en la Sección 4.2.5.

Por último, la [Tabla 49](#page-83-0) presenta el nodo más lejano implementando los bancos de capacitores a 13,8 kV.

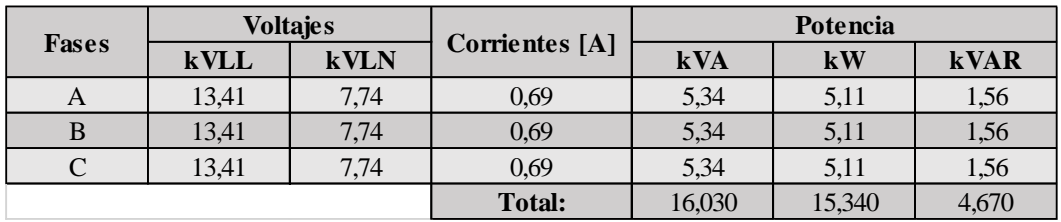

## <span id="page-83-0"></span>**Tabla 49: Flujo de potencia en el nodo más lejano de la alimentadora "Acacias" de la propuesta cinco**

Realizando una comparación entre la [Tabla 49](#page-83-0) y 26, se obtiene que el voltaje en este punto mejora 1,20% respecto a su valor inicial.

### **4.5 Discusión inicial**

El capítulo 4 realiza un análisis técnico económico de las propuestas. Algunos aspectos importantes de los resultados se resumen:

- Los valores de precios de los equipos fueron aproximados, por la experiencia de nuestro tutor, para un análisis más exhaustivo se deberá recurrir a cotizaciones de los fabricantes.
- Las cinco propuestas que se proponen en el presente proyecto se evalúan debido a que son las más utilizadas en el Sector Eléctrico Ecuatoriano.
- El capítulo estudia el alimentador "Libertad" por varias razones, (i) Tiene una alta cargabilidad, (ii) Provee de energía eléctrica a la zona comercial turística y bancaria del Cantón La Libertad.

En resumen, durante este capítulo se detallaron los escenarios de reducciones de pérdidas, se realizaron las simulaciones en el programa de análisis técnico y por último, se realizó un análisis económico para elegir el escenario más óptimo desde el punto de vista técnico y económica.

## **CONCLUSIONES Y RECOMENDACIONES**

A continuación, se exponen las conclusiones del proyecto en concordancia con los resultados obtenidos del análisis técnico económico:

Una de las opciones que reduce en un 9.64 % las pérdidas técnicas del sistema planteado es el cambio de conductor en la línea de subtransmisión, sin embargo, esta es la propuesta menos factible por su costo aproximado de \$290.000,00 por lo cual no se recupera la inversión y puede dejar sin servicio a gran parte de la provincia de Santa Elena.

El cambio del conductor de la alimentadora "Acacias" disminuye las pérdidas técnicas en un 0.012 % que se presenta como un valor desestimable si se pretende realizar una inversión económica, además que esta opción dejaría sin servicio a los usuarios pertenecientes a los sectores en donde se realice el cambio de conductor.

La inclusión de los bancos de capacitores en el camino de la alimentadora "Acacias" y en la subestación "La Libertad" presenta un costo aproximado de \$34.000,00 además de reducir las pérdidas técnicas en un 4.33 %. En comparación con las otras alternativas esta opción es la de mejor rendimiento para la reducción de pérdidas técnicas, considerando la relación costo/beneficio. Además, permite una recuperación de la inversión durante los siete primeros años, beneficiando a la empresa eléctrica distribuidora.

La colocación de bancos de capacitores en la alimentadora "Acacias" además, de disminuir las pérdidas técnicas presenta otros beneficios como inyectar reactivos a la red mejorando el factor de potencia y optimizar los niveles de voltaje brindando energía con óptima calidad de servicio.

Con el fin de proveer mejoras al sistema eléctrico objeto de estudio, se formulan las recomendaciones que al ser consideradas garantizarían el correcto funcionamiento de los tramos de la línea de subtransmisión "Libertad" y la alimentadora "Acacias" pertenecientes a CNEL EP Unidad de Negocio Santa Elena.

Realizar mantenimientos semestrales o anuales dentro de CNEL EP Unidad de Negocio Santa Elena tanto a los transformadores como a las líneas de subtransmisión y distribución que por su uso generan pérdidas técnicas que si no se mantienen en los niveles adecuados pueden causar perjuicios económicos a la empresa distribuidora.

Para reducir las pérdidas técnicas demostradas en el estudio se debe considerar la opción de instalar los bancos de capacitores en el recorrido de la alimentadora "Acacias".

Realizar un estudio más completo, de la red correspondiente a la Alimentadora "Acacias", que incluya dimensionamiento de protección para los bancos de capacitores e influencia en la estabilidad del sistema previo a la implementación.

Tener en cuenta que según la norma NTE INEN 2114(2004) existe la necesidad de cambio progresivo de los transformadores de distribución que cumplieron su vida útil, ya que según los datos obtenidos poseen impedancias altas, que los ubica fuera de los limites especificados por la norma.

# **BIBLIOGRAFÍA**

[1] A. Tama, "Las Perdidas de Energía Eléctrica", Revista CRIEEL, vol. 33, pp 12-17, Enero 2014.

[2] R. Jimenez, T. Serebrisky and J. Mercado, "Sizing Electricity Losses in Transmisision and Distribution Systems in Latin America and the Caribbean", IADB, Washington D.C., Estados Unidos, IDB-MG-241, Nov 2014.

[3] J. Parmar (1989, Mayo 2), Total Losses in Power Distribution and Trannsmission Lines [Online]. Disponible en: [www.electrical-engineering-portal.com](http://www.electrical-engineering-portal.com/)

[4] S. J. Jiménez, "Metodología para la Estimación de Pérdidas Técnicas en una Red de Distribución de Energía Eléctrica", Tesis de Ingeniería, Facultad de Ingeniería Eléctrica y Electrónica, UNI, Lima, Perú, 2003.

[5] UNAD (2016, Noviembre), "Pérdidas en líneas de transmisión", [Online]. Disponible en: <http://datateca.unad.edu.co/>

[6] C. Espejo. (2014, Marzo 10). "Pérdidas en el transformador y Eficiencia" [Online]. Disponible en: <http://www.academia.edu/>

[7] EATON (2016, Noviembre), "Análisis de sistemas de distribución", [Online]. Disponible en: <http://www.cyme.com/>

[8] E. Brea, "Optimización de balance de cargas en sistemas de distribución de energía eléctrica," Revista de la Facultad de Ingeniería Universidad Central de Venezuela, vol. 24, pp. 59-73, Julio. 2009.

[9] C.A. Ríos y M. Granada, "Ubicación y dimensionamiento óptimo de condensadores en sistemas eléctricos de distribución con polución armónica," Revista de Ingeniería, num 24, pp. 52-61, Mar. 2006.

[10] J.J. Grainger y W. D. Stevenson, Análisis de Sistemas de Potencia, 1era Edición Naucalpan de Juárez, México, McGraw Hill, 2001.

[11] H.O. Pascual, A.A. Albanese, O.A. Fata y E.O. Bonavita, "Determinación del factor de carga de pérdidas de energía en redes eléctricas de media tensión

mediante el uso de redes neuronales", Empresa Distribuidora La Plata S.A., Argentina, Paper-93-18022010, 2010.

[12] Ing. Gabriel Quimis, "Entrevista Semi-estructurada", Enero 2017.

[13] Inatra, "Entrevista Semi-estructurada", Enero 2017.

[14] Shneider Electric , "Compensación de energía reactiva y filtrado de armónicos", Ecuador, 2011.

[15] L.T.Blank y A.J. Tarquin, Ingenieria Economica, 4ta Edicion, Bogota, Colombia McGraw Hill, 1999

[16] Banco Central del Ecuador, "Tasas de Interés", Enero, 2017.

[17] MsC. Luis Ruiz Cuadrado, "Entrevista Semi-estructurada", Enero 2017.

[18] R. Guerra (2017, Enero, 15). El mantenimiento de una línea de transmisión [Online]. Disponible en: [http://www.laenergiadelcambio.com](http://www.laenergiadelcambio.com/)

[19] Conelec, Plan Maestro de Electrificación 2013-2022, Ecuador, 2013.

[20] D. Getson (2017, Enero, 15). Transformadores inmersos en aceite. Eficiencia en redes de distribución. [Online]. Disponible en: [http://www.library.e.abb.com](http://www.library.e.abb.com/)

[21] D. Getson (2017, Enero, 15). Transformadores inmersos en aceite. Eficiencia en redes de distribución. [Online]. Disponible en: [http://www.library.e.abb.com](http://www.library.e.abb.com/)

[22] Arconel, Pliego Tarifario para las Empresas Eléctricas, Ecuador, 2017.

## **ANEXOS**

### **Anexo A: Programa CYMDISTTM**

### **A.1 Creación de la Subestación de Subtransmisión Santa Elena**

Para la creación de la Subestación primero se coloca la "Vista Imbricada" la cual podemos encontrar en el cuadro de herramientas de CYMDIST™ como se muestra en el la Figura A1, una vez colocada en la ubicación deseada se abrirá un cuadro de propiedades el cual tendrá que ser llenado como se muestra a continuación en la Figura A1.

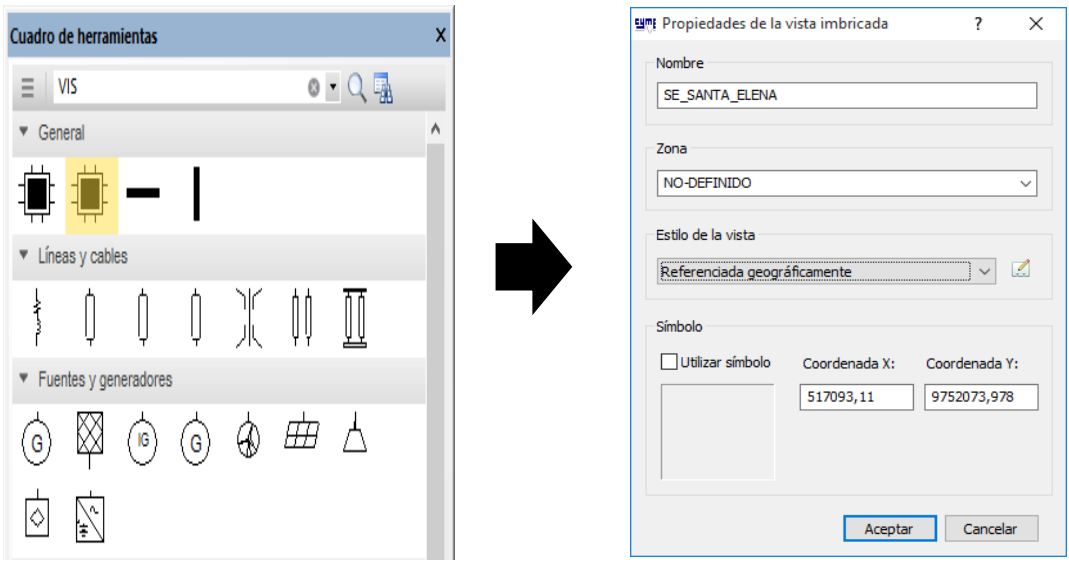

## **Figura A1: Configuración de la Vista Imbricada**

La Figura A1 muestra el cuadro de propiedades de la vista imbricada en el que se puede ingresar los datos de la subestación, además se lo puede referenciar geográficamente por medio de la ubicación en coordenadas.

La subestación está conformada por una fuente, una barra horizontal, dos interruptores automáticos, una carga concentrada, todos estos elementos se los puede encontrar en el cuadro de herramientas, luego de colocar los elementos, se configura con la característica que se desea que tenga el elemento. La Figura A2 muestra como está formada la S/E Santa Elena.

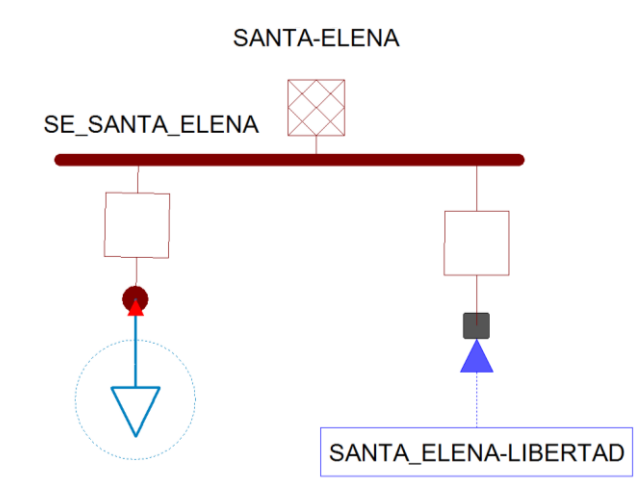

### **Figura A2: Elementos colocados en la S/E Santa Elena**

En la Figura A2 se pueden apreciar todos los elementos colocados en la pestaña de la subestación, los mismos que están dentro de la vista imbricada y serán detallados individualmente. La Figura A3 adjunta muestra la configuración de la red.

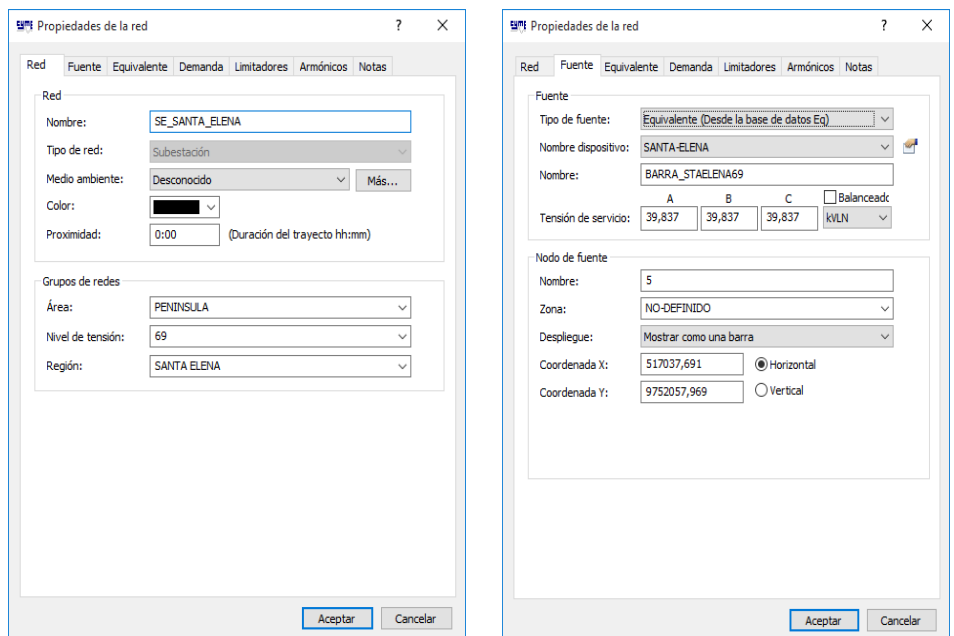

**Figura A3: Configuración de la Red de Santa Elena**

En la Figura A3 se presentan las ventanas que permiten ingresar los datos en la fuente, además muestra un cuadro de propiedades de red la cual presenta varias pestañas, de donde para este caso se llenarán las pestañas de Red y Fuente. Una de las características más importantes a ingresar dentro de la fuente es su Equivalente como se muestra en la Figura A4 adjunta.

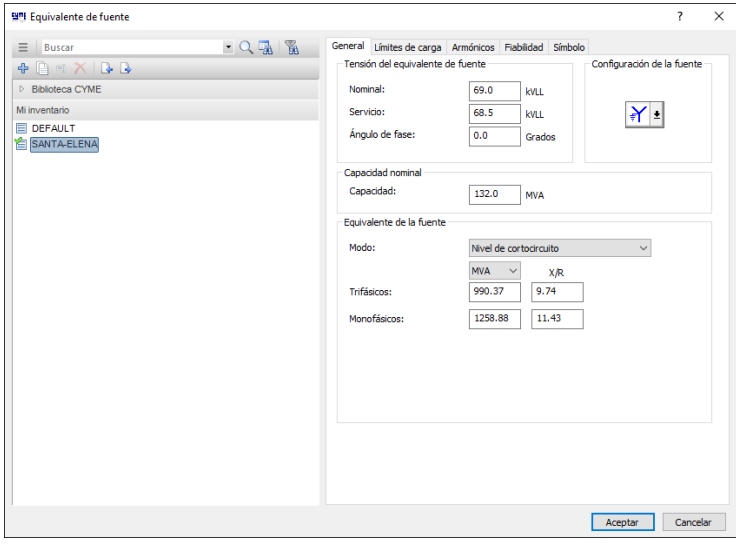

### **Figura A4: Parámetros del Equivalente de la Fuente Santa Elena**

Para desplegar la ventana como se muestra en la Figura A4 se desplaza hacia la barra de herramientas del programa en "Equipo" donde se desplegarán más opciones de las cuales se selecciona "Equivalente de la fuente", una vez que abierta se selecciona la fuente que se creó previamente para ingresar los datos de nivel de tensión, relación X/R, MVA de cortocircuito. La configuración referente a los interruptores automáticos se muestra la Figura A5 para una mejor ilustración.

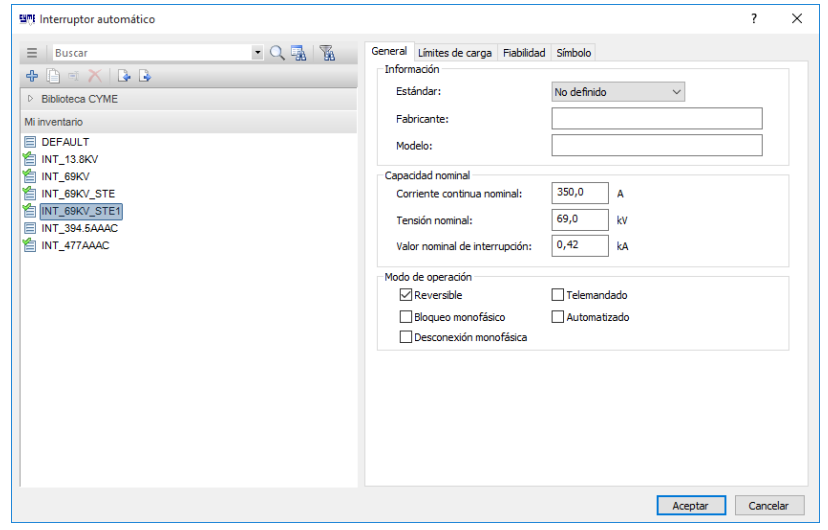

**Figura A5: Configuración de Interruptor Automático**

Para encontrar la ventana mostrada en la Figura A5 se repiten los pasos como se hizo con la fuente, se ingresa a "Equipos" en la barra de herramientas para luego seleccionar la opción "Interruptor Automático" en la cual mostrara una lista de todos los interruptores automáticos existentes en el programa, se escoge el deseado y se ingresan los datos generales y límites de cargas deseados por el usuario.

Cabe recalcar que presionando doble clic sobre el interruptor se puede configurar los tiempos de reconexión o reposición en la pestaña de "Unidad de Reconexión".

La parte correspondiente a la creación de la carga fue detallada en el Capítulo 3 en la Figura 3.7, ya que la misma era una carga concentrada y se mostraron las posiciones de salidas que habían sido incluidas para la curva de demanda máxima.

### **A.2 Creación de la Línea de Subtransmisión Santa Elena**

La línea usada se la encuentra en "cuadro de herramientas" en la sección de "Líneas y cables", una vez ingresada nos mostrará una pantalla como la que se muestra a continuación en la Figura A6.

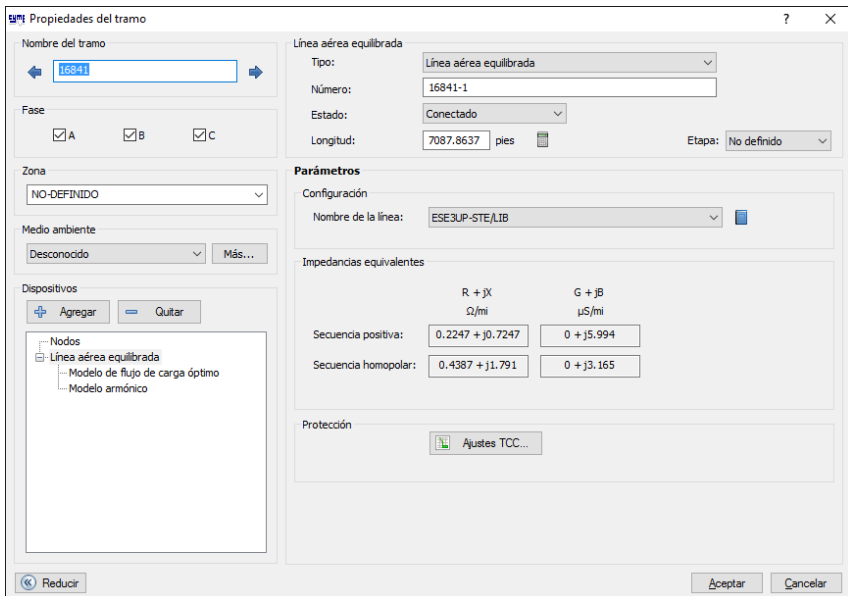

**Figura A6: Parámetros de la Línea de Subtransmisión** 

La Figura A6 muestra las propiedades de la línea aérea que se va a crear, dentro de la misma se puede establecer la longitud, calibre, secuencia, etc. Para establecer la configuración y el nombre de la línea nos vamos a la barra de herramientas en "Equipo", "Línea Aérea", "Equilibrada" en cual se nos abrirá una pantalla como la mostrada en la Figura A7.

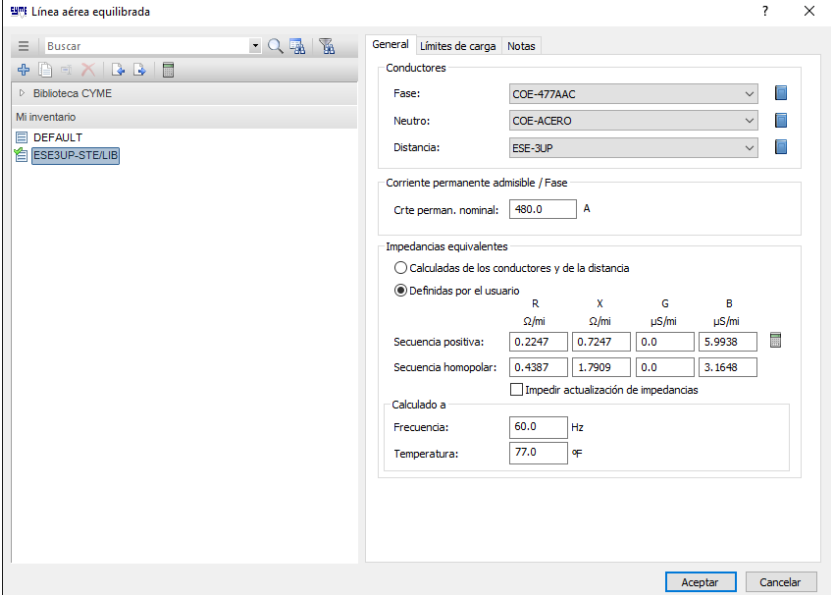

**Figura A7: Configuraciones generales de la Línea de Subtransmisión** La Figura A7 permite ingresar los valores de las impedancias, frecuencia, así como seleccionar el tipo de conductor por fase y neutro, además se puede colocar los límites de carga de la línea. Como se observa tanto para las fases y neutro existe un tipo de conductor previamente configurado. La Figura A8 a continuación muestra cómo crear un tipo de conductor.

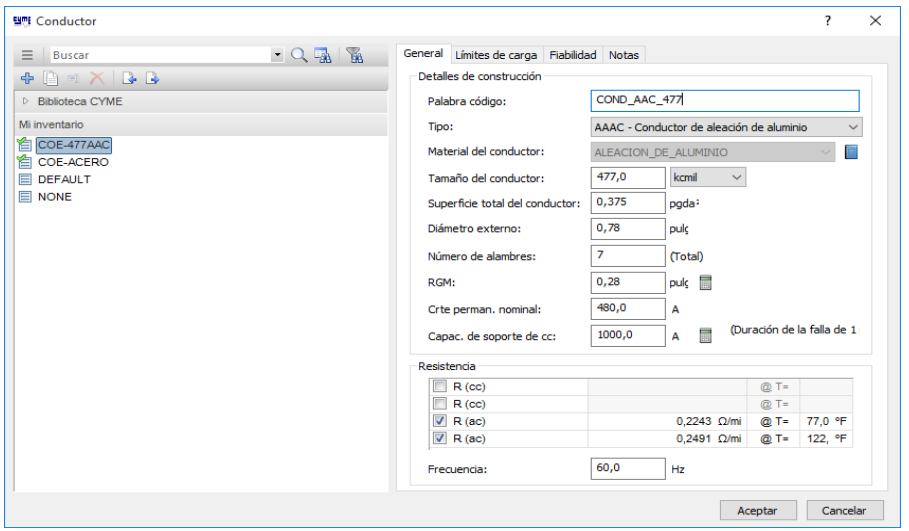

**Figura A8: Configuraciones generales de los Conductores**

La Figura A8 muestra la pantalla donde se permite crear un específico tipo de conductor, esto se lo puede hacer en la parte de "Equipo", "Conductor" y se abrirá una ventana donde se puede crear un nuevo conductor en el cual se puede ingresar tipo, tamaño, número de alambres, RMG (Radio Medio Geométrico) como se muestra en, además de los límites de carga del mismo. Para la configuración de los conductores de la Figura 3.2 se los ingresa en CYMDIST™ tal como se muestra en la Figura A9.

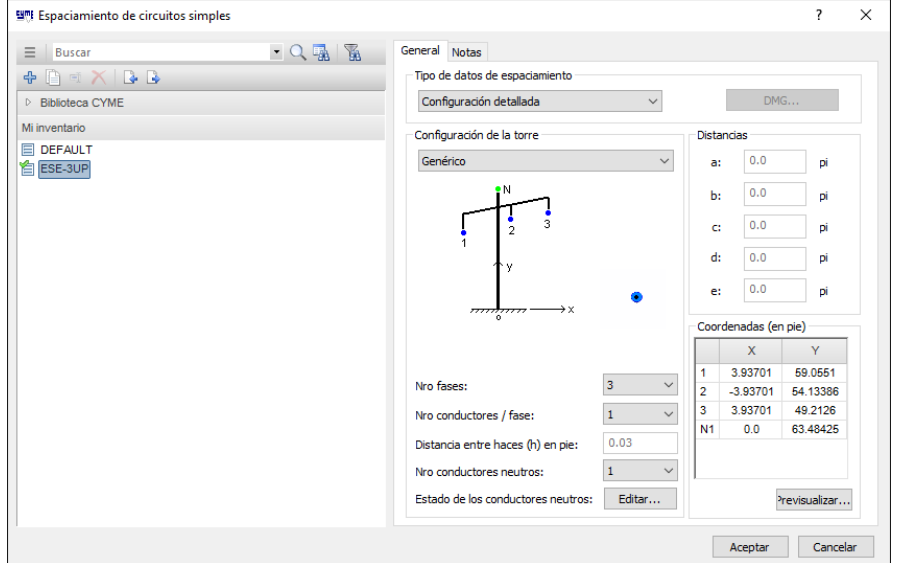

**Figura A9: Configuración de Conductores**

La Figura A9 muestra la distancia que tienen los conductores en unidad de pies más no en metros como se lo calculo previamente en el Capítulo 3, en esta parte se puede ingresar las distancias de separación entre los conductores e hilo de guarda.

## **A.3 Creación de la Subestación de Distribución La Libertad**

La sección A.2 presenta la creación de la subestación de subtransmisión de Santa Elena. La subestación estará conformada por interruptores automáticos, cargas concentradas, barra horizontal, nodos y transformador. La Figura A9 presenta la creación de la subestación La Libertad.

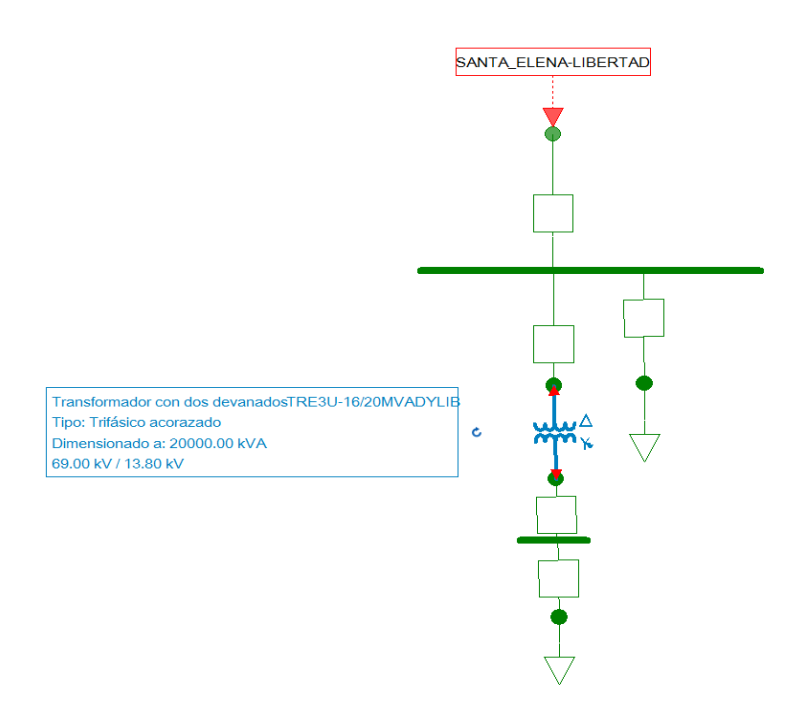

**Figura A10: Subestación de Distribución "La Libertad"**

La Figura A10 presenta la subestación "La Libertad" dibujada dentro de la vista imbricada en el programa. Anteriormente se ha explicado la manera de ingresar y configurar la mayor parte de los elementos mostrados en esta subestación dentro de CYMDIST<sup>™</sup> por tal motivo no se volverá a hacer hincapié en su explicación. Además, se observa un transformador de tensión de 69/13.8 kV como se muestra en la Figura A10 a continuación:

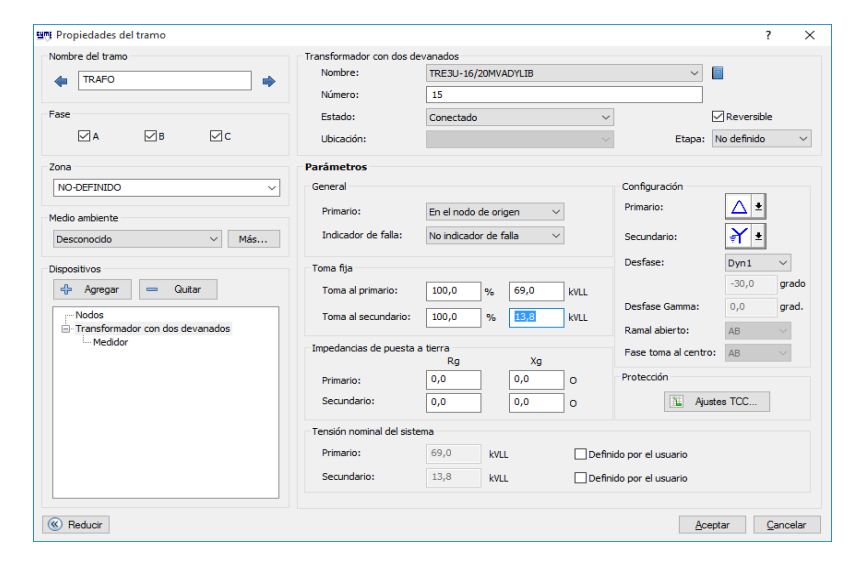

**Figura A11: Parámetros del Transformador 69/13.8 kV**

La Figura A11 presenta el "cuadro de herramientas" en la sección de "Transformadores y reguladores". Luego se puede configurar el nombre, el lado primario y secundario del transformador, el tipo de conexión en cada uno de los devanados. Para ingresar las características del transformador se abre la ventana como se muestra a continuación en la Figura A12.

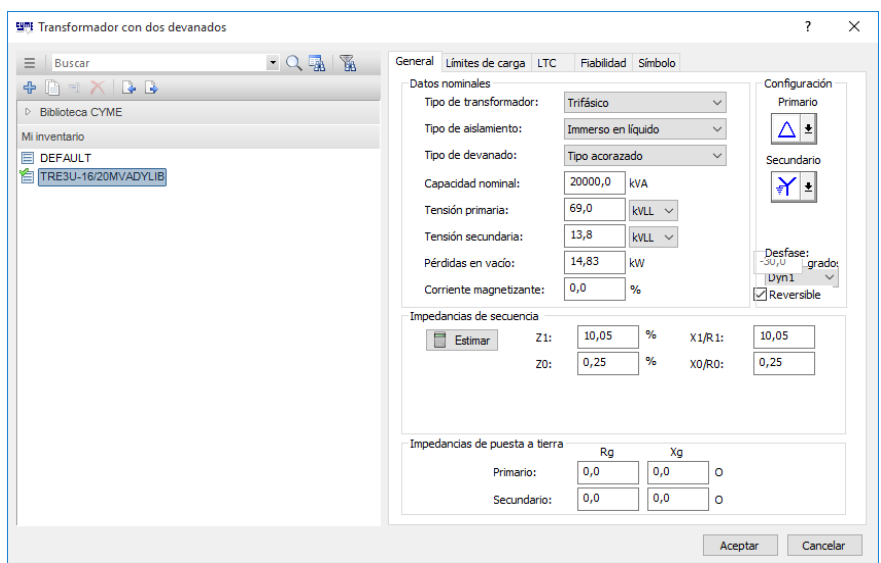

## **Figura A12: Configuraciones generales del Transformador**

La Figura A12 antes mostrada toma valores previamente establecidos, mismos que pueden ser creados en la barra de herramientas "Equipo", "Transformador", "Transformador con dos Devanados", en el mismo se abrirá una ventana en la que se puede seleccionar tipo de transformador, tipo de aislamiento, capacidad nominal, impedancias de secuencias, etc.

## **A.4 Creación del Alimentador "Acacias"**

La creación de la alimentadora consto de la creación y configuración de tramos de líneas a nivel de 13.8 kV, cargas concentradas, nodos, transformadores, fusibles. En esta parte se ira explicando cada configuración de cada componente utilizado en el programa CYMDIST™. En la Figura 3.13 se muestra la alimentadora con la carga concentrada, los parámetros de esta configuración se muestran a continuación en la Figura A12.

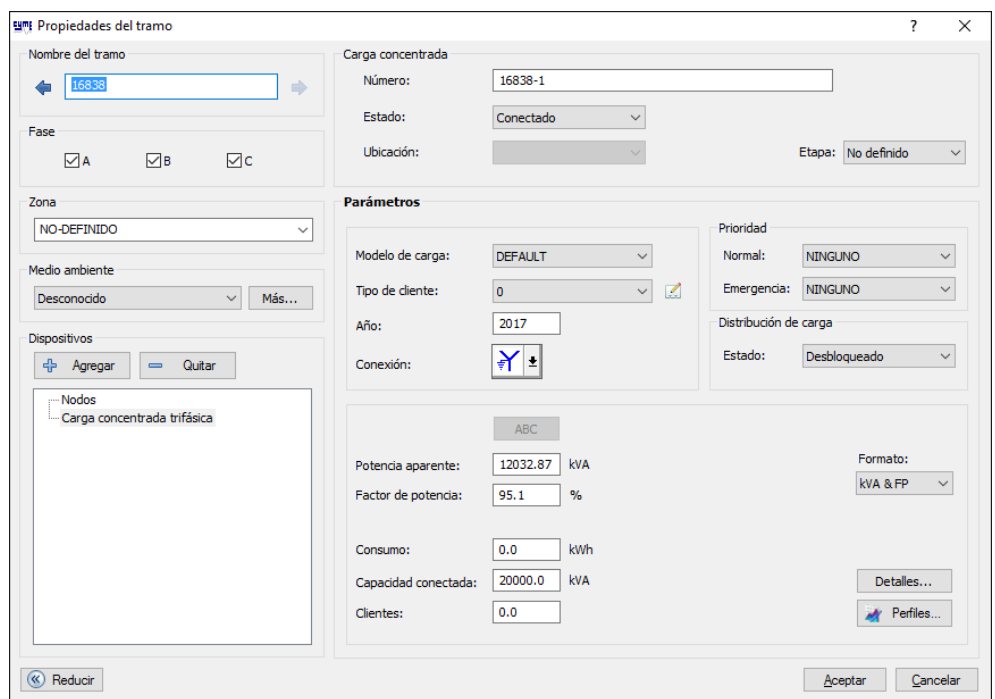

**Figura A13: Parámetros de la Carga concentrada en Alimentadora "Acacias"** Como se muestra en la Figura A13 se colocó la carga total de las seis alimentadoras en potencia activa y reactiva, además del tipo de conexión realizado en el mismo. El recorrido de la alimentadora muestra ramales, pero en realidad solo representa un nodo debido a que entre fusible- transformador y transformador- carga no existe una línea que conecte a los mismos, para una mejor ilustración se muestra la Figura A13.

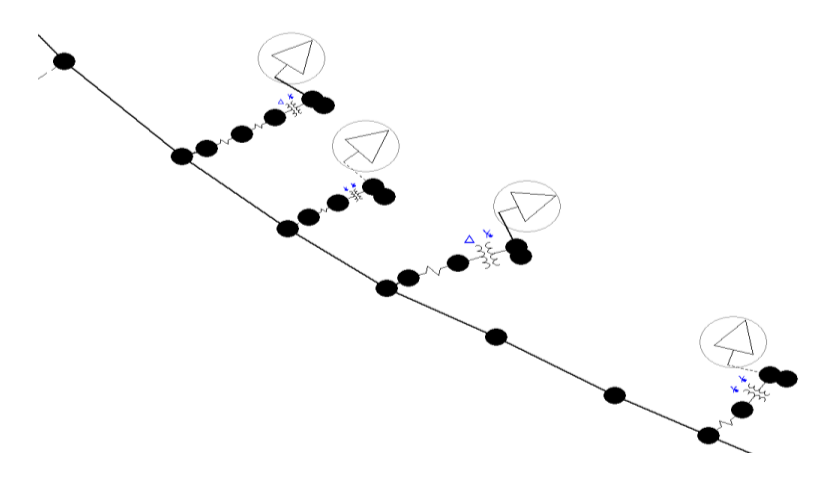

**Figura A14: Nodo representado Conjunto Fusible- Transformador y Transformador- Carga** 

En la figura A14 antes mostrada se puede indicar que cada nodo a lo largo de la alimentadora representa un poste de distribución y que algunas de las estructuras son solo pasantes de la línea de distribución y que otras contienen al transformador y fusible, además representan la carga que se conectan a ellos aguas abajo.

En las Figuras A10 y A11 se muestra la configuración del transformador que va de 69/13.8 kV mismos que pueden servir de guía para la configuración de los transformadores de postes que suministran energía a los consumidores finales. La configuración general del fusible usado en el poste se lo detallará a continuación en la Figura A14.

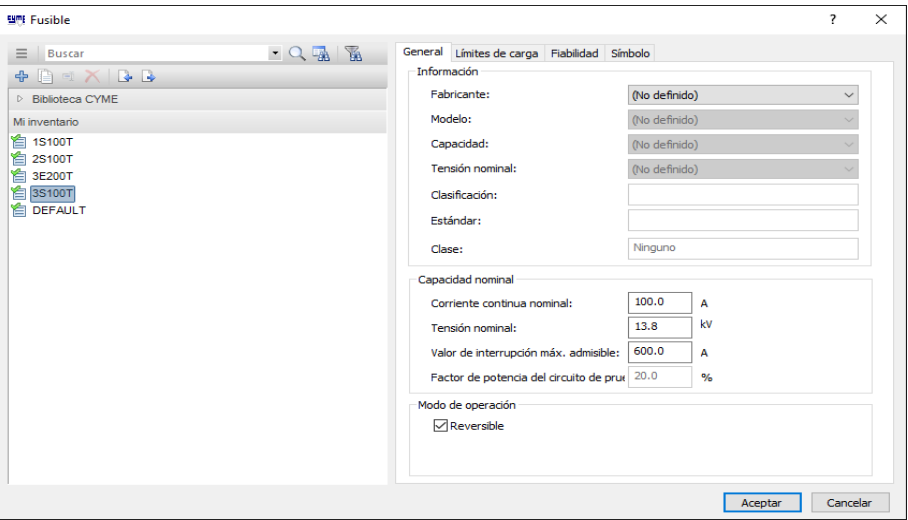

### **Figura A15: Configuraciones generales de Fusible**

Dentro de las configuraciones generales del fusible como se muestra en la Figura A15 se encuentra la corriente continua nominal, tensión nominal, así como se puede seleccionar el tipo de fabricante, capacidad y modelo del equipo que se desee instalar.

La alimentadora está representada por líneas continuas y punteadas las cuales significan que las primeras son trifásicas y las otras monofásicas. La configuración de alimentadora trifásica se muestra a continuación en la Figura A16.

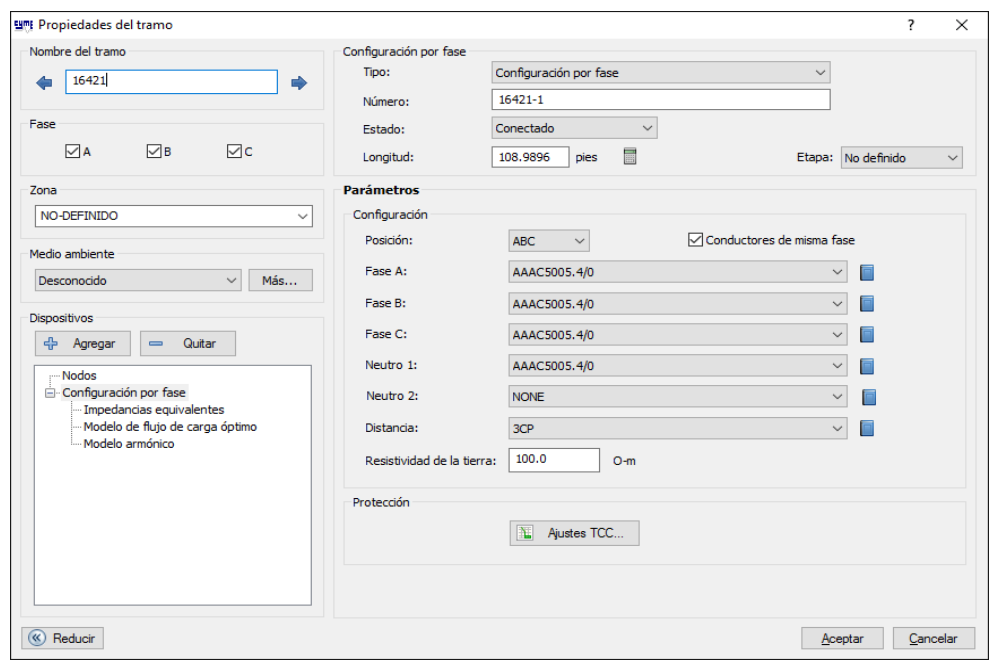

**Figura A16: Parámetro de Alimentadora - Tramo trifásico**

Como se observa en la Figura A16 se puede seleccionar un tipo de conductor por cada fase y neutro, se puede ingresar el tramo del trayecto de la línea además de la posición de las fases, en la Figura A17 se especifica con más exactitud los tipos de conductores usados en los tramos de alimentación trifásico.

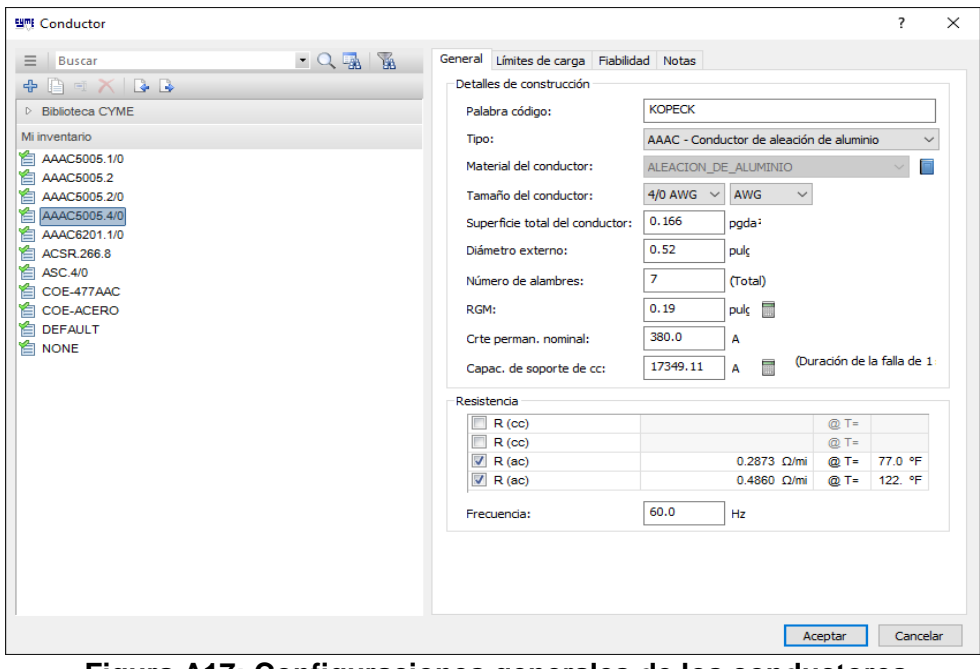

**Figura A17: Configuraciones generales de los conductores**

En la configuración general de los conductores como se muestra en la Figura A17 se puede escoger el tipo de conductor, tamaño, radio medio geométrico, se lo realiza de la misma manera que en la Figura A8 en donde se configuró el conductor para la línea de subtransmisión "Libertad".

Los ramales monofásicos se los configura de la misma manera, solo se debe escoger la fase a usar y señalarla al momento de ingresar los parámetros para que el programa pueda trabajar sin problemas al momento de realizar alguna simulación del sistema construido.

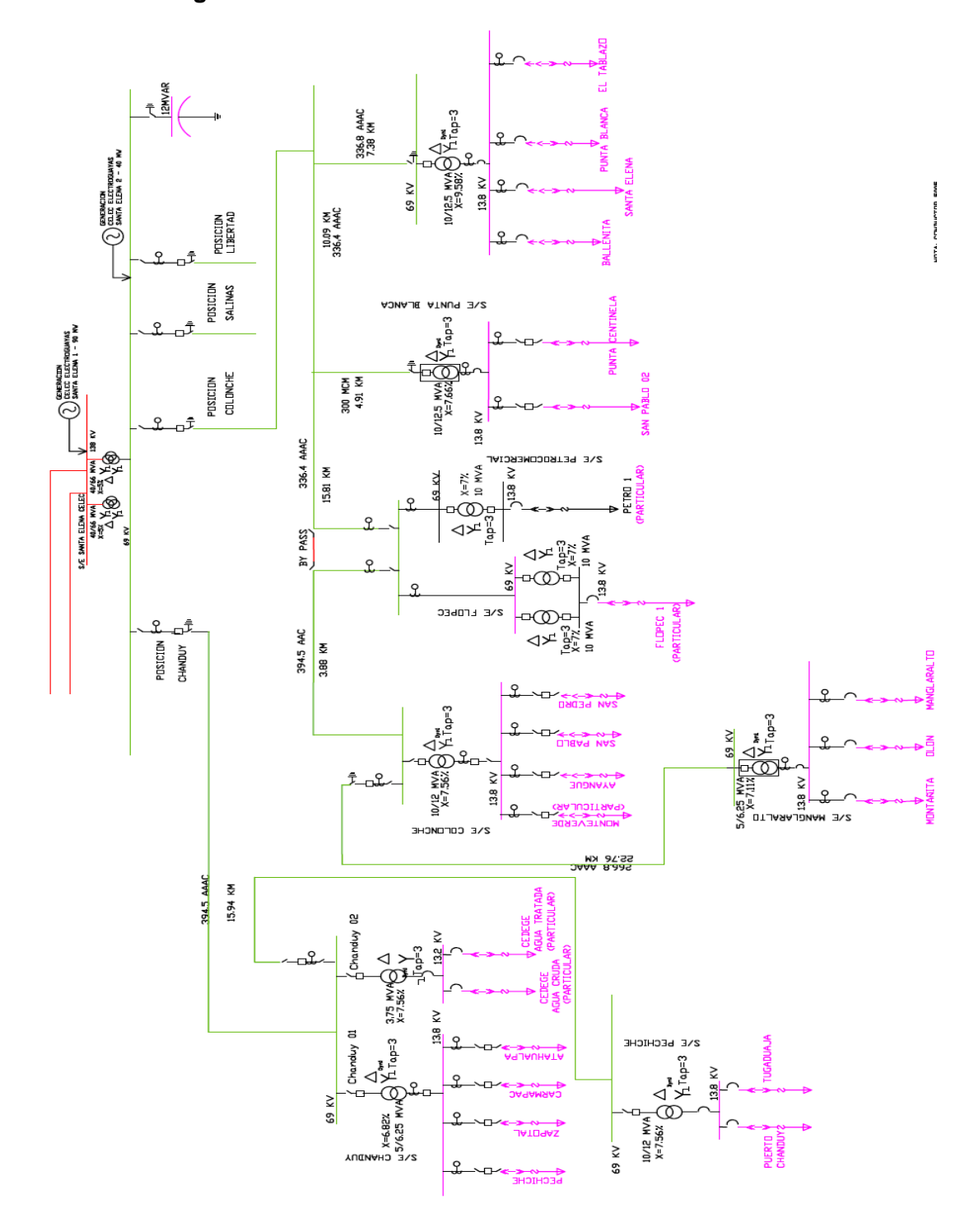

**Anexo B: Diagrama Unifilar de la subestación de subtransmisión Santa Elena.** 

**Figura B1: Posiciones de salida Chanduy y Colonche**

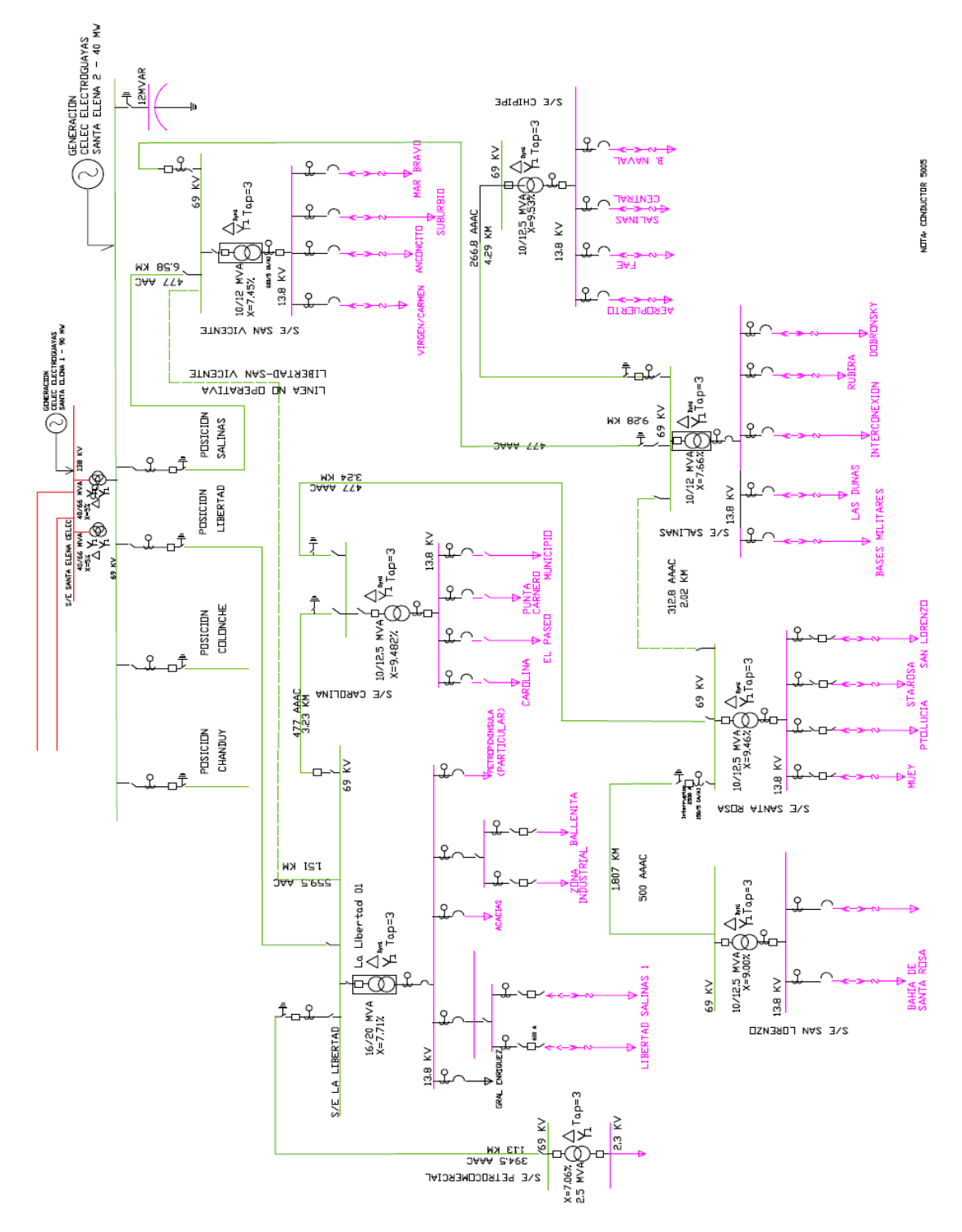

**Anexo C: Diagrama unifilar de la subestación de subtransmisión Santa Elena**

**Figura C1: Posiciones de salida Libertad y Salinas**

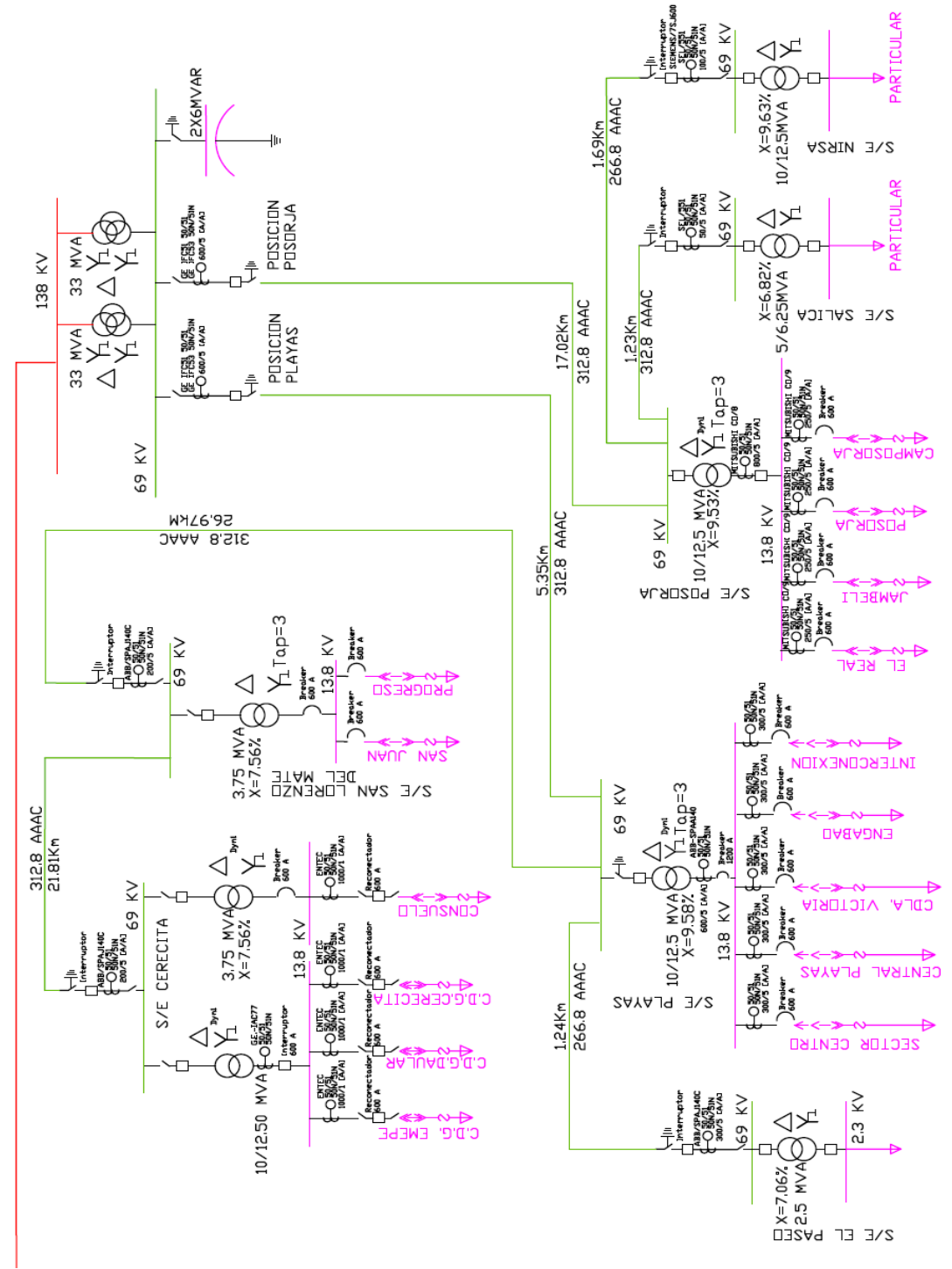

# **Anexo D: Diagrama unifilar de la subestación de subtransmisión Posorja El Morro**

**Figura D1: Posiciones de salida Playas y Posorja**

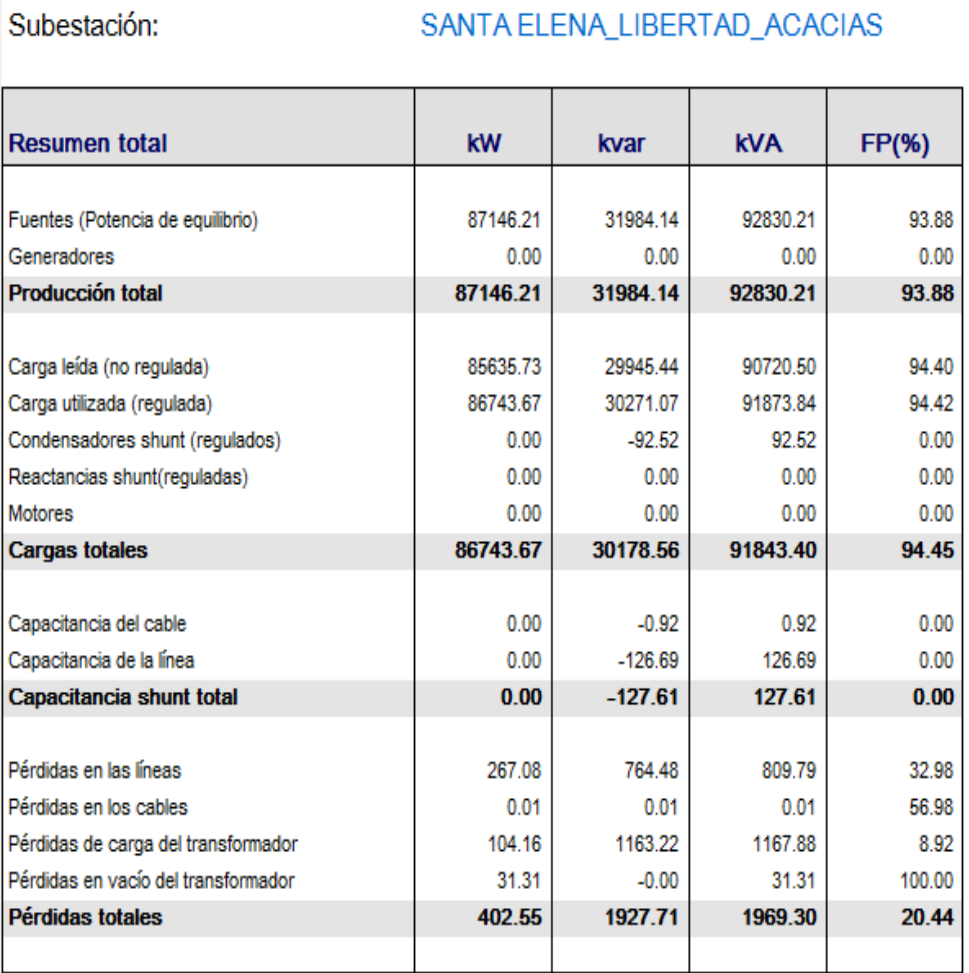

# **Anexo E: Reporte en CYMDISTTM de pérdidas totales en el sistema**

**Figura E1: Reporte Pérdidas Sistema Actual**

# **Anexo F: Reporte en CYMDISTTM de pérdidas totales en el sistema de la propuesta 1**

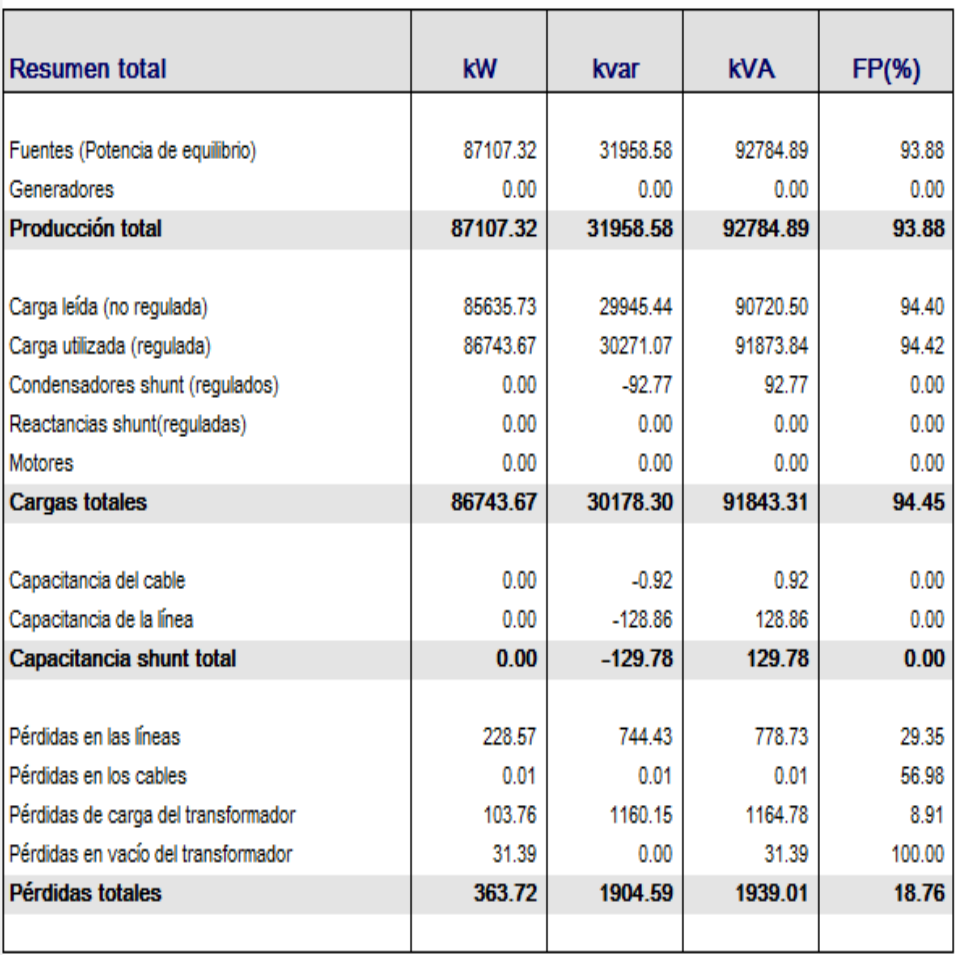

**Figura F1: Reporte de pérdidas para la propuesta 1**

# **Anexo G: Reporte en CYMDISTTM de pérdidas totales en el sistema de la propuesta 2**

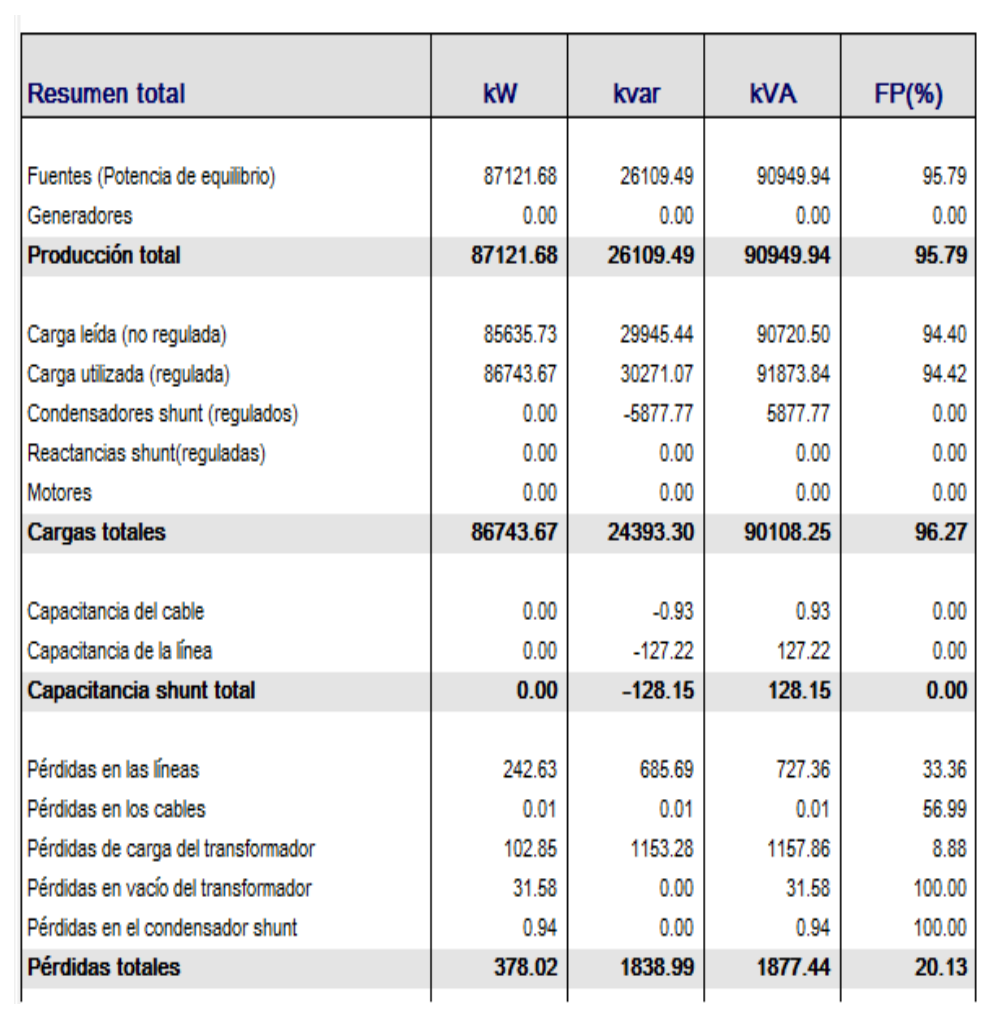

**Figura G1: Reporte de pérdidas para la propuesta 2**

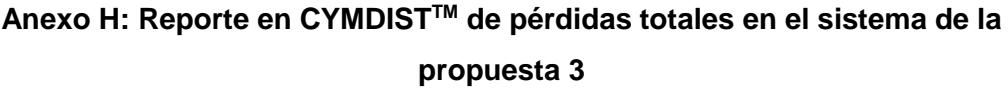

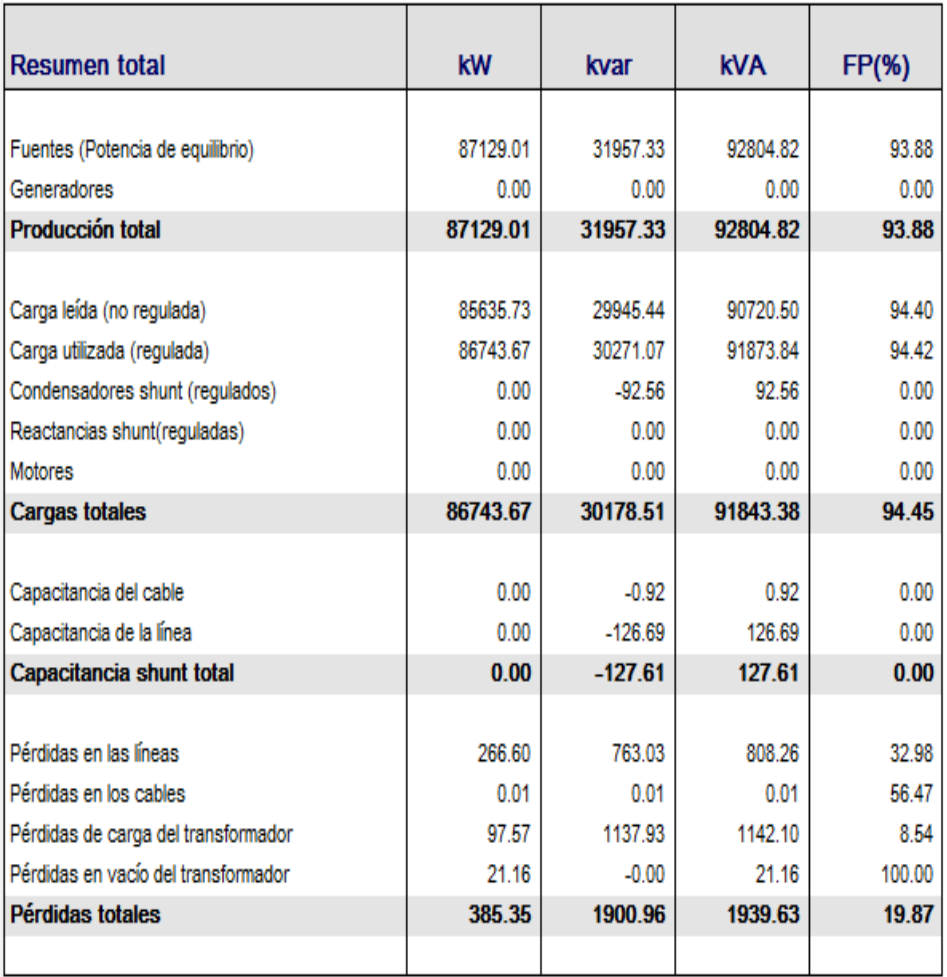

**Figura H1: Reporte de pérdidas para la Propuesta 3**

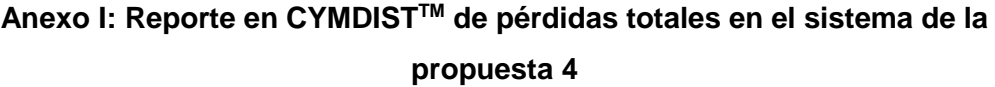

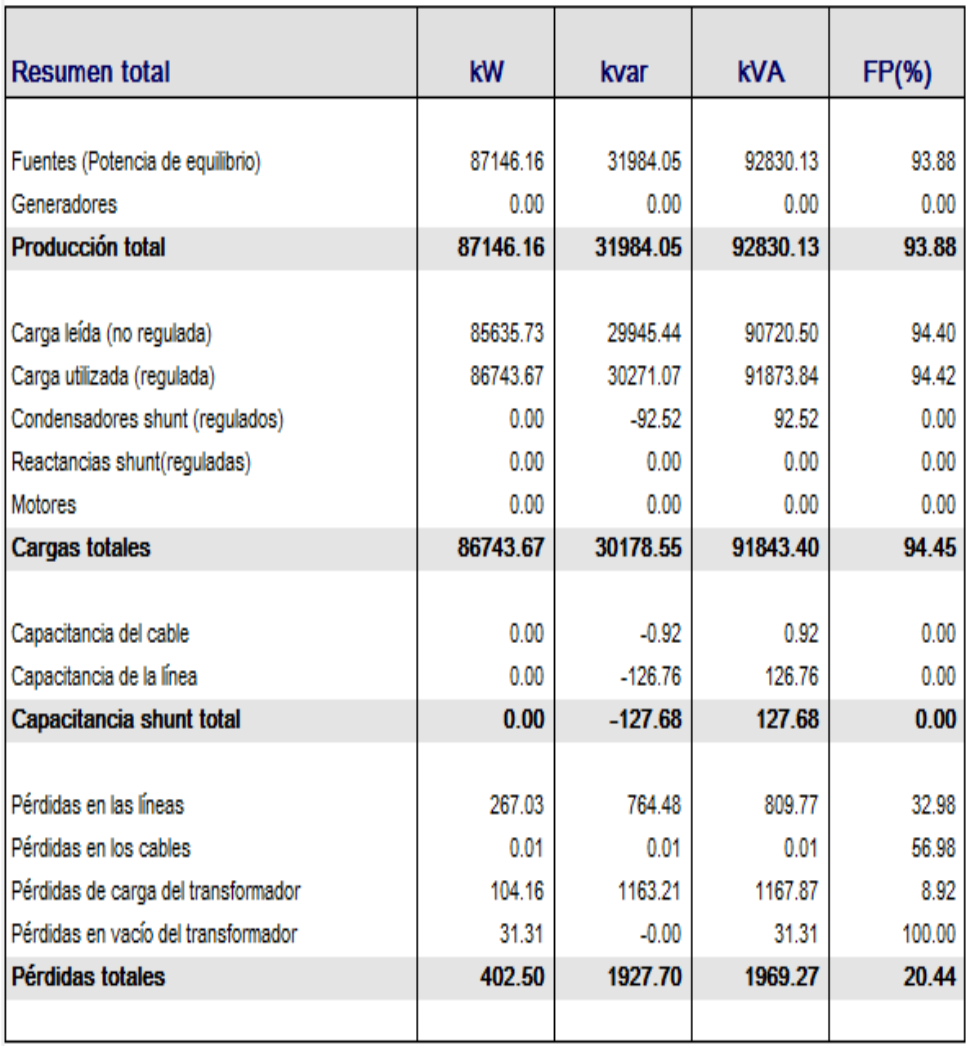

**Figura I1: Reporte de pérdidas para la Propuesta 4**
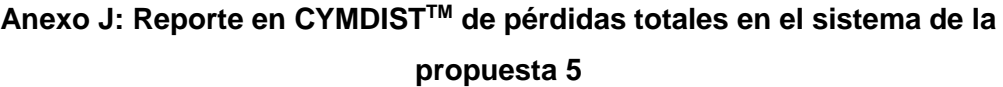

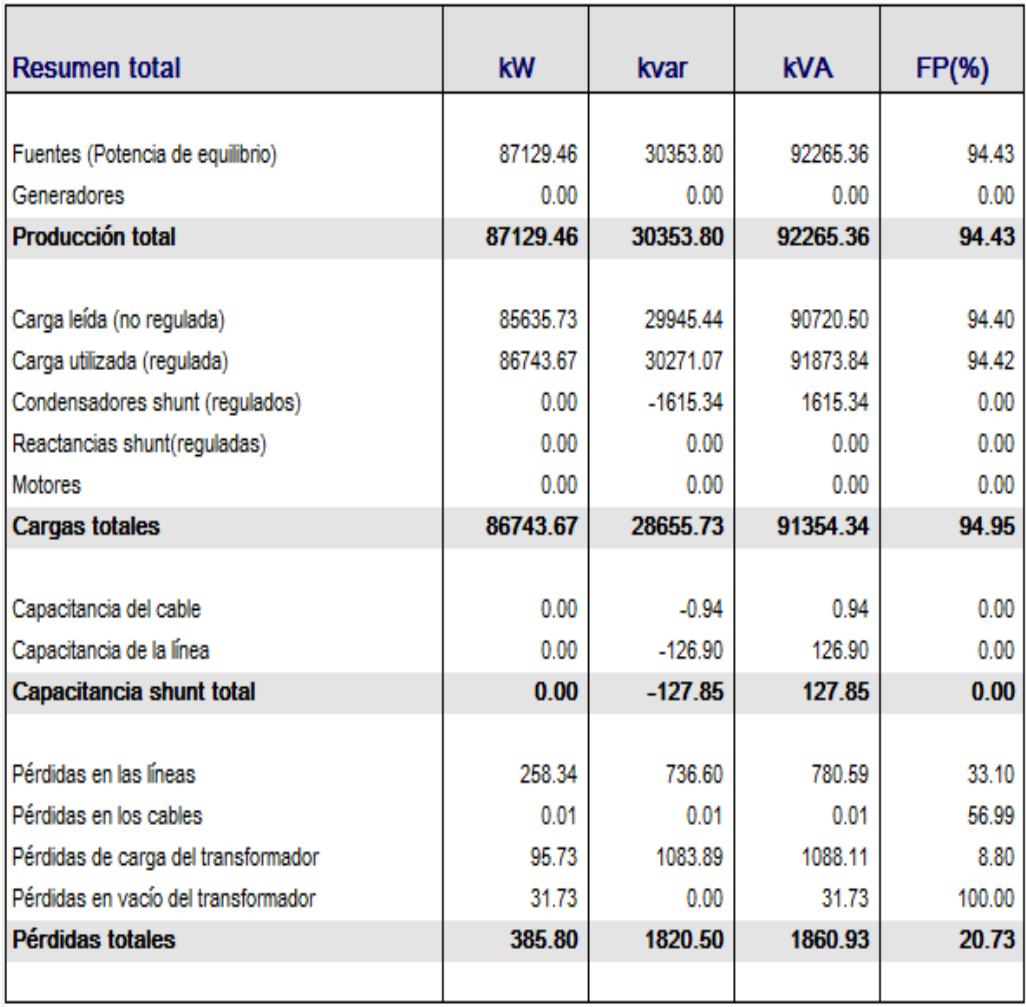

**Figura J1: Reporte de pérdidas para la propuesta 5**

|                          | TO REFERENCIAL LÍNEA DE SUBTRANSMISIÓN A 69 kV "LIBERTAD"<br>PRESUPUES |               |       |             |              |
|--------------------------|------------------------------------------------------------------------|---------------|-------|-------------|--------------|
| <b>ITEM</b>              | DESCRIPCION DE MATERIALES                                              | UNIDAD        | CANT. | V.UNITARIO  | V. PARCIAL   |
| $\overline{\phantom{0}}$ | Materiales Electricos Varios                                           |               |       |             | \$30.000,00  |
| $\sim$                   | Conductor AAAC6201 - 477AWG                                            | Ξ             | 22800 | \$5,48      | \$124.944,00 |
|                          | COSTO DE MATERIALES                                                    |               |       |             | \$154.944,00 |
|                          |                                                                        |               |       |             |              |
| <b>N3LI</b>              | DESCRIPCION DE ACTIVIDADES DE MANO DE OBRA                             | <b>UNIDAD</b> | CANT  | V. UNITARIO | V. PARCIAL   |
| 4                        | <b>ILADO FASES</b><br>TENDIDO Y REGU                                   | Ξ             | 22800 | 52,20       | \$50.160,00  |
| ഥ                        | CONDUCTOR ACTUAL<br>DESMONTAJE DE                                      | Ξ             | 22800 | \$1,80      | \$41.040,00  |
| $\circ$                  | NSPECCION, PRUEBAS DE MEGADO Y ENERGIZACION                            | Global        | 2     | \$3.031,38  | \$6.062,76   |
|                          | <b>DE OBRA</b><br>COSTO DE MANO                                        |               |       |             | \$97.262,76  |
|                          | COSTO TOTAL DE MATERIALES                                              |               |       |             | \$154.944,00 |
|                          | E MANO DE OBRA<br>COSTO TOTAL DE                                       |               |       |             | \$97.262.76  |
|                          | SUBTOTAL                                                               |               |       |             | \$252.206,76 |
|                          | <b>IVA 14%</b>                                                         |               |       |             | \$35.308,95  |
|                          | "BTRANSMISION 69 kV "Libertad<br>TOTAL LINEA SU                        |               |       |             | \$287.515,71 |

**Anexo K: Presupuesto referencial para la propuesta número uno**

**Figura K1: Presupuesto para la propuesta uno**

|             | PRESUPUESTO REFERENCIAL CAMBIO DE TRANSFORMADORES |               |       |             |              |
|-------------|---------------------------------------------------|---------------|-------|-------------|--------------|
| <b>N311</b> | DESCRIPCION DE MATERIALES                         | <b>UNIDAD</b> | CANT. | V.UNITARIO  | V. PARCIAL   |
|             | Materiales Electricos Varios                      |               |       |             | \$10.000,00  |
|             | Transformadores Monofasicos de Distribucion       |               |       |             | \$177.692,00 |
|             | COSTO DE MATERIALES                               |               |       |             | \$187.692,00 |
|             |                                                   |               |       |             |              |
| <b>N3LI</b> | DESCRIPCION DE ACTIVIDADES DE MANO DE OBRA        | <b>UNIDAD</b> | CANT  | V. UNITARIO | V. PARCIAL   |
| S           | montaje y montaje de Transformadores<br>Desn      | Global        | 50    | \$250,00    | \$24.250,00  |
|             | TO DE MANO DE OBRA<br>COST                        |               |       |             | \$24.250,00  |
|             | COSTO TOTAL DE MATERIALES                         |               |       |             | \$187.692,00 |
|             | TO TOTAL DE MANO DE OBRA<br>COST                  |               |       |             | \$24.250,00  |
|             | SUBTOTAL                                          |               |       |             | \$211.942,00 |
|             | $\frac{8}{4}$<br>I<br>M                           |               |       |             | \$29.671,88  |
|             | AL CAMBIO DE TRANSFORMADORES<br>TOTA              |               |       |             | \$241.613,88 |

**Anexo L: Presupuesto referencial para la propuesta número tres**

**Figura L1: Presupuesto para la propuesta tres**

|              | PRESUPUESTO REFERENCIAL INSTALACION BANCO DE CAPACITORES A 13.8 KV |               |             |            |             |
|--------------|--------------------------------------------------------------------|---------------|-------------|------------|-------------|
| ITEM         | DESCRIPCION DE MATERIALES                                          | UNIDAD        | CANT.       | V.UNITARIO | V. PARCIAL  |
|              | Banco de Capacitores y Materiales                                  |               |             |            | \$25.451,00 |
|              | COSTO DE MATERIALES                                                |               |             |            | \$25.451,00 |
|              |                                                                    |               |             |            |             |
| ITEM         | DESCRIPCION DE ACTIVIDADES DE MANO DE OBRA                         | <b>UNIDAD</b> | <b>UANT</b> | V.UNITARIO | V. PARCIAL  |
| $\sim$       | INSTALACION DE CAPACITORES 50 KVAY                                 | Global        |             | \$500,00   | \$1.000,00  |
| $\mathsf{C}$ | INSTALACION DE CAPACITORES 600 KVAr                                | Global        |             | \$1.500,00 | \$3.000,00  |
|              | COSTO DE MANO DE OBRA                                              |               |             |            | \$4.000,00  |
|              | COSTO TOTAL DE MATERIALES                                          |               |             |            | \$25.451,00 |
|              | COSTO TOTAL DE MANO DE OBRA                                        |               |             |            | \$4.000,00  |
|              | SUBTOTAL                                                           |               |             |            | \$29.451,00 |
|              | <b>IVA 14%</b>                                                     |               |             |            | \$4.123,14  |
|              | TOTAL INSTALACION BANCO DE CAPACITORES                             |               |             |            | \$33.574,14 |

**Anexo M: Presupuesto referencial para la propuesta número cinco**

**Figura M1: Presupuesto para la propuesta cinco**

## **Anexo N: Abreviaturas y acrónimos**

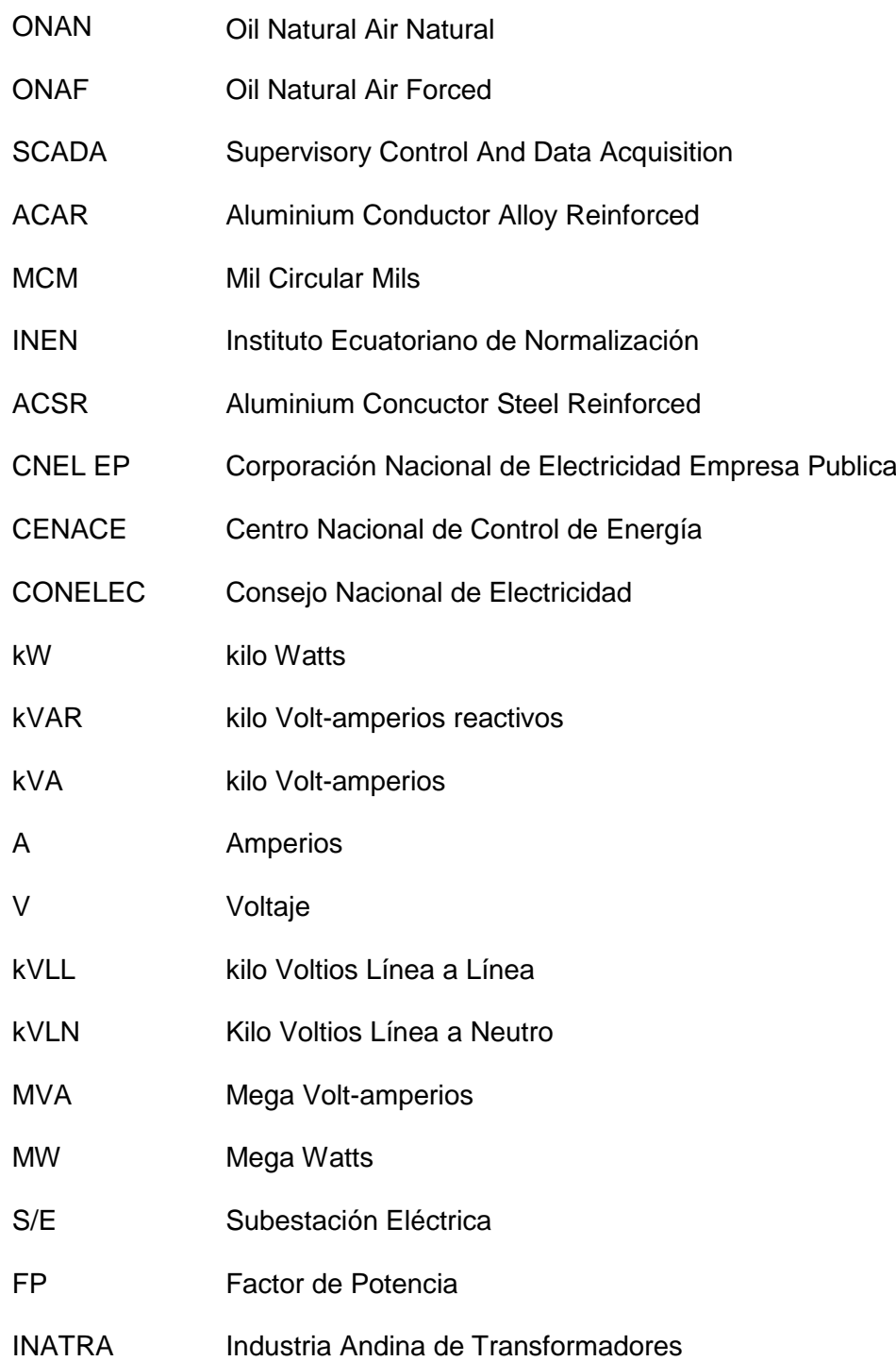